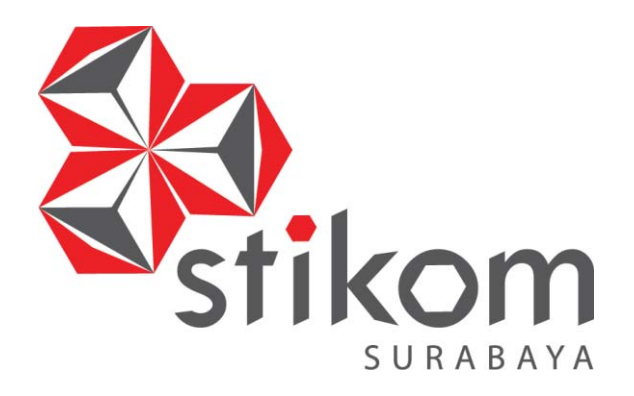

# **RANCANG BANGUN SISTEM INFORMASI AKADEMIK (STUDI KASUS : SMA NEGERI 1 PORONG SIDOARJO)**

**INSTITUT BISNIS** 

**DAN INFORMATIKA** 

SURABAYA

**PROYEK AKHIR** 

**Program Studi** 

**DIII MANAJEMEN INFORMATIKA** 

**Oleh:** 

**MUHAMAD ANDI ANWARI** 

**15390100029** 

**FAKULTAS TEKNOLOGI DAN INFORMATIKA INSTITUT BISNIS DAN INFORMATIKA STIKOM SURABAYA 2018**

# **RANCANG BANGUN SISTEM INFORMASI AKADEMIK (STUDI KASUS : SMA NEGERI 1 PORONG SIDOARJO)**

Diajukan sebagai salah satu syarat untuk menyelesaikan

Program Ahli Madya Komputer

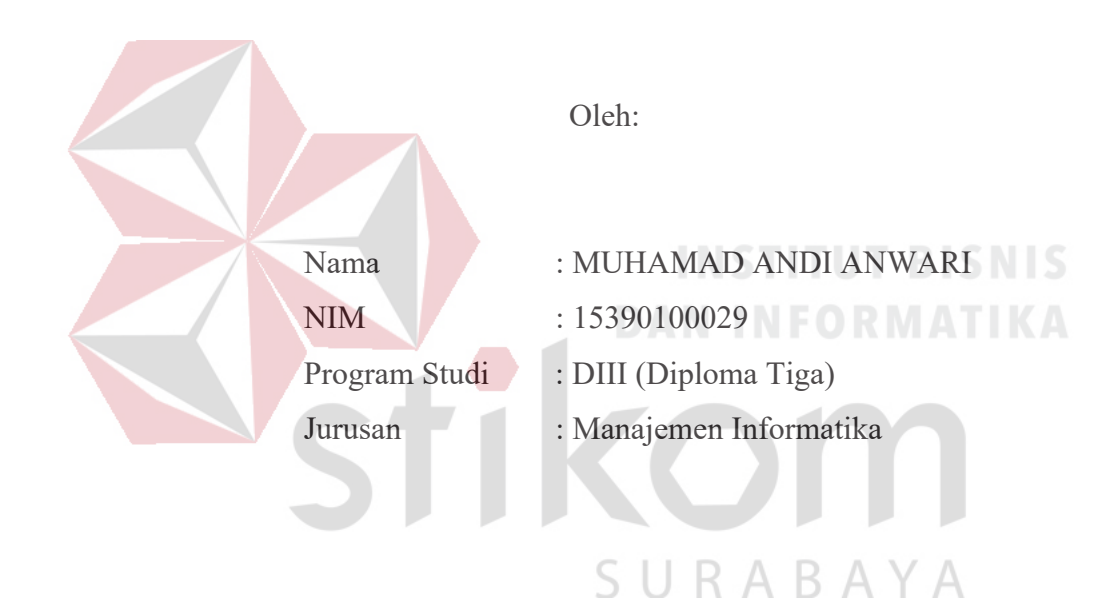

# **FAKULTAS TEKNOLOGI DAN INFORMATIKA**

## **INSTITUT BISNIS DAN INFORMATIKA STIKOM SURABAYA**

**2018** 

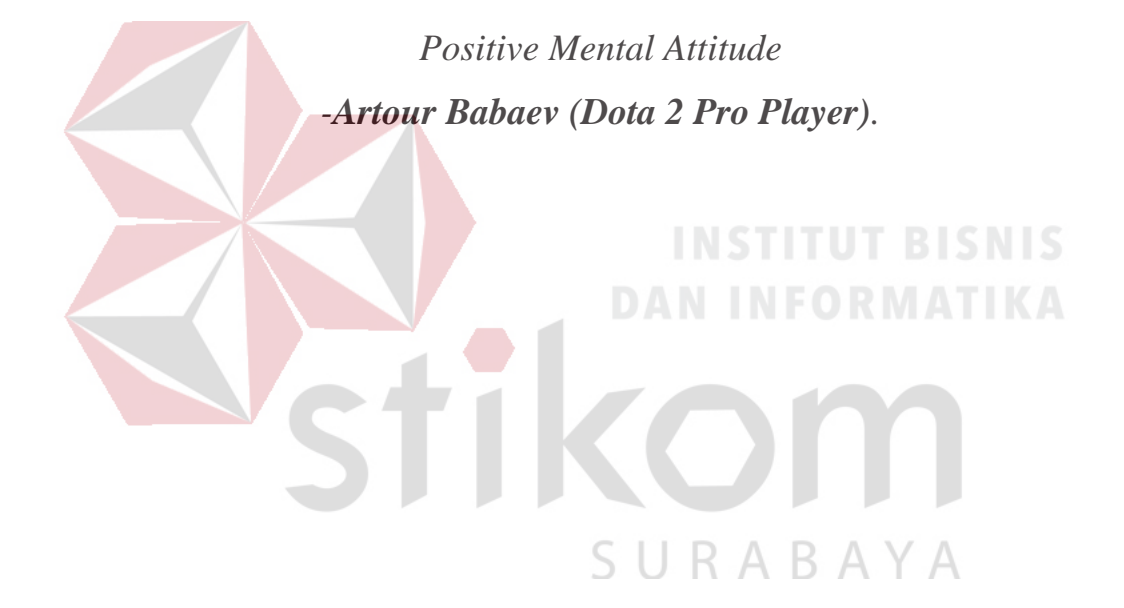

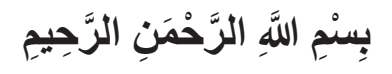

*Dengan ini, aku persembahkan sebuah hasil karya kecil kepada* 

*Orang Tua dan Keluarga tercinta,* 

*sahabat, maupun orang-orang* 

*yang telah memberikan bantuan, semangat dan motivasi untuk* 

*menyelesaikan Proyek Akhir ini* 

SURABAYA

#### RANCANG BANGUN SISTEM INFORMASI AKADEMIK (STUDI KASUS: SMA NEGERI 1 PORONG SIDOARJO)

Telah diperiksa, diuji, dan disetujui

Surabaya, Agustus 2018

**DAN INFORMATIKA** 

Mengetahui: Ketua Program Studi DIII Manajemen Informatika

**FAKULTAS TEKNOL**  $\frac{1}{2}$  $\overline{\mathscr{A}}$ 7  $\mathscr{O}$ 

Titik Lusiani, M.Kom., OCP<br>NIDN 0714077401

Disetujui: Pembimbing

Titik Lusiani, M.Kom., OCP<br>NIDN 0714077401

 $\overline{\mathsf{S}}$ 

#### **SURAT PERNYATAAN**

PERSETUJUAN PUBLIKASI DAN KEASLIAN KARYA ILMIAH Sebagai mahasiswa Institut Bisnis dan Informatika Stikom Surabaya, saya:

Nama : MUIIAMAD ANDI ANWARI **NIM** : 15390100029 Program Studi : DIII Manajemen Informatika **Fakultas** : Fakultas Teknologi dan Informatika **Judul Karya** : RANCANG **SISTEM INFORMASI BANGUN** AKADEMIK (STUDI KASUS : SMA NEGERI 1 PORONG SIDOARJO)

Menyatakan dengan sesungguhnya bahwa:

- 1. Demi pengembangan Ilmu Pengetahuan, Teknologi dan Seni, saya menyetujui memberikan kepada Institut Bisnis dan Informatika Stikom Surabaya Hak Bebas Royalti Non-Eksklusif (Non-Exclusifve Royalti Free Right) atas seluruh isi/bagian karya ilmiah saya tersebut di atas untuk disimpan, dialihmediakan dan dikelola dalam bentuk pangkalan data (database) untuk selanjutnya didistribusikan atau dipublikasikan demi kepentingan akademis dengan tetap mencantumkan nama saya sebagai penulis atau pencipta dan sebagai pemilik Hak Cipta.
- 2. Karya tersebut di atas adalah karya asli saya, bukan plagiat baik sebagian maupun keseluruhan. Kutipan, karya atau pendapat orang lain yang ada dalam karya ilmiah ini adalah semata hanya rujukan yang dicantumkan dalam Daftar Pustaka saya.
- 3. Apabila dikemudian hari ditemukan dan terbukti terdapat tindakan plagiat pada karya ilmiah ini, maka saya bersedia untuk menerima pencabutan terhadap gelar kesarjanaan yang telah diberikan kepada saya.

Demikian surat pernyataan ini saya buat dengan sebenarnya.

Surabaya, Agustus 2018 Yang Menyatakan

**AEC2152700** 

MUHAMAD ANDI ANWARI NIM 15390100029

#### **ABSTRAK**

SMA Negeri 1 Porong Sidoarjo adalah sebuah SMA negeri yang berdiri di bawah naungan dinas pendidikan. SMA negeri 1 Porong Sidoarjo berlokasi di Jalan Bhayangkari No.12, Kesambi, Porong, Sidoarjo. Berdasarkan observasi pada SMA Negeri 1 Porong Sidoarjo, Sekolah tersebut belum menerapkan sistem informasi akademik secara terstruktur. Terdapat beberapa permasalahan pada pengelolaan akademik yang diterapkan oleh SMA Negeri 1 Porong Sidoarjo saat ini, antara lain proses penempatan siswa, penjadwalan, pengecekan kehadiran, serta penilaian yang belum terintegrasi dengan SMA Negeri 1 Porong Sidoarjo melalui *database*. Hal itu menyebabkan kegiatan akademik di SMA Negeri 1 Porong Sidoarjo masih belum terstruktur, dan pertukaran informasi antara Sekolah, guru dan siswa tidak actual.

Berdasarkan masalah di atas, maka dibuat Sistem Informasi Akademik SMA Negeri 1 Porong Sidoarjo. Sistem yang dibuat dapat digunakan untuk mengelola data master, mengelola penempatan siswa, melakukan penjadwalan mata pelajaran, melakukan pengecekan kehadiran, penilaian dan menghasilkan informasi kelas, jadwal mata pelajaran, kehadiran, dan nilai.

Sistem Informasi Akademik SMA Negeri 1 Porong Sidoarjo dapat digunakan sesuai dengan fungsinya. Dengan adanya aplikasi ini, pihak sekolah dapat melakukan kegiatan akademik secara terstruktur dan pertukaran informasi antara sekolah, guru, siswa actual.

*Kata kunci: Penjadwalan, Penilaian, Sistem Informasi Akademik, SMA Negeri 1 Porong Sidoarjo* 

SURABAYA

# **ABSTRACT**

*SMA Negeri 1 Porong Sidoarjo is a state high school that stands under the auspices of the education office Public High School 1 Porong Sidoarjo is located at Jalan Bhayangkari No.12, Kesambi, Porong, Sidoarjo. Based on Public High School 1 Porong Sidoarjo, this school has not implemented academic information system. There are several factors used by Public High School 1 Porong Sidoarjo at this time, among others, the process of student placement, scheduling, checking, and also are still connected with Public High School 1 Porong Sidoarjo through the database. This causes the academic activities in Public High School 1 Porong Sidoarjo still unstructured, and the exchange of information between schools, teachers and students is not actual.* 

 *Based on the above problem, then made Academic Information System Public High School 1 Porong Sidoarjo. Systems that can be used to manage master data, manage student data, do eye scheduling Lessons, check, create information and information, subject schedules, attendance, and grades.* 

 *Academic Information System Public High School 1 Porong Sidoarjo can automatically in accordance with its function. With this application, the school can perform academic activities and exchange of information between schools, teachers, students actual.* 

*.* 

*Keywords: Scheduling, Assessment, Academic Information System, Public High School 1 Porong Sidoarjo*

URABAYA

# **KATA PENGANTAR**

Puji syukur kehadirat Tuhan Yang Maha Esa, karena berkat dan rahmat yang diberikan oleh-Nya serta doa restu dari kedua orang tua, penulis dapat menyelesaikan pembuatan Laporan Proyek Akhir yang berjudul "Rancang Bangun Sistem Informasi Akademik Pada SMA Negeri 1 Porong Sidoarjo".

Pada laporan proyek akhir ini membahas tentang proses perancangan dan pembuatan Sistem Informasi Akademik SMA Negeri 1 Porong Sidoarjo yang dapat membantu sekolah dalam kegiatan pembelajaran secara terstruktur serta dapat membantu sekolah dalam memantau setiap data dari SMA Negeri 1 Porong Sidoarjo secara *online.*

Dalam proses pembuatan proyek akhir ini tidak terlepas dari dukungan dari berbagai pihak yang telah meberikan nasihat, saran, kritik kepada penulis. Oleh karena itu, pada kesempatan ini penulis menyampaikan ucapan terima kasih kepada:

- 1. Kedua Orang Tua dan segenap keluarga tercinta yang selalu mendoakan dan memberikan motivasi serta dukungan di setiap perjuangan penulis.
- 2. Bapak Nanang selaku Wakil kepala sekolah yang telah membantu dan membimbing serta memberikan informasi kepada penulis dalam mengerjakan Proyek ini.
- 3. Ibu Titik Lusiani, M.Kom., OCP, selaku Ketua Program Studi DIII Manajemen Informatika sekaligus dosen pembimbing yang telah memberikan arahan selama proses pembuatan laporan ini.

4. Teman-teman dari DIII Manajemen Informatika Institut Bisnis dan Informatika STIKOM Surabaya dan Anggun Fitria Dewi yang telah memberi dukungan, motivasi, semangat dan membantu selama mengerjakan laporan proyek akhir ini.

Semoga Tuhan Yang Maha Esa memberikan limpahan rahmat-Nya kepada seluruh pihak yang telah memberikan bantuan, nasehat, dan dukungan selama pelaksanaan proyek akhir maupun pembuatan laporan proyek akhir ini.

Penulis menyadari bahwa laporan proyek akhir yang telah dikerjakan ini masih terdapat kekurangan. Oleh karena itu, penulis berharap adanya kritik dan saran dari berbagai pihak, yang bersifat membangun sangat diharapkan sebagai bahan perbaikan pada tugas-tugas berikutnya. Semoga laporan proyek akhir ini bermanfaat bagi penulis dan pembaca.

Surabaya, Agustus 2018

SURABAY Penulis

# **DAFTAR ISI**

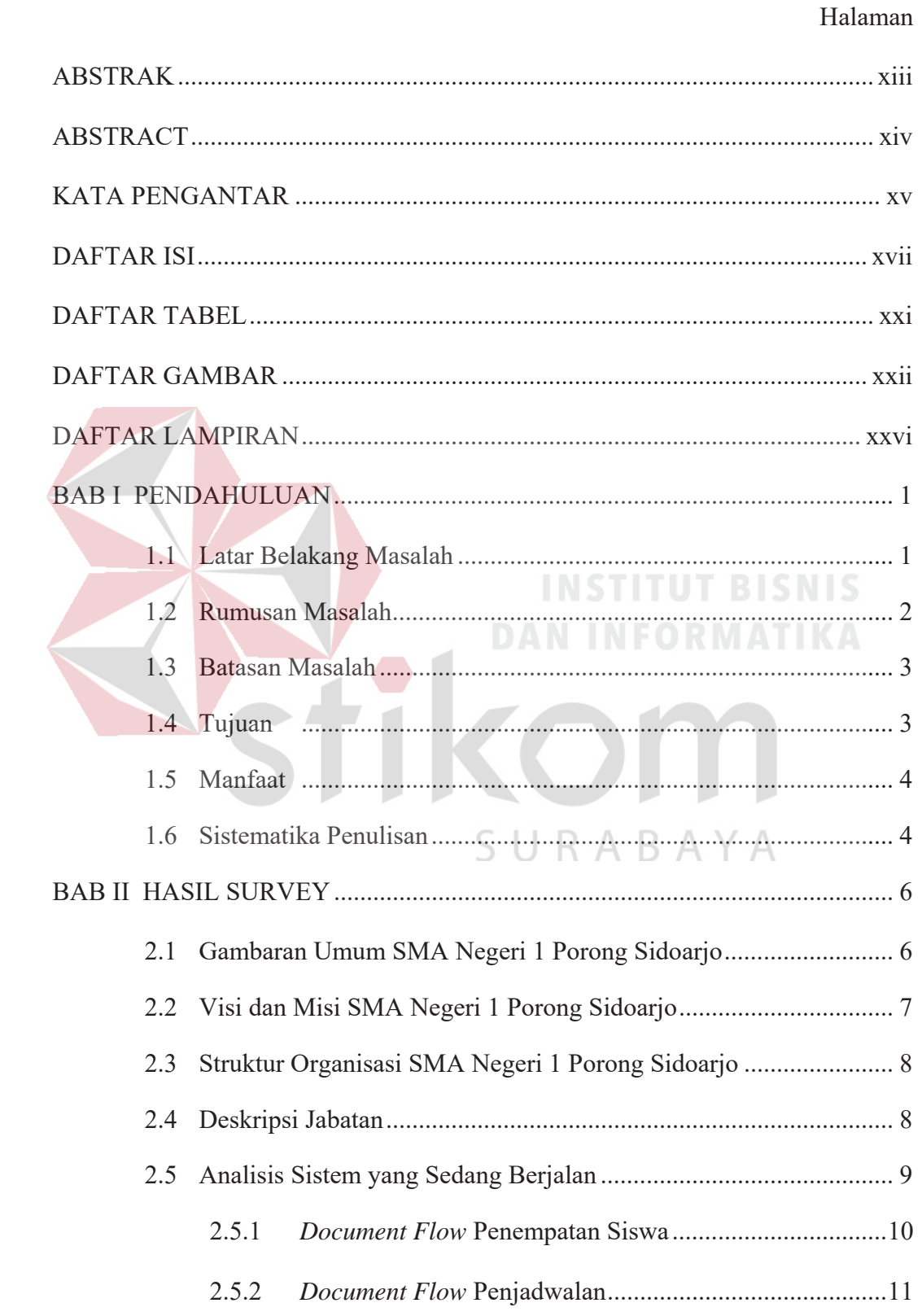

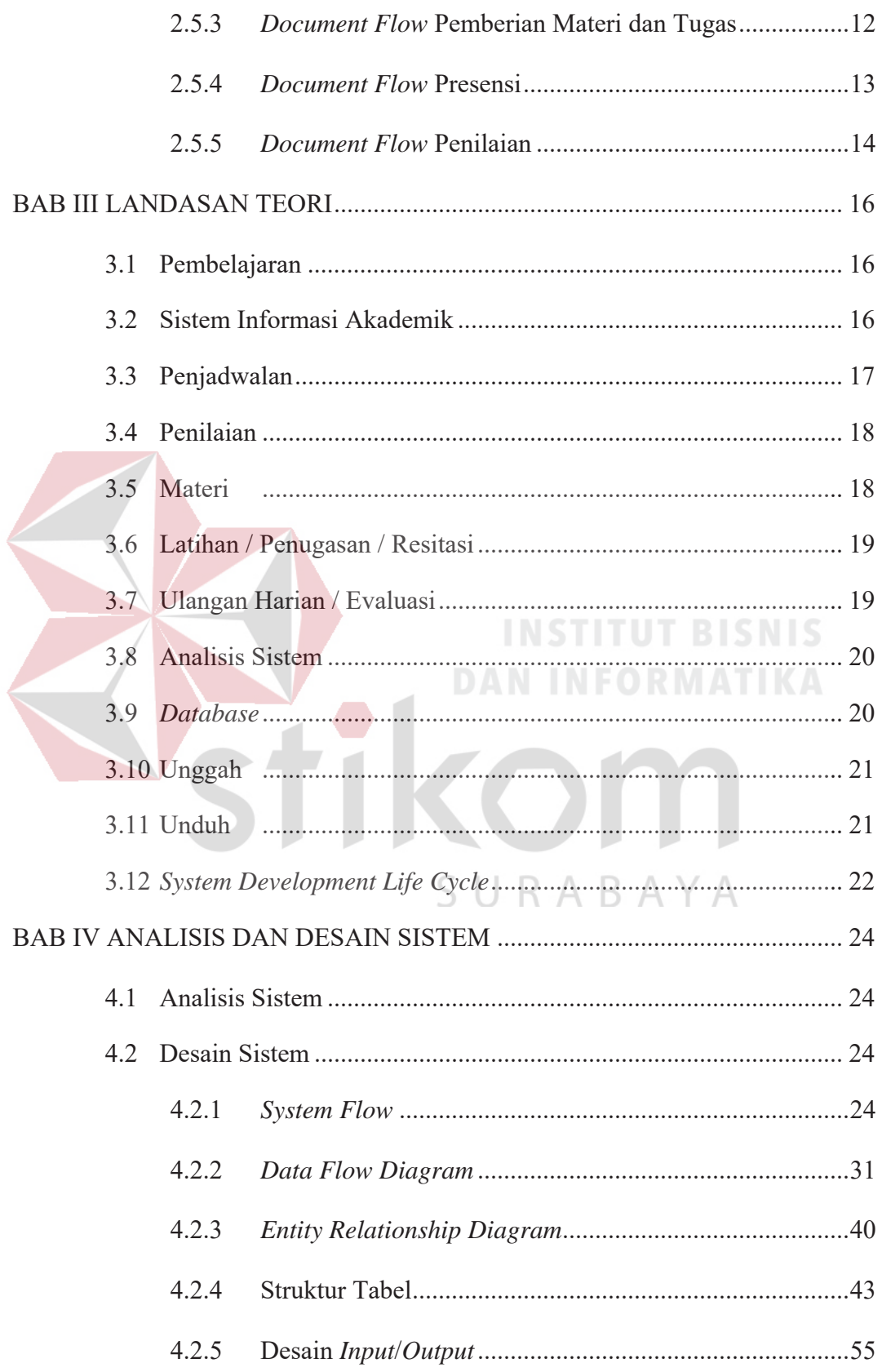

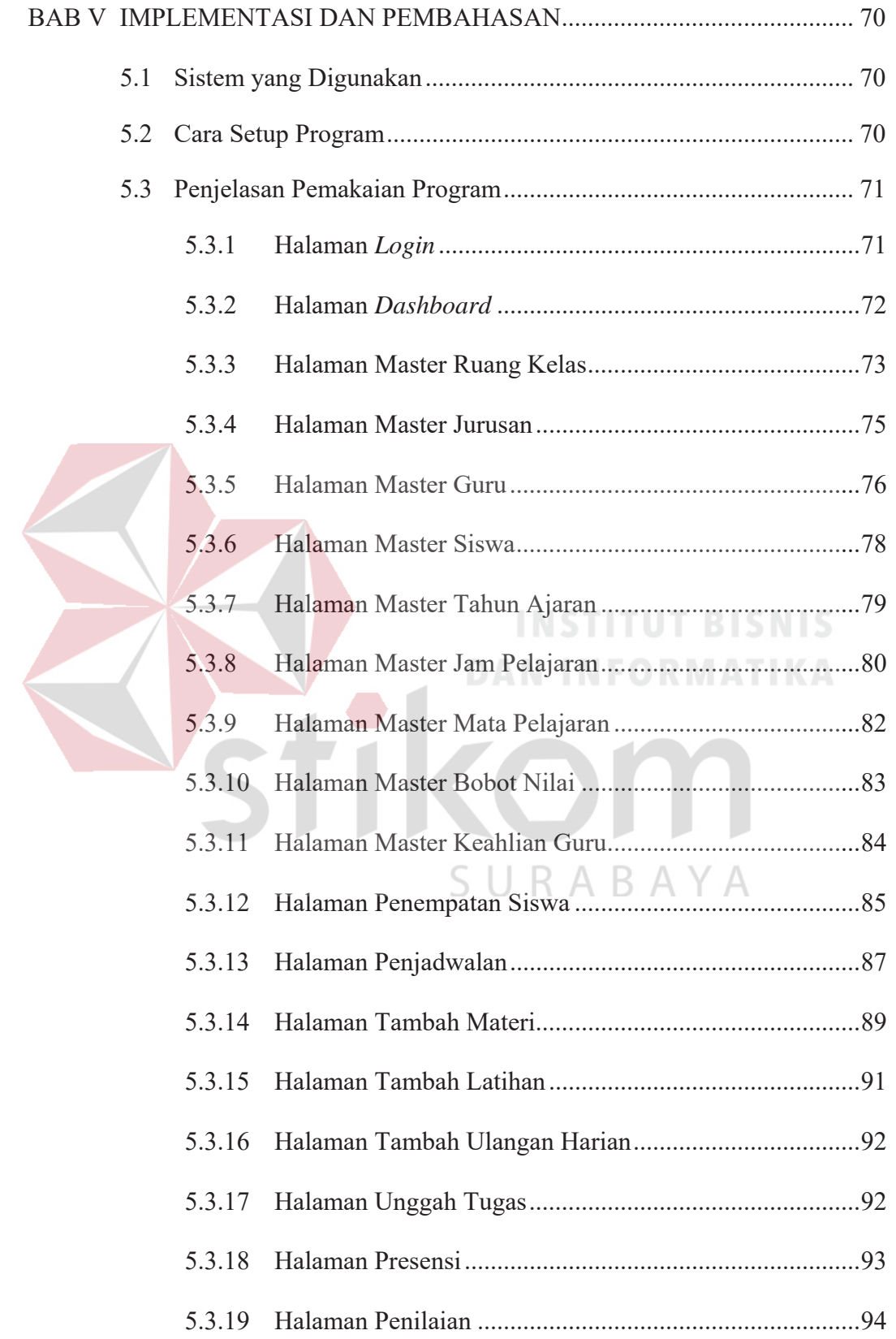

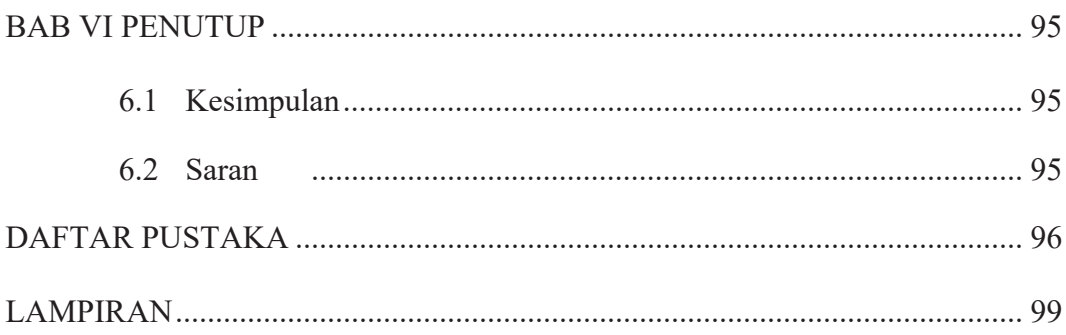

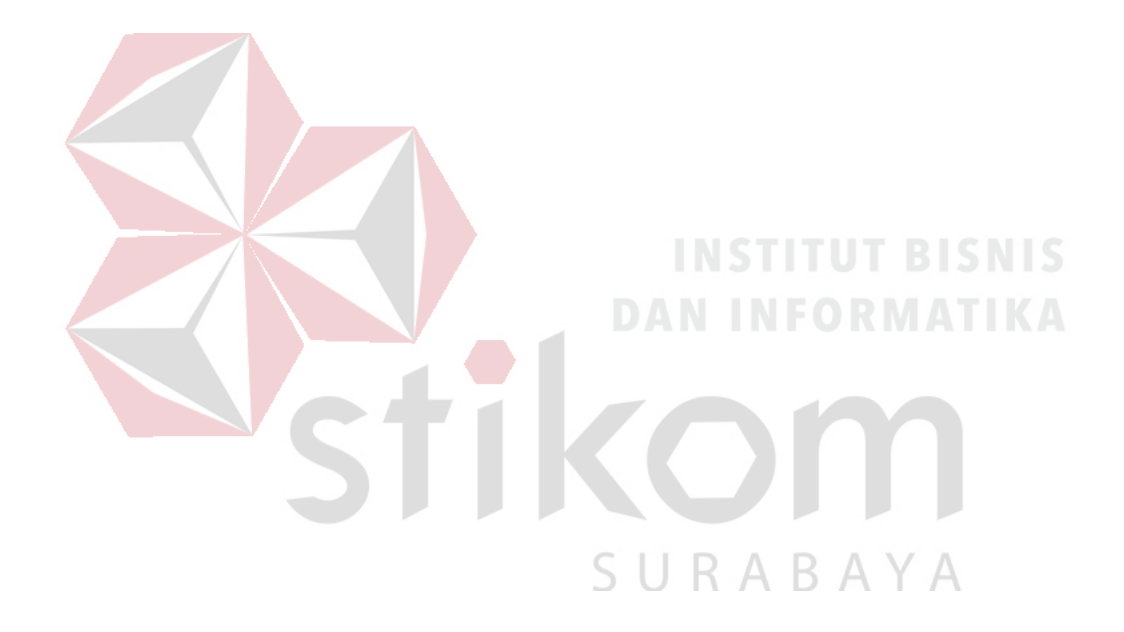

# **DAFTAR TABEL**

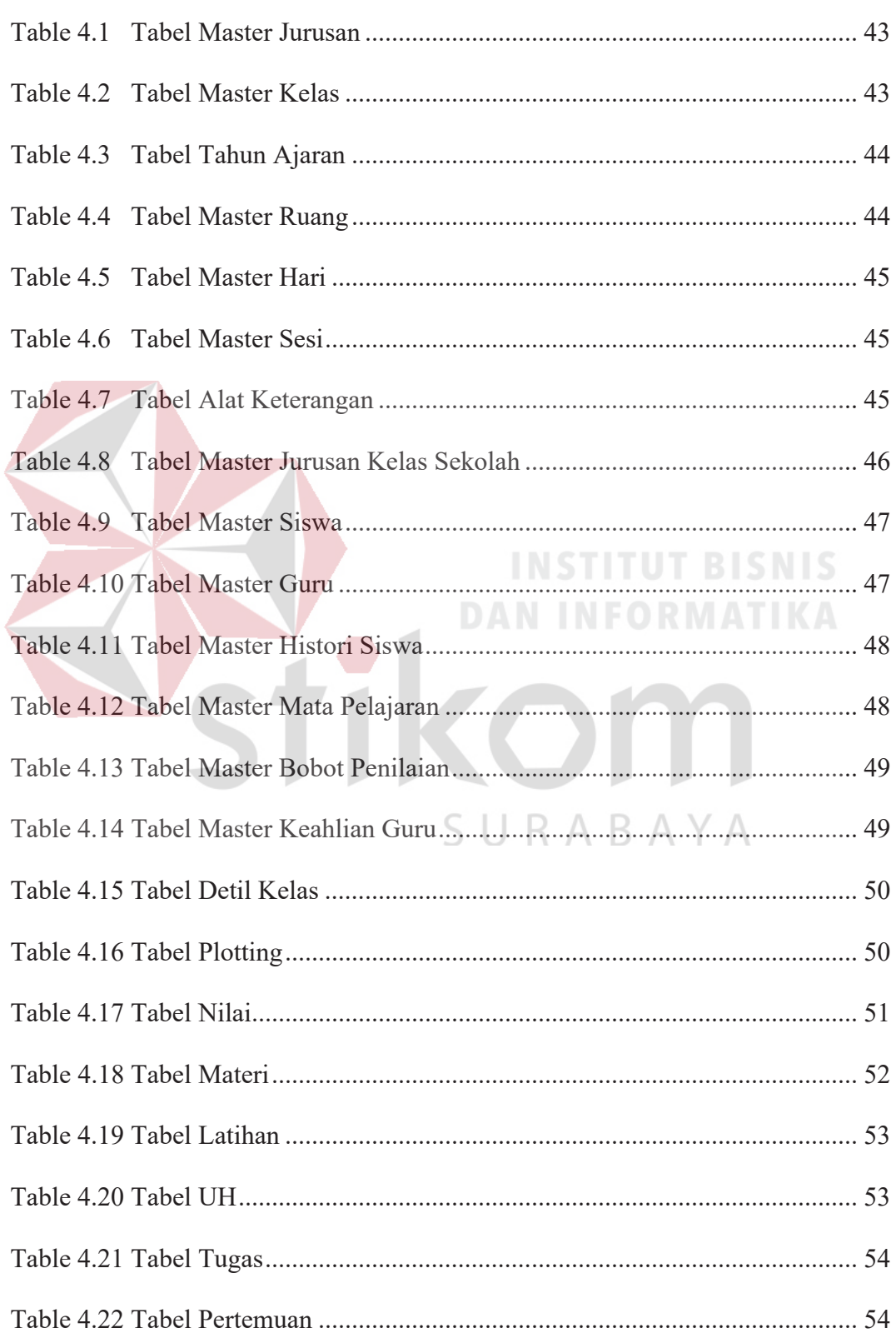

# **DAFTAR GAMBAR**

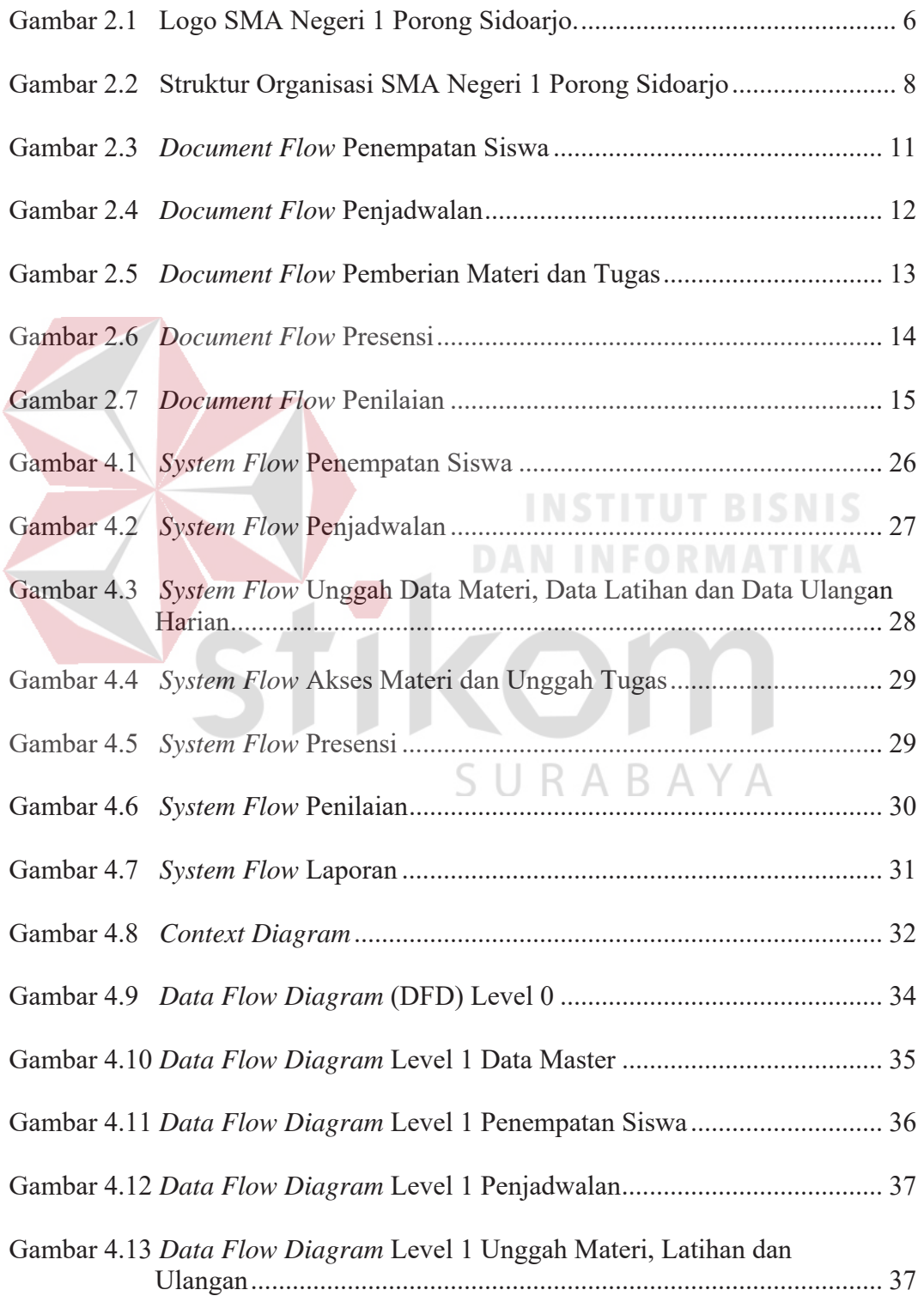

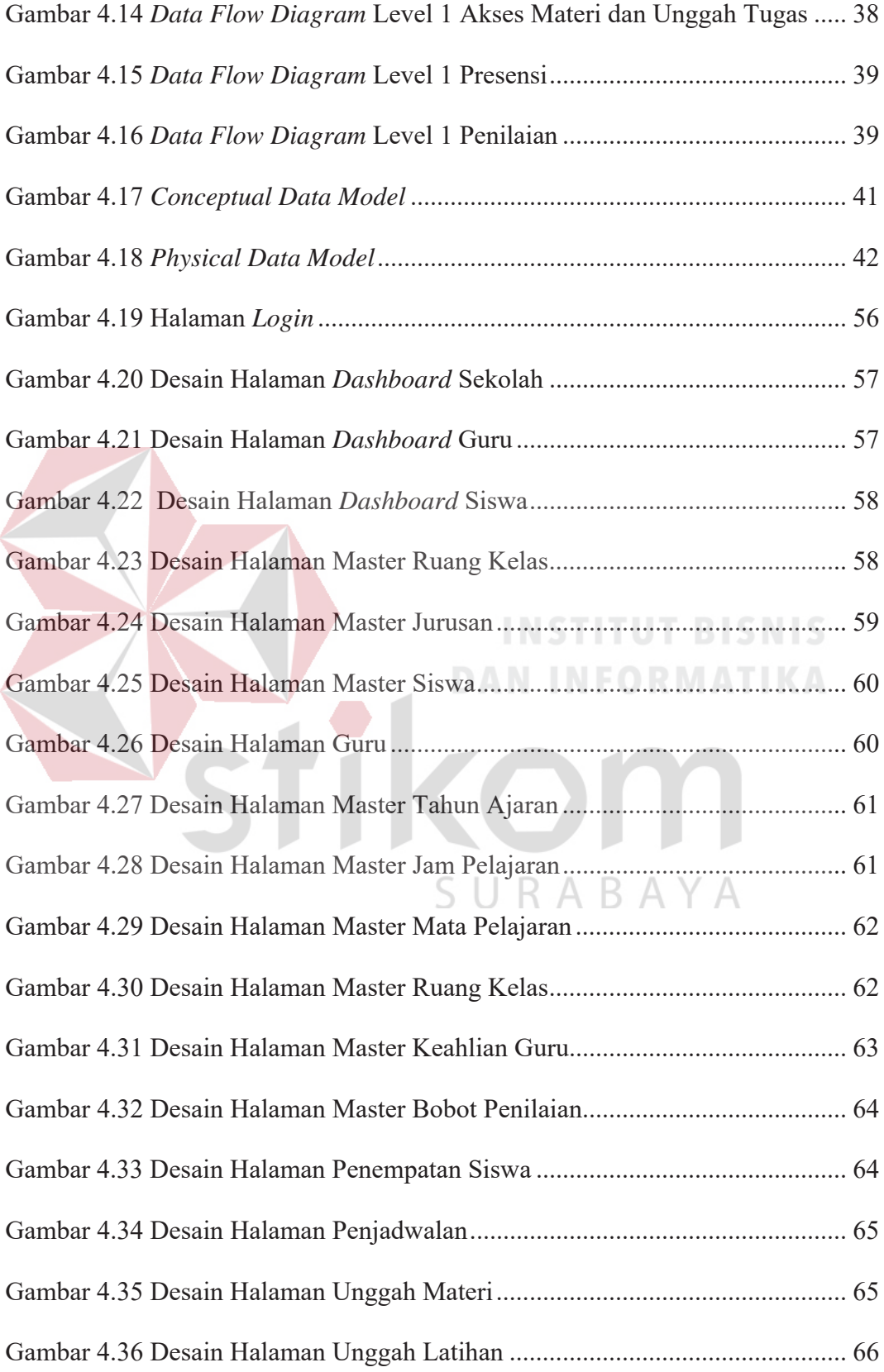

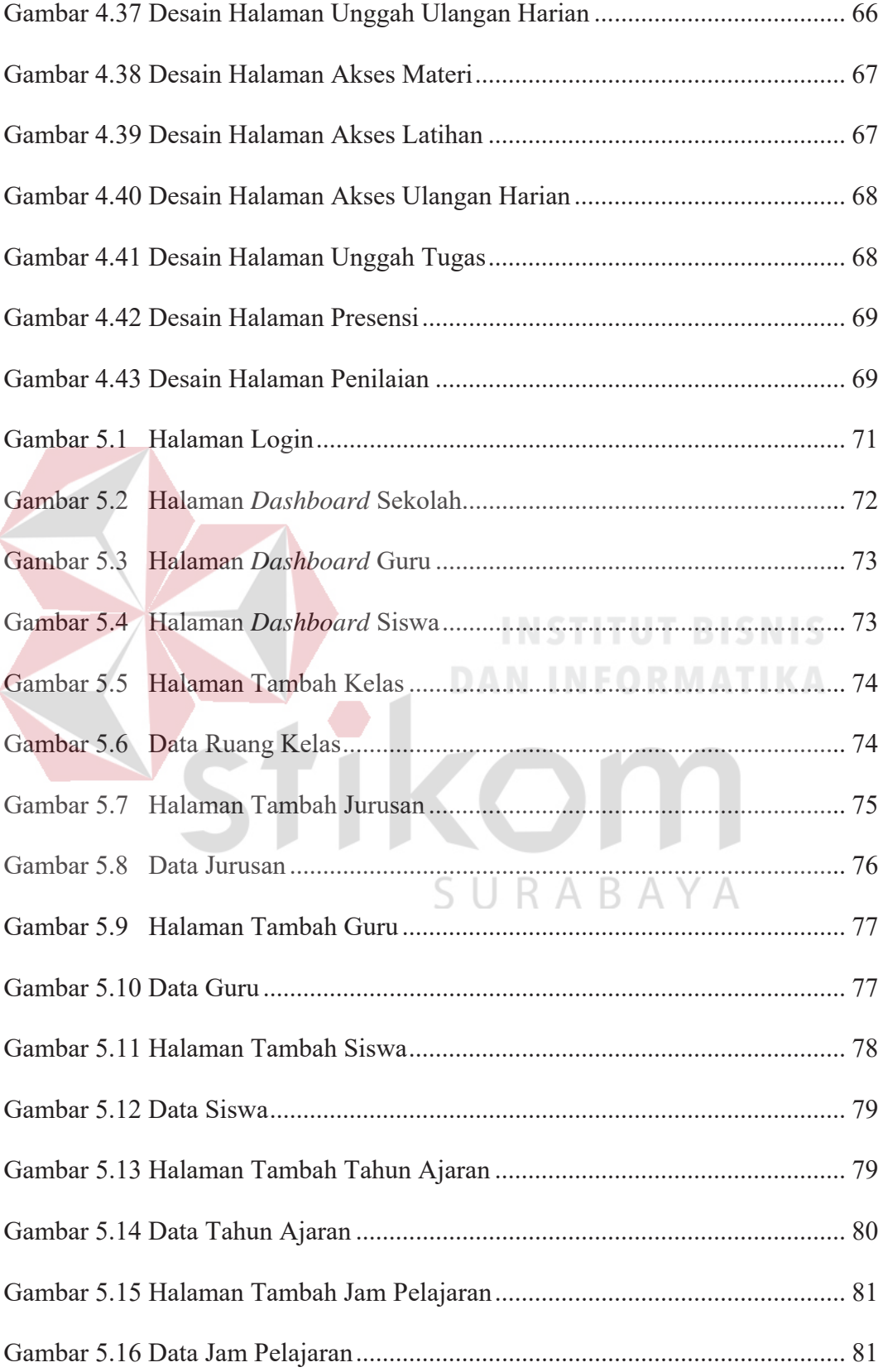

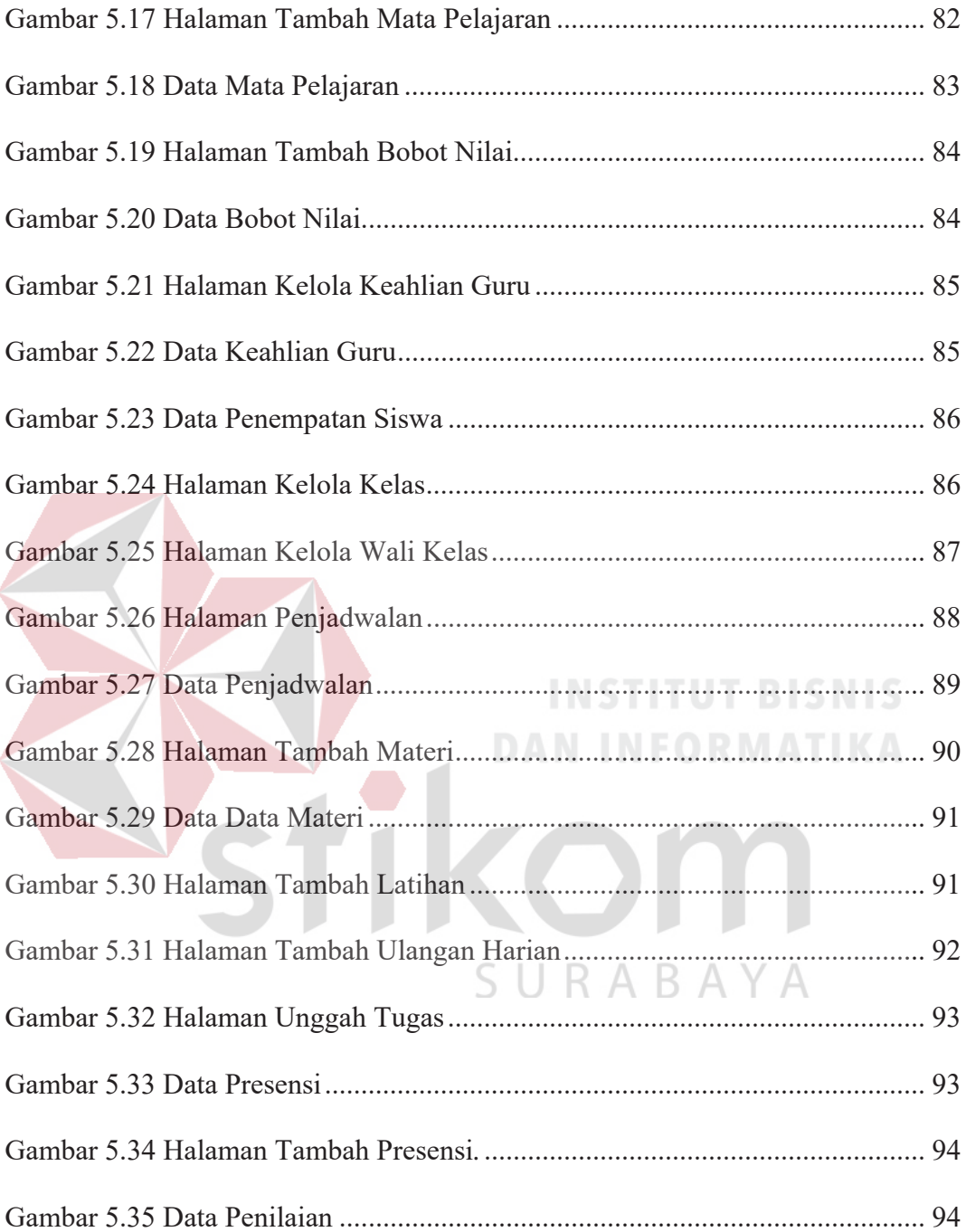

## **DAFTAR LAMPIRAN**

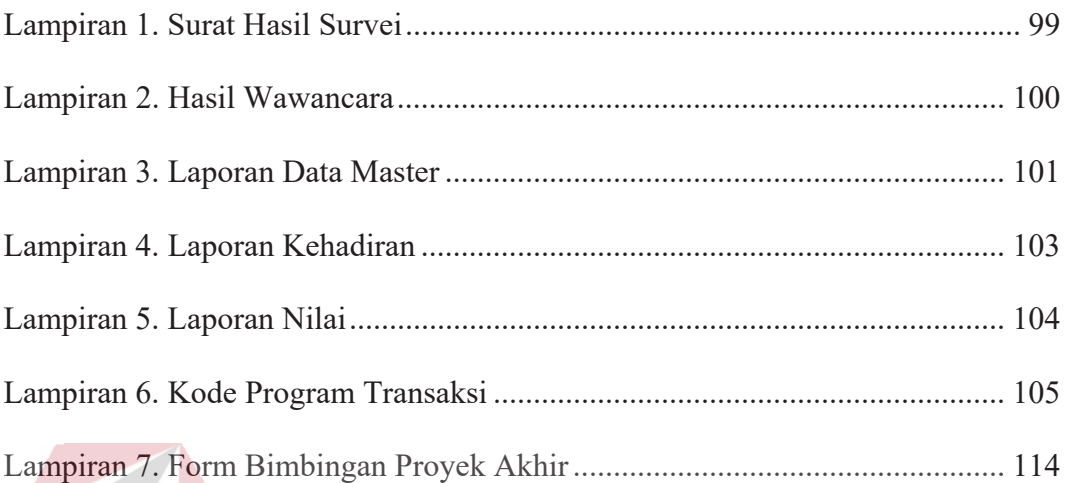

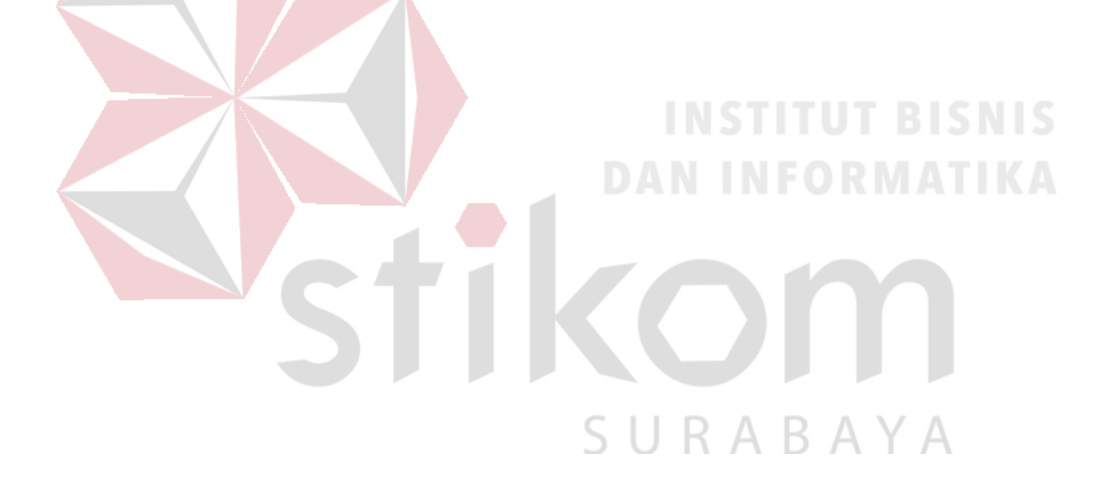

#### **BAB I**

#### **PENDAHULUAN**

#### **1.1 Latar Belakang Masalah**

Teknologi informasi saat ini telah mengalami perkembangan yang sangat pesat. Dalam implementasinya pemanfaatan dari teknologi informasi haruslah didukung oleh sebuah perencanaan yang baik dan tepat, Sehingga tujuan dan sasaran yang diharapkan mencapai hasil yang optimal. Dampak positif yang bisa dirasakan dari perkembangan teknologi informasi yaitu bisa mengubah proses pengolahan data menjadi lebih mudah, cepat, tepat, dan akurat.

Dalam pemanfaatannya, teknologi informasi pendidikan sekarang ini banyak digunakan untuk mengelola data pendaftaran, penempatan kelas, maupun penjadwalan mata pelajaran dari suatu sekolah. Salah satunya yaitu penempatan siswa online. Dalam proses penempatannya panitia sekolah mengumpulkan seluruh siswa kemudian dilakukan seleksi satu per satu. Hasil dari seleksi didata secara manual dan dikhawatirkan terjadi kesalahan dalam proses pelaporan hasil seleksi. Panitia sekolah ingin mengalihkan proses seleksi menjadi suatu sistem terkomputerisasi agar bisa lebih cepat dan tepat dalam memperoleh hasil seleksi.

SMA Negeri 1 Porong Sidoarjo adalah sebuah SMA negeri yang berdiri di bawah naungan dinas pendidikan. SMA negeri 1 Porong Sidoarjo berlokasi di Jalan Bhayangkari No.12, Kesambi, Porong, Sidoarjo. SMA negeri 1 porong ini berdiri berdasarkan SK pendirian tanggal 22-12-1986 dengan status kepemilikan pemerintah pusat, dengan SK izin oprasional : 0887/0/1986 dan SK tanggal izin oprasional 22-12-1986, akreditasi A.

SMA Negeri 1 Porong Sidoarjo telah mencoba menciptakan sebuah sistem manajemen pembelajaran bagi sekolah. Namun sistem tersebut masih kurang terintegrasi dengan benar secara *database*, sehingga dapat memperlambat proses yang terjadi dalam sistem. Hal itu juga dapat menghambat SMA Negeri 1 Porong Sidoarjo yang secara khusus menaungi sekolah dalam menerima data dari SMA Negeri 1 Porong Sidoarjo. Akhirnya SMA Negeri 1 Porong Sidoarjo yang sudah tidak menggunakan sistem tersebut dalam kegiatan pembelajaran.

Berdasarkan permasalahan di atas maka dirancang Sistem Informasi Akademik. Sistem ini berisi tentang penempatan siswa, penjadwalan mata pelajaran, presensi online, dan serta sistem penilaian.

Dengan adanya Sistem Informasi Akademik SMA Negeri 1 Porong Sidoarjo dapat membantu kegiatan pembelajaran yang efektif berbasis teknologi. Dan dapat memudahkan setiap pihak yaitu siswa, guru, sekolah, dan admin sekolah dalam menerima informasi.

## **1.2 Rumusan Masalah**

Berdasarkan latar belakang masalah di atas, maka dapat dirumuskan permasalahan adalah sebagai berikut:

- a. Bagaimana merancang bangun Sistem Informasi Akademik SMA Negeri 1 Porong Sidoarjo yang dapat memudahkan pihak sekolah dalam kegiatan pembelajaran?
- b. Bagaimana merancang bangun Sistem Informasi Akademik SMA Negeri 1 Porong Sidoarjo untuk melakukan penempatan, penjadwalan, pengecekan kehadiran, serta penilaian secara *online*.

c. Bagaimana merancang bangun Sistem Informasi Akademik SMA Negeri 1 Porong Sidoarjo yang dapat digunakan untuk menerima setiap data dari sekolah ke admin sekolah?

#### **1.3 Batasan Masalah**

Batasan masalah pada penelitian ini adalah sebagai berikut:

- a. Data yang digunakan untuk simulasi diambil dari bagian Wakasek Kurikulum pada periode Juli – Agustus 2017.
- b. Sistem yang dibahas meliputi:
	- 1. Penempatan Siswa Baru secara online dan terkomuperisasi.
	- 2. Penjadwalan Mata Pelajaran berdasarkan keahlian setiap Guru.
	- 3. Validasi Kehadiran secara *online*.
	- 4. Proses Akses Materi mata pelajaran dan *Upload* Tugas.
	- 5. Penilaian secara *online*.
- c. Pengguna pada Sekolah adalah Kepala Sekolah, Wakasek Kesiswaan, Wakasek Kurikulum, Tata Usaha, Guru, serta Siswa.
- d. Tidak membahas tentang jaringan dan menjadikan website *public* serta rapor online.

## **1.4 Tujuan**

Tujuan berdasarkan penelitian di atas, maka dapat disusun sebagai berikut:

- a. Merancang dan membuat aplikasi yang dapat memudahkan pihak sekolah dalam kegiatan pembelajaran?
- b. Merancang dan membuat aplikasi untuk melakukan penempatan, penjadwalan, pengecekan kehadiran, serta penilaian secara *online*.

c. Merancang dan membuat aplikasi yang dapat digunakan untuk menerima setiap data ke pihak sekolah?

#### **1.5 Manfaat**

Manfaat dalam pembuatan Sistem Informasi Akademik SMA Negeri 1 Porong Sidoarjo adalah sebagai berikut:

- a. Bagi Sekolah
	- 1. Memudahkan dalam pengiriman data ke pihak Sekolah secara *realtime*.
	- 2. Memudahkan proses pembelajaran.
	- 3. Memantau setiap data guru dan siswa secara *online*.

b. Bagi Guru

- 1. Memudahkan proses pembelajaran.
- 2. Dapat memberikan informasi tugas maupun materi ke siswa secara *realtime*.
- 3. Memudahkan dalam proses penilaian.
- 4. Memudahkan dalam presensi secara *online*
- c. Bagi Siswa
	- 1. Memudahkan proses pembelajaran.
	- 2. Memudahkan dalam mendapat informasi dari guru secara *realtime*.

## **1.6 Sistematika Penulisan**

Sistematika penulisan Laporan Proyek Rancang Bangun Sistem Informasi

SURABAYA

Akademik Pada SMA Negeri 1 Porong Sidoarjo adalah sebagai berikut:

Bab pertama pendahuluan membahas tentang latar belakang masalah, perumusan masalah yang ada, batasan masalah dari sistem yang dibuat agar tidak menyimpang dari ketentuan yang ditetapkan. Menjelaskan tujuan pembuatan sistem serta manfaat yang diperoleh hingga diakhiri dengan sistematika penulisan laporan.

Bab kedua hasil survey membahas tentang gambaran umum SMA Negeri 1 Porong Sidoarjo yang menguraikan gambaran umum perusahaan seperti lokasi, keadaan, kondisi, situasi dan hal lain yang berkaitan dengan instansi/lembaga tersebut, sejarah berdirinya, dan struktur organisasi SMA Negeri 1 Porong Sidoarjo.

Bab ketiga landasan teori membahas tentang sistem informasi akademik, media pembelajaran, penempatan siswa, penjadwalan, presensi, penilaian, upload, download, *system development lyfe cycle* dan codeigniter .

Bab keempat analisis dan desain sistem membahas tentang prosedur dan langkah-langkah sistematis dalam menyelesaikan proyek ini. Bab ini juga berisi tentang *Document Flow, System Flow, Context Diagram*, *Data Flow Diagram, Entity Relationship Diagram*.

Bab kelima implementasi dan pembahasan mengenai sistem yang digunakan untuk mendukung jalannya aplikasi ini yang meliputi *hardware* maupun *software*. Selain itu, di dalam bab ini juga menjelaskan tentang cara penggunaan dari aplikasi ini.

Bab keenam penutup membahas tentang kesimpulan atau ringkasan/inti dari bab-bab sebelumnya dan bab ini juga memuat saran-saran yang bisa diterapkan untuk perbaikan dan pengembangan sistem selanjutnya.

#### **BAB II**

#### **HASIL SURVEY**

#### **2.1 Gambaran Umum SMA Negeri 1 Porong Sidoarjo**

SMA negeri 1 porong sidoarjo adalah sebuah SMA negeri yang berdiri di bawah naungan dinas pendidikan. SMA negeri 1 porong sidoarjo berlokasi di Jalan Bhayangkari No.12, Kesambi, Porong, Sidoarjo. SMA negeri 1 porong sidoarjo ini berdiri berdasarkan SK pendirian tanggal 22-12-1986 dengan status kepemilikan pemerintah pusat, dengan SK izin oprasional : 0887/0/1986 dan SK tanggal izin oprasional 22-12-1986, akreditasi A.

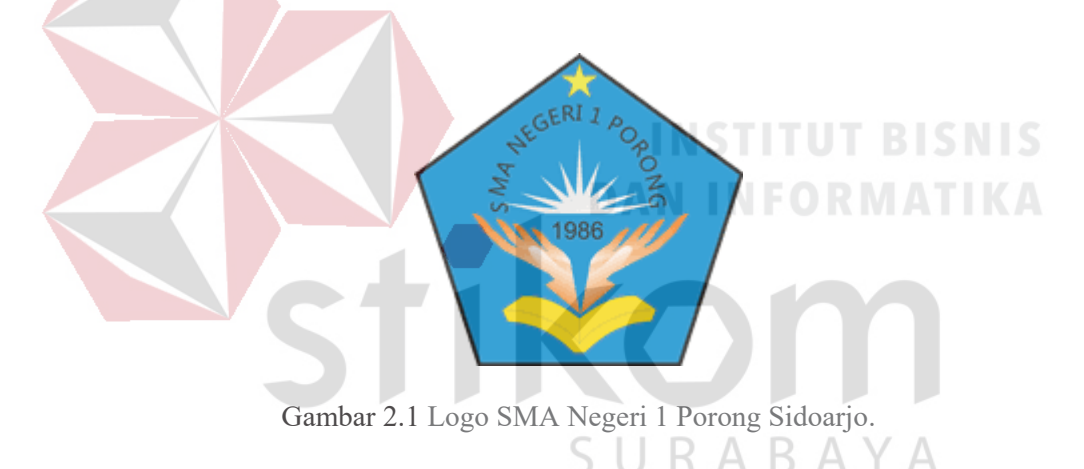

Pada Gambar 2.1 merupakan logo SMA Negeri 1 Porong Sidoarjo. SMA Negeri 1 Porong Sidoarjo memiliki logo berwarna biru dengan desain Segi lima bergaris hitam tebal berwarna dasar biru, Bintang berwarna kuning, Tulisan SMA Negeri 1 Porong setengah lingkaran berwarna hitam, Tulisan 1986 berwarna hitam, Tangan menengadah berwarna orange dan putih, Cahaya dengan sembilan sinar berwarna putih, Buku terbuka berwarna kuning.

### **2.2 Visi dan Misi SMA Negeri 1 Porong Sidoarjo**

SMA Negeri 1 Porong Sidoarjo memiliki visi dan misi yang tertulis.

- a. Visi SMA Negeri 1 Porong Sidoarjo yaitu :
	- 1. Meningkatnya perolehan nilai Ujian Nasional.
	- 2. Bertambahnya jumlah siswa yang diterima diperguruan tinggi melalui PMDK dan SNMPTN.
	- 3. Menjuarai lomba akademik dan non-akademik.
	- 4. Mampu berbahasa Inggris dengan lancar dan benar.
	- 5. Menguasai penerapan komputer.
	- 6. Bersikap bijaksana.
	- 7. Berkata jujur dan sopan.
	- 8. Mengamalkan ajaran agama dengan baik.
	- 9. Bersikap gotong royong.
	- 10. Bersikap rendah hati.
	- 11. Disiplin dan menjunjung ketertiban.
- b. Misi SMA Negeri 1 Porong Sidoarjo yaitu :
	- 1. Mengembangkan dan melaksanakan pembelajaran dan bimbingan secara efektif dengan mengoptimalkan potensi dan kemampuan siswa.
	- 2. Menumbuhkembangkan semangat kompetitif.
	- 3. Mengembangkan sikap gotong royong, rendah hati yang dilandasi iman dan taqwa.
	- 4. Memberdayakan sumber daya manusia (SDM) yang ada secara optimal. Memupuk tali persaudaraan dan kerja sama dengan masyarakat.

#### **2.3 Struktur Organisasi SMA Negeri 1 Porong Sidoarjo**

Untuk kelancaran dan keberhasilan suatu sekolah, maka perlu dibentuk struktur organisasi dengan tujuan agar dapat terlaksananya tugas dengan lancar dan baik. Berikut ini adalah Struktur Organisasi SMA Negeri 1 Porong Sidoarjo yang terdapat pada Gambar 2.2.

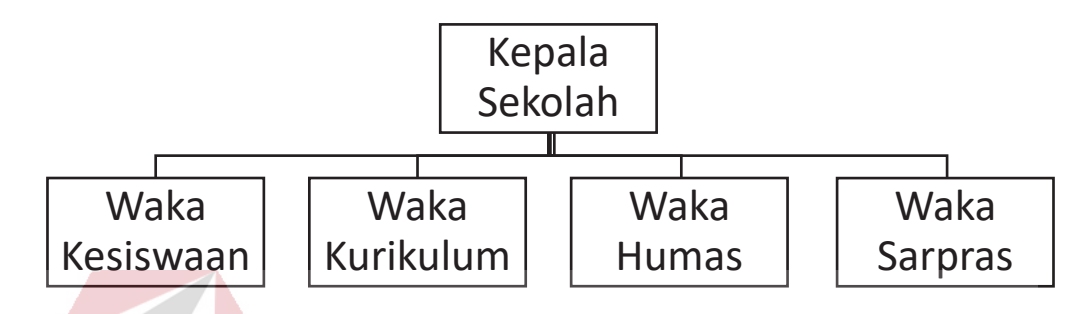

Gambar 2.2 Struktur Organisasi SMA Negeri 1 Porong Sidoarjo

#### **2.4 Deskripsi Jabatan**

Berdasar struktur organisai dapat dideskripsikan tugas yang dimiliki oleh setiap bagian yang bersangkutan:

#### a. Waka Kesiswaan

- 1. Melaksanakan bimbingan, pengarahan dan pengendalian kegiatan siswa / OSIS dalam rangka menegakkan disiplin dan tata tertib sekolah / siswa pemilihan pengurus OSIS.
- 2. Melaksanakan pemilihan calon siswa teladan dan calon siswa penerima bea siswa.
- 3. Menyusun program kegiatan ekstrakulikuler.
- 4. Menyusun program pembinaan kesiswaan, dan
- 5. Menyusun laporan pelaksanaan kesiswaan secara berkala.
- b. Waka Kurikulum
	- 1. Menyusun pembagian tugas guru dan jadwal pembelajaran.
- 2. Mengkoordinasikan penyusunan dan pengembangan bahan ajar / modul mata pelajaran.
- 3. Penyusunan dan pengembangan sistem penilaian.
- 4. Penyusunan dan pengembangan model model pembelajaran, dan
- 5. Mengatur jadwal penerimaan buku laporan penilaian hasil belajar, leger, STL, dan Ijazah.
- c. Waka Humas
	- 1. Merencanakan program kerja.
	- 2. Mengadakan kerjasama dengan komite sekolah atau orang tua / wali siswa.
	- 3. Membantu wilayah lingkungan sekolah dalam kegiatan social dan kegiatan kegiatan lainnya.
	- 4. Menginformasikan prestasi yang diraih keluarga besar sekolah melalui media **DAN INFORMATIKA** masa, dan
	- 5. Menampilkan profil sekolah melalui media internet.
- d. Waka Humas
	- 1. Menyusun program kegiatan sarana prasarana.
	- 2. Melaksanakan analisis dan kebutuhan sarana prasarana.
	- 3. Membuat usulan dan pengadaan sarana prasarana.
	- 4. Memantau pengadaan bahan praktek siswa.
	- 5. Melaksanakan inventaris barang / alat per unit kerja.

## **2.5 Analisis Sistem yang Sedang Berjalan**

SMA Negeri 1 Porong Sidoarjo ingin mengembangkan bagian pengolahan data pada SMA Negeri 1 Porong Sidoarjo yang saat ini prosedur-prosedurnya masih belum tersistem dengan baik. Berdasarkan pernyataan dari Wakasek kurikulum, segala proses tata usaha dan administrasi dokumen yang terjadi hanya memanfaatkan Microsoft Excel sebagai media penyimpanannya sehingga sulit dalam pengelolaan. Pada tahapan analisis sistem dibuat *document flow*, yang terdiri dari 5 proses sebagai berikut:

- a. *Document Flow* Penempatan Siswa
- b. *Document Flow* Penjadwalan
- c. *Document Flow* Pemberian Materi dan Tugas
- d. *Document Flow* Presensi
- e. *Document Flow* Penilaian

#### **2.5.1** *Document Flow* **Penempatan Siswa**

*Document Flow* penempatan siswa merupakan proses pembuatan kelas pada setiap jurusan, penempatan siswa serta wali kelas yang dijelaskan pada Gambar 2.3. Proses dimulai dari Wakasek Kesiswaan yang membagi kelas berdasarkan data jurusan kemudian kapasitas per kelas, setelah itu menempatkan siswa pada tiap kelas sesuai kapasitasnya. Terakhir, data tiap kelas tersebut disetujui oleh Kepala Sekolah dan Wakasek Kesiswaan memilih wali kelas dari tiap kelas.

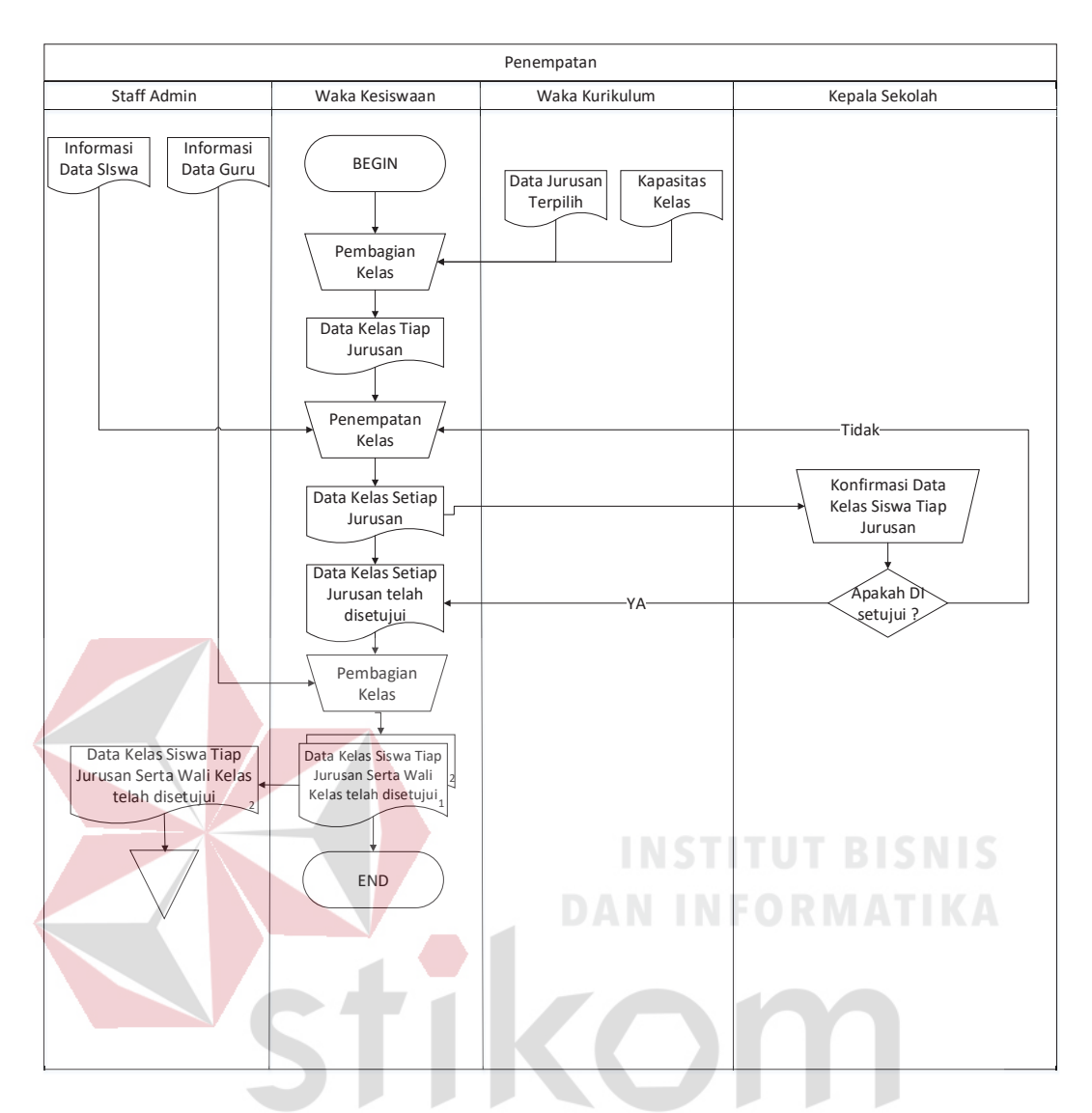

Gambar 2.3 *Document Flow* Penempatan Siswa  $\overline{A}$ SU КАВАҮ

#### **2.5.2** *Document Flow* **Penjadwalan**

*Document Flow* Penjadwalan merupakan proses pembuatan jadwal pelajaran berdasarkan keahlian guru, kelas, jam pelajaran dan ruang kelas seperti yang dijelaskan pada Gambar 2.4. Proses dimulai dari Wakasek Kurikulum membuat jadwal pelajaran yang membutuhkan data keahlian guru, kelas, jam pelajaran dan ruang kelas. Kemudian dilakukan pengecekan apakah jadwal tersebut ada yang sama dengan jadwal lain (kres). Setelah dilakukan pengecekan maka jadwal dibuat rangkap 5.

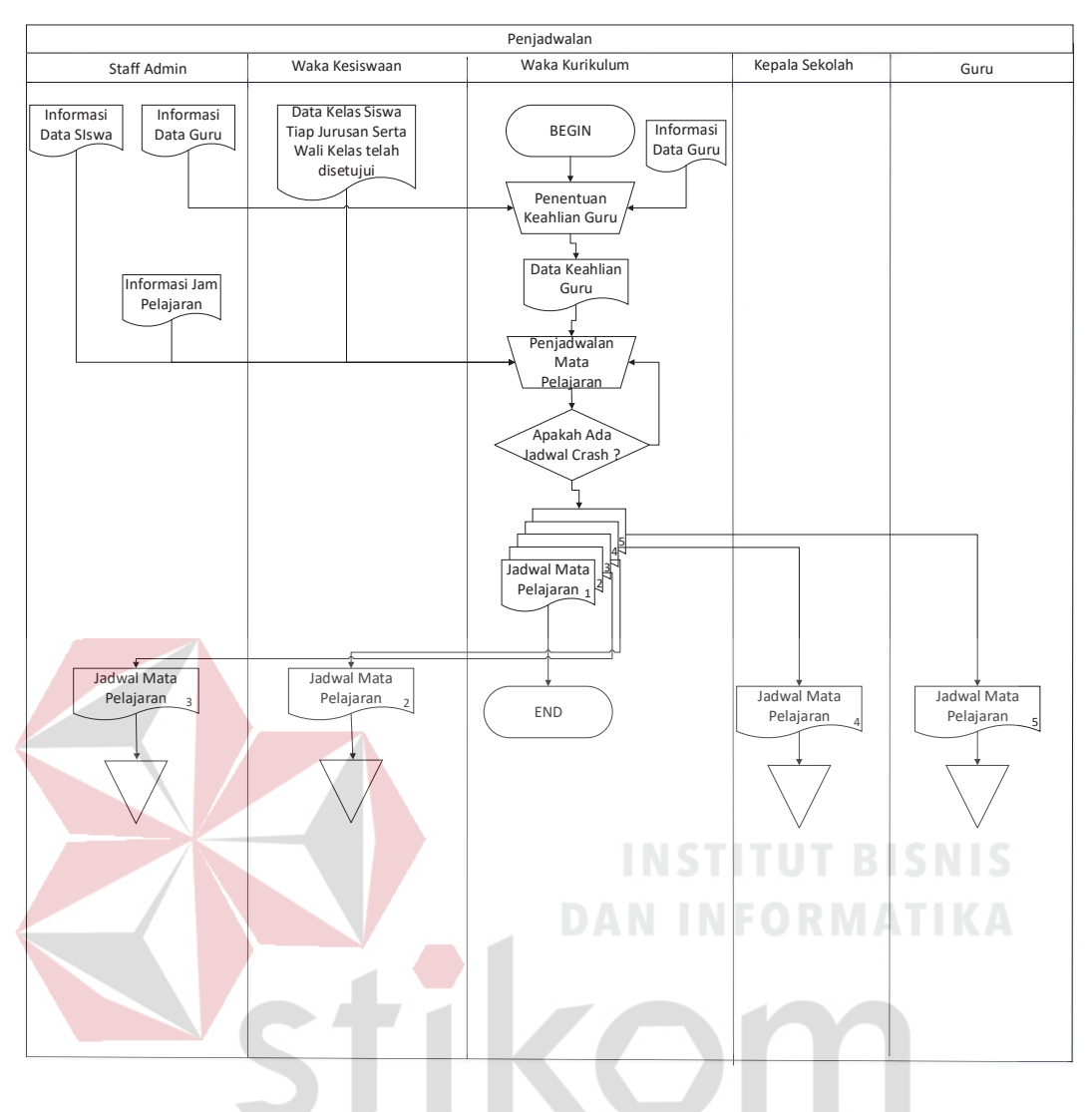

Gambar 2.4 *Document Flow* Penjadwalan RABAYA S

## **2.5.3** *Document Flow* **Pemberian Materi dan Tugas**

*Document Flow* Pemberian materi dan tugas adalah proses guru memberikan materi dan tugas kepada siswa yang kemudian dikerjakan oleh siswa untuk dikumpulkan kembali ke guru seperti yang dijelaskan pada Gambar 2.5. Proses dimulai Guru memberikan materi dan tugas, kemudian dikerjakan oleh siswa dan dikumpulkan kembali ke guru.

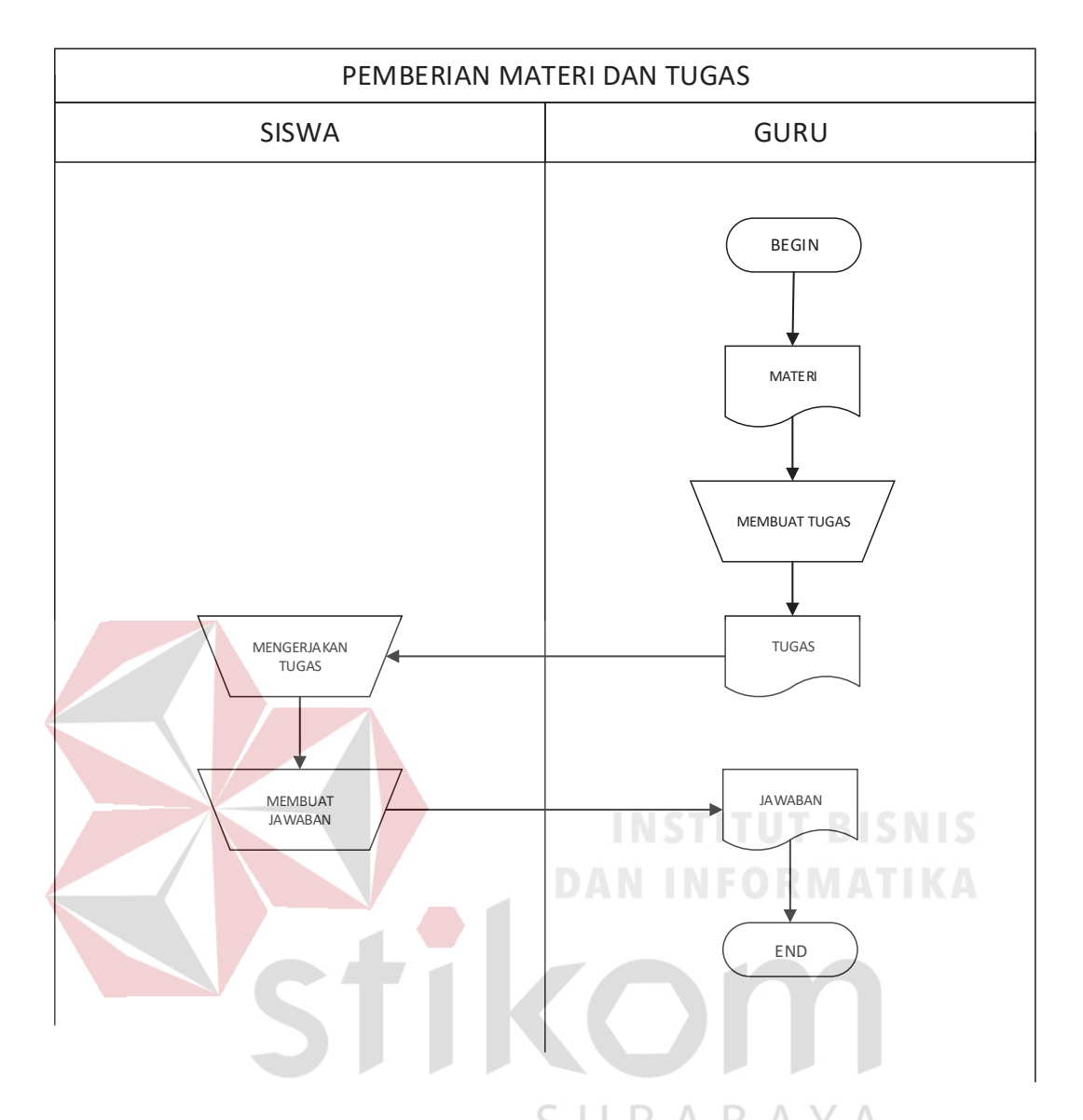

Gambar 2.5 *Document Flow* Pemberian Materi dan Tugas

## **2.5.4** *Document Flow* **Presensi**

*Document Flow* Presensi adalah proses pengecekan kehadiran yang dilakukan oleh Guru selama proses pembelajaran seperti yang dijelaskan pada Gambar 2.6. Proses dimulai dari Guru memberikan form kehadiran kepada siswa, kemudian siswa mengisi form kehadiran dan diserahkan lagi ke Guru untuk selanjutnya dibuat laporan kehadiran.

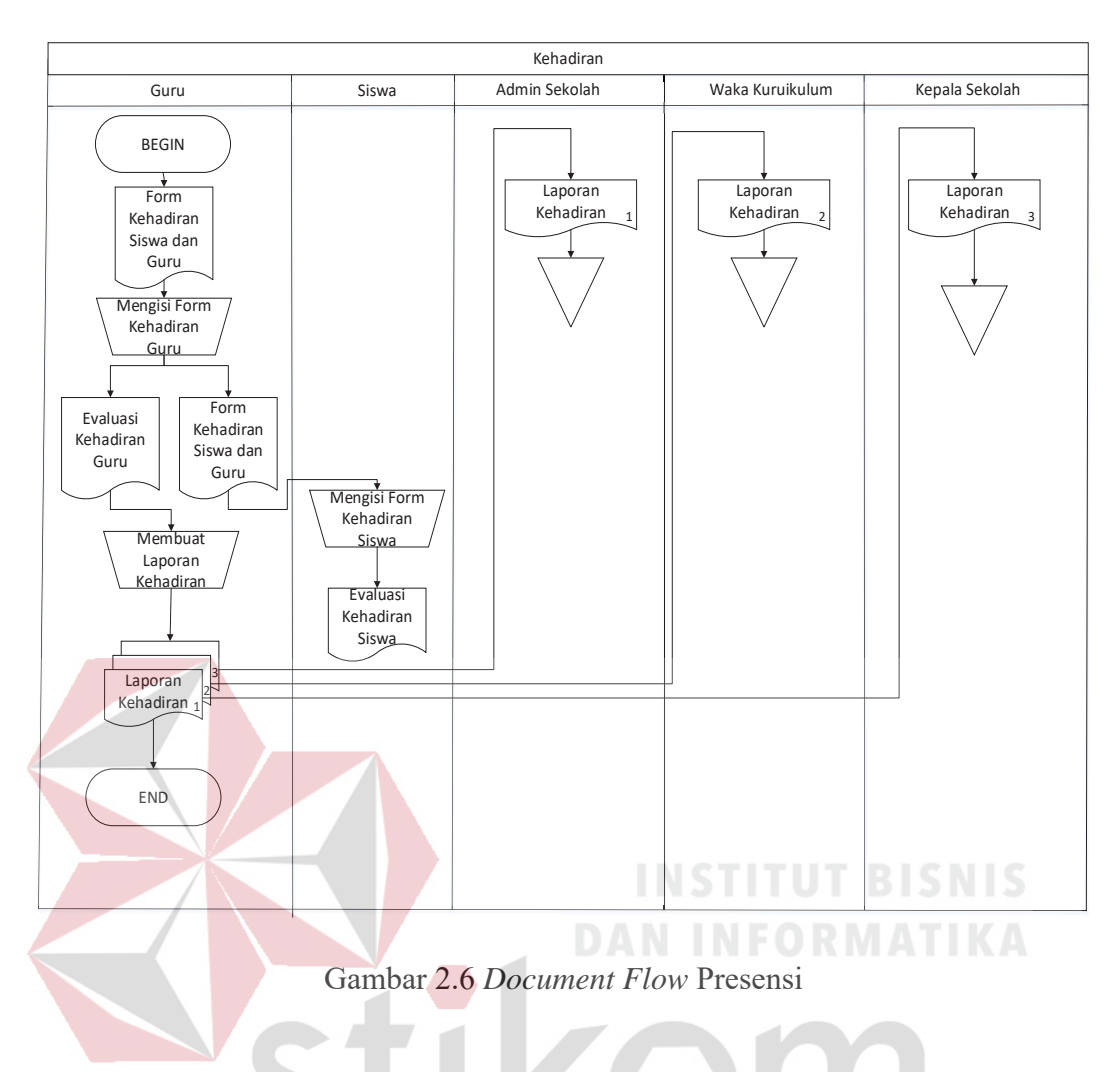

# **2.5.5** *Document Flow* **Penilaian**

*Document Flow* Penilaian adalah proses mengisi form nilai siswa yang dilakukan oleh Guru seperti yang dijelaskan pada Gambar 2.7. Proses dimulai dari Guru mengisi form nilai siswa kemudian dibuat laporan nilai rangkap 5.

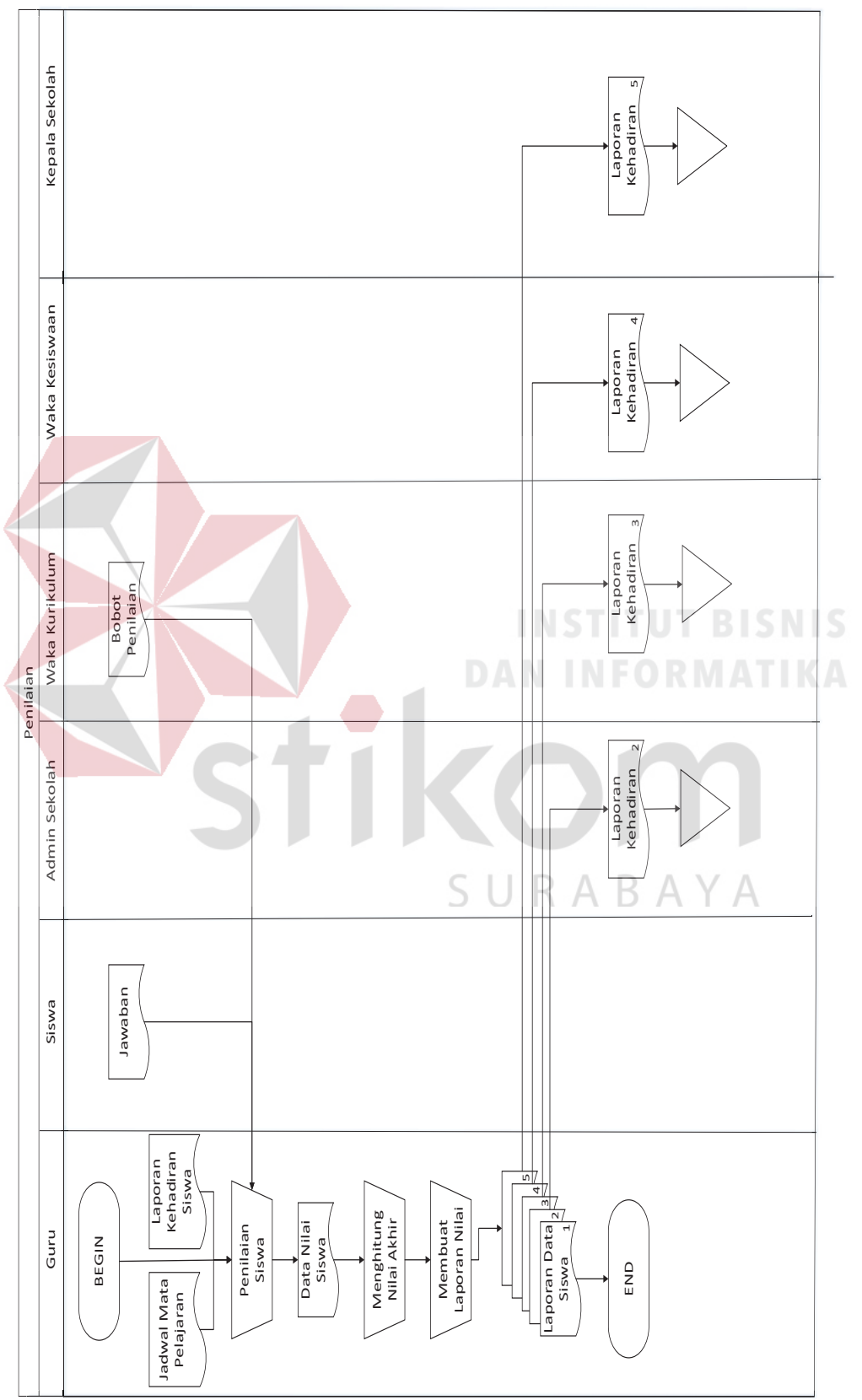

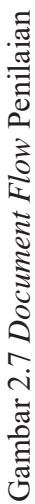

#### **BAB III**

#### **LANDASAN TEORI**

#### **3.1 Pembelajaran**

Menurut Munandar (dalam Suyono dan Hariyanto, 2011:207) yang menyatakan bahwa pembelajaran dikondisikan agar mampu mendorong kreativitas anak secara keseluruhan, membuat peserta didik aktif, mencapai tujuan pembelajaran secara efektif dan berlangsung dalam kondisi menyenangkan.

Menurut Aqib (2013: 66) menyatakan bahwa proses pembelajaran adalah upaya secara sistematis yang dilakukan guru untuk mewujudkan proses pembelajaran berjalan secara efektif dan efisien yang dimulai dari perencanaan, pelaksanaan dan evaluasi.

**DAN INFORMATIKA** 

#### **3.2 Sistem Informasi Akademik**

# Sistem informasi akademik adalah suatu sistem yang mengolah data-data akademik pada suatu instansi pendidikan baik formal maupun informal dari tingkat dasar sampai tingkat perguruan tinggi. Secara umum data-data yang diolah dalam sistem informasi akademik meliputi data guru, data siswa, data mata pelajaran dan jadwal mengajar dan data-data lain yang bersifat umum berdasarkan kebutuhan masing-masing lembaga pendidikan.

Menurut Andi (2010), pengertian dari sistem informasi akademik adalah sebuah sistem khusus untuk keperluan pengolahan data – data Akademik dengan penerapan teknologi komputer baik 'hardware' maupun 'software', yang dimaksud 'hardware' (perangkat keras) adalah peralatan – peralatan seperti Komputer (PC Computer), Printer, CD ROM, HardDisk, dan sebagainya, sedangkan'software'
(perangkat lunak) adalah program komputer yang memfungsikan 'hardware' tersebut yang dibuat khusus untuk keperluan pengolahan data – data akademik.

Menurut Amarusu (2013), pengertian sistem informasi akademik adalah sistem secara khusus dirancang untuk memenuhi kebutuhan perguruan tinggi yang menginginkan layanan pendidikan yang terkomputerisasi untuk meningkatkan kinerja, kualitas pelayanan, daya saing dan kualitas SDM yang dihasilkannya. Secara singkat sistem informasi akademik dapat diartikan aplikasi untuk membantu memudahkan pengelolaan data-data dan informasi yang berkaitan dengan instansi pendidikan.

#### **3.3 Penjadwalan**

Penjadwalan adalah kegiatan pengalokasian sumber-sumber atau mesinmesin yang ada untuk menjalankan sekumpulan tugas dalam jangka waktu tertentu. (Baker,1974). Penjadwalan produksi adalah suatu kegiatan memasukkan sejumlah produk yang telah direncanakan ke dalam proses pengerjaannya (John E Biegel,1992). Penjadwalan adalah proses pengurutan pembuatan produk secara menyeluruh pada beberapa mesin (Conway, dkk,1967). B A Y A

Penjadwalan juga didefinisikan sebagai rencana pengaturan urutan kerja serta pengalokasian sumber, baik waktu maupun fasilitas untuk setiap operasi yang harus diselesaikan (Vollman,1998). Dari beberapa definisi yang telah disebutkan maka dapat disimpulkan bahwa definisi Penjadwalan adalah suatu kegiatan perancangan berupa pengalokasian sumber daya baik mesin maupun tenaga kerja untuk menjalankan sekumpulan tugas sesuai prosesnya dalam jangka waktu tertentu.

#### **3.4 Penilaian**

Dalam pengertian umum merujuk pada Kamus Besar Bahasa Indonesia, penilaian diartikan sebagai proses, cara dan perbuatan menilai (Pusat Bahasa Depdiknas, 2008:1004). Jika disesuaikan dengan konteks belajar, pengertian penilaian menurut Masnur (2008:78) adalah proses sistematis pengumpulan informasi (angka, deskripsi verbal), analisis, dan interpretasi informasi untuk memberikan keputusan terhadap kadar hasil kerja siswa.

Sehingga dapat ditarik kesimpulan bahwa penilaian merupakan suatu kegiatan yang dilakukan untuk mengetahui sejauh mana kemampuan siswa dalam memahami pelajaran yang telah disampaikan guru. penerapan berbagai cara dan penggunaan beragam alat penilaian untuk memperoleh informasi tentang sejauh mana hasil belajar peserta didik atau ketercapaian kompetensi (rangkaian kemampuan) peserta didik dengan memiliki bebrapa tujuan.

#### **3.5 Materi**

Bahan ajar adalah seperangkat sarana atau alat pembelajaran yang berisikan materi pembelajaran, metode, batasan-batasan, dan cara mengevaluasi yang didesain secara sistematis dan menarik dalam rangka mencapai tujuan yang diharapkan, yaitu mencapai kompetensi atau sub kompetensi dengan segala kompleksitasnya (Widodo dan Jasmadi dalam Lestari, 2013:1).

Pengertian ini menjelaskan bahwa suatu bahan ajar haruslah dirancang dan ditulis dengan kaidah intruksional karena akan digunakan oleh guru untuk membantu dan menunjang proses pembelajaran. Bahan atau materi pembelajaran pada dasarnya adalah "isi" dari kurikulum, yakni berupa mata pelajaran atau bidang studi dengan topik/subtopik dan rinciannya (Ruhimat, 2011:152).

#### **3.6 Latihan / Penugasan / Resitasi**

Menurut Syaiful Sagala (2009 : 201) metode pemberian tugas dan resitasi adalah cara penyajian bahan pelajaran dimana guru memberikan tugas tertentu agar murid melakukan kegiatan belajar, kemudian harus dipertanggungjawabkannya. Tugas yang diberikan guru dapat memperdalam bahan pelajaran, dan dapat pula mengecek bahan yang telah dipelajari. Tugas dan resitasi merangsang anak untuk aktif belajar baik secara individual ataukelompok. Metode resitasi mempunyai tiga fase, yaitu : (a) guru memberi tugas, (b) siswa melaksanakan tugas, (c) siswa mempertanggungjawabkan pada guru apa yang telah dipelajari.

#### **3.7 Ulangan Harian / Evaluasi**

Evaluasi merupakan suatu proses untuk menentukan relevansi, efisiensi, efektivitas dan dampak kegiatan program atau proyek yang sesuai dengan tujuan yang akan dicapai serta sistematis dan objektif. Soekartawi (1999) dalam Fauziah (2007) mengemukakan bahwa dalam menilai keefektifan suatu program atau proyek maka harus melihat pencapaian hasil kegiatan program atau proyek yang sesuai dengan tujuan yang ditetapkan. Evaluasi adalah suatu proses kontinyu didalam memperoleh dan menginterpretasikan informasi untuk menentukan kualitas dan kuantitas kemajuan peserta didik mencapai tujuan pendidikan yaitu perubahan perilaku Klausmeier dan Goodwin dalam Pangkaurian (2008).

Evaluasi juga diartikan sebagai pengukuran dari konsekuensi yang dikehendaki dan tidak dikehendaki dari suatu tindakan yang telah dilakukan dalam rangka mencapai beberapa tujuan yang akan dinilai. Nilai (value) dapat diartikan sebagai setiap aspek situasi, peristiwa/kejadian, atau objek yang dikategorikan oleh suatu preferensi minat ke dalam kriteria: "baik", "buruk", "dikehendaki" dan "tidak dikehendaki" .

#### **3.8 Analisis Sistem**

Menurut Whitten, dkk (2004), analisis sistem adalah sebuah pembelajaran bisnis untuk memajukan perkembangan dan menspesifikasikan kebutuhan bisnis dan prioritas solusi. Tujuan dari analisis sistem adalah sebagai berikut:

a. untuk memperbaiki kualitas informasi

b. untuk memperbaiki pengendalian intern

c. untuk meminimalkan biaya yang berkaitan

#### **3.9** *Database*

*Database* adalah kumpulan data (elementer) yang secara logik berkaitan dalam merepresentasikan fenomena/fakta secara terstruktur dalam domain tertentu untuk mendukung aplikasi pada sistem tertentu. Basis data adalah kumpulan data yang saling berhubungan yang merefleksikan fakta-fakta yang terdapat di organisasi.

#### S U RARA

Basis data mendeskripsikan kondisi organisasi/perusahaan/sistem. Saat satu kejadian muncul di dalam dunia nyata mengubah kondisi organisasi/perusahaan/sistem maka satu perubahan pun harus dilakukan terhadap data yang disimpan di dalam basis data. Basis data merupakan komponen utama sistem informasi karena semua informasi untuk pengambilan keputusan berasal dari basis data. Pengelolaan basis data yang buruk dapat mengakibatkan ketidaktersediaan data penting yang digunakan untuk menghasilkan informasi yang diperlukan dalam pengambilan keputusan. (Hariyanto, 2004).

#### **3.10 Unggah**

Pengertian atau definisi dari unggah yaitu suatu proses atau prosedur transmisi suatu data atau file dari sebuah sistem perangkat komputer atau perangkat lainnya menuju sebuah sistem perangkat komputer berbeda atau sebuah server. Jaringan internet pemakai ialah sebuah cara atau jalur untuk melakukan sebuah proses upload dari satu perangkat komputer menuju perangkat komputer yang lainnya pada saat pihak kedua meminta data atau file. Proses unggah sangat tergantung dari user atau pemakai dan beberapa faktor lainnya seperti koneksi internet ataupun kondisi perangkat tersebut. Tujuan unggah yang dilakukan oleh banyak pengguna internet dengan harapan supaya data yang dimilikinya dapat digunakan/dipakai oleh orang lain yang membutuhkan ataupun hanya untuk **INSTITUT BISNIS** sekedar pembelajaran saja.

#### **3.11 Unduh**

Unduh adalah suatu proses transmisi sebuah file atau data dari sebuah sistem komputer ke sistem komputer yang lainnya. Dari internet, user/pengguna yang melakukan proses unduh yaitu proses dimana seorang user meminta atau merequest sebuah file dari sebuah komputer lain (seperti: web site, server atau yang sebagainya) dan lalu menerimanya. Dengan kata lain, unduh adalah transmisi file dari internet ke komputer client/pengguna dapat dikatakan juga proses penerimaan atau pengambilan file dari internet/server ke komputer pribadi.

**DAN INFORMATIKA** 

#### **3.12** *System Development Life Cycle*

Dalam *system development life cycle* (SDLC) terdapat metode *waterfall*, yaitu 5 tahapan penyelesaian masalah untuk membuat dan mengembangkan suatu aplikasi (Pressman, 2015). Berikut keenam tahapan SDLC:

#### a. *Communication*

Tahap awal pada model *waterfall* ini yaitu komunikasi dengan konsumen/ pelanggan. Tahap *communication* merupakan langkah yang penting karena menyangkut pengumpulan informasi tentang kebutuhan konsumen/pengguna. Tahapan yang dilakukan dalam *communication* adalah analisis kebutuhan bisnis, studi literatur, analisis kebutuhan pengguna, dan analisis kebutuhan perangkat

b. *Planning* 

lunak.

Tahap kedua yaitu *planning* (perencanaan), pada proses ini merencanakan pengerjaan *software* yang akan dibangun. *Planning* meliputi tugas-tugas yang akan dilakukan mencakup resiko yang mungkin terjadi, hasil yang akan dibuat, SURABAYA dan jadwal pengerjaan.

c. *Modeling* 

Tahap ketiga adalah *modeling,* tahap ini dapat dikerjakan jika tahap *communication* dan *planning* telah teridentifikasi. Pada tahap *modeling* ini menerjemahkan syarat kebutuhan sistem ke sebuah perancangan perangkat lunak yang dapat diperkirakan sebelum dibuat *coding*. Proses ini fokus pada rancangan struktur data, arsitektur *software*, dan representasi *interface*.

d. *Construction* 

Tahap keempat yaitu *construction*, *construction* merupakan proses membuat kode (*code generation*). *Coding* atau pengkodean merupakan penerjemahan desain dalam bahasa yang bisa dikenali oleh komputer. *Programmer* menerjemahkan transaksi yang diminta oleh pengguna. Tahapan inilah yang merupakan tahapan secara nyata dalam mengerjakan suatu *software*, artinya penggunaan computer dimaksimalkan dalam tahapan ini. Setelah pengkodean selesai maka dilakukan testing terhadap sistem yang telah dibuat. Tujuan testing adalah menemukan kesalahan-kesalahan terhadap sistem tersebut untuk kemudian bisa diperbaiki.

#### e. *Deployment*

Tahap akhir yaitu *deployment*, tahapan ini bisa dikatakan final dalam pembuatan sebuah *software* atau sistem. Setelah melakukan analisis, desain dan pengkodean maka sistem yang sudah jadi akan digunakan oleh pengguna. Selanjutnya *software* yang telah dibuat harus dilakukan pemeliharaan secara berkala.

SURABAYA

#### **BAB IV**

#### **ANALISIS DAN DESAIN SISTEM**

#### **4.1 Analisis Sistem**

Analisis sistem ini digunakan untuk melihat proses-proses sistem baru yang akan dibuat. Dari analisa sistem ini juga bisa melihat perbedaan antara sistem yang lama dengan sistem yang baru. Analisa sistem ini berisi dan *System Flow, Data Flow Diagram* dan *Entity Relationship Diagram*.

#### **4.2 Desain Sistem**

Berdasarkan analisis yang telah dilakukan, maka dibuatlah sistem yang baru. Sistem yang baru tersebut dapat digambarkan pada *system flow* komputerisasi berikut ini: **DAN INFORMATIKA** 

#### **4.2.1** *System Flow*

*System flow* (*Sysflow*) memuat hasil analisis yang dibuat berdasarkan hasil *survey* ke Kanwil DJP Jawa Timur I Surabaya. *System flow* menggambarkan seluruh proses, yang berhubungan dalam kegiatan pendistribusian dokumen yang dirancang sekarang ini. Setelah menggambarkan *Document Flow* yang ada pada SMA dan SMK di Jawa Timur, maka langkah selanjutnya adalah mengajukan atau merancang sistem baru untuk menunjang atau mempercepat dan agar tidak kehilangan data. Berikut ini adalah *System Flow* yang direkomendasikan guna menunjang pembelajaran bagi SMA dan SMK di Jawa Timur.

#### **A.** *System Flow* **Penempatan Siswa**

*System Flow* penempatan siswa adalah suatu proses penempatan siswa dalam suatu kelas melalui sistem. Pada Gambar 4.1 dijelaskan awal proses penempatan siswa dimulai dengan menampilkan jurusan kelas sekolah yang tersedia. Kemudian melakukan kelola kelas dengan memilih siswa yang akan dimasukkan kedalam jurusan kelas sekolah. Setelah itu dilakukan pengecekan apakah kapasitas kelas telah terpenuhi. Apabila sudah terpenuhi maka memilih wali kelas.

#### **B.** *System Flow* **Penerimaan Penjadwalan**

*System Flow* penjadwalan adalah proses pembuatan jadwal pelajaran pada tiap sekolah. Pada Gambar 4.2 dijelaskan Sekolah memilih jurusan kelas sekolah yang akan dijadwalkan. Kemudian menginputkan data mata pelajaran, data keahlian guru, data jumlah jam, data hari, data sesi, data jam pelajaran dan data ruang kelas. Lalu dilakukan pengecekan apakah ada jadwal pelajaran yang sama, apabila ada yang sama maka kembali menginputkan data jam pelajaran dan data SURABAYA ruang kelas.

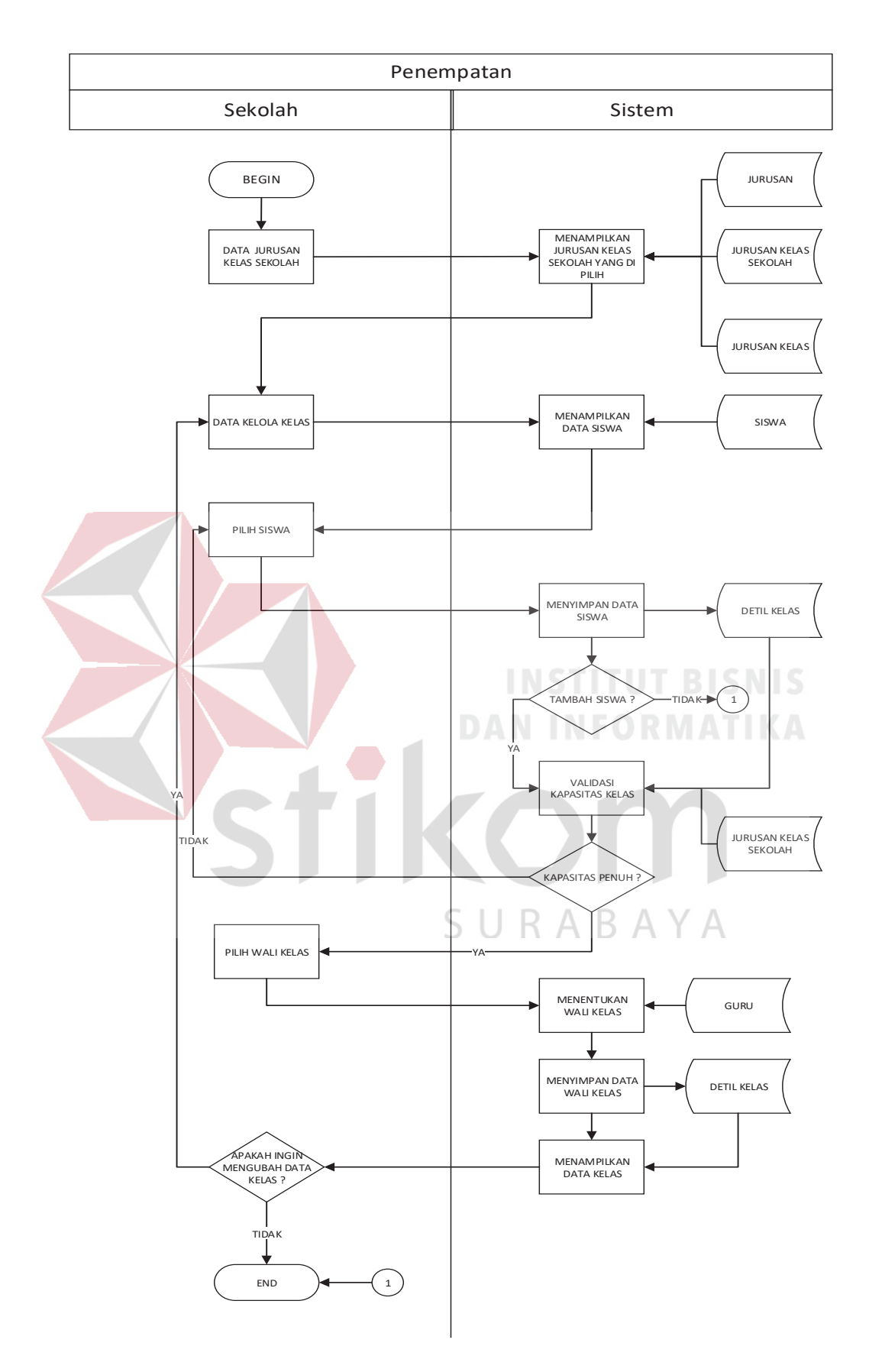

Gambar 4.1 *System Flow* Penempatan Siswa

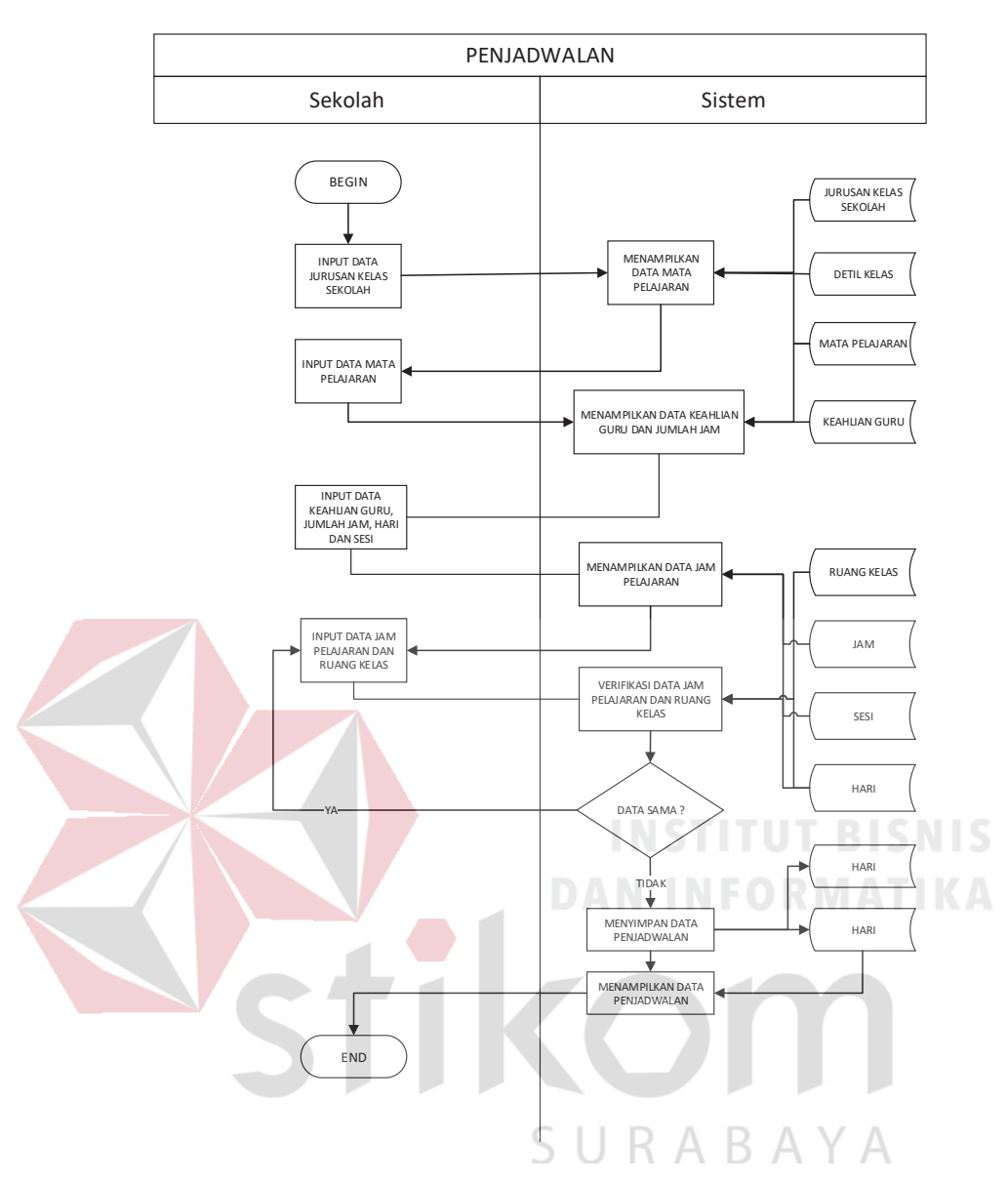

Gambar 4.2 *System Flow* Penjadwalan

#### **C.** *System Flow* **Unggah Materi, Latihan, dan Ulangan Harian**

*System Flow* unggah materi, latihan dan Ulangan Harian merupakan proses unggah data materi, data latihan, dan data ulangan harian yang dilakukan oleh Guru. Pada Gambar 4.3 dijelaskan Guru menginputkan data materi terlebih dahulu, lalu sistem menyimpan data materi. Kemudian Guru menginputkan data latihan dan data ulangan harian berdasarkan data materi, lalu sistem menyimpan data latihan dan data ulangan harian.

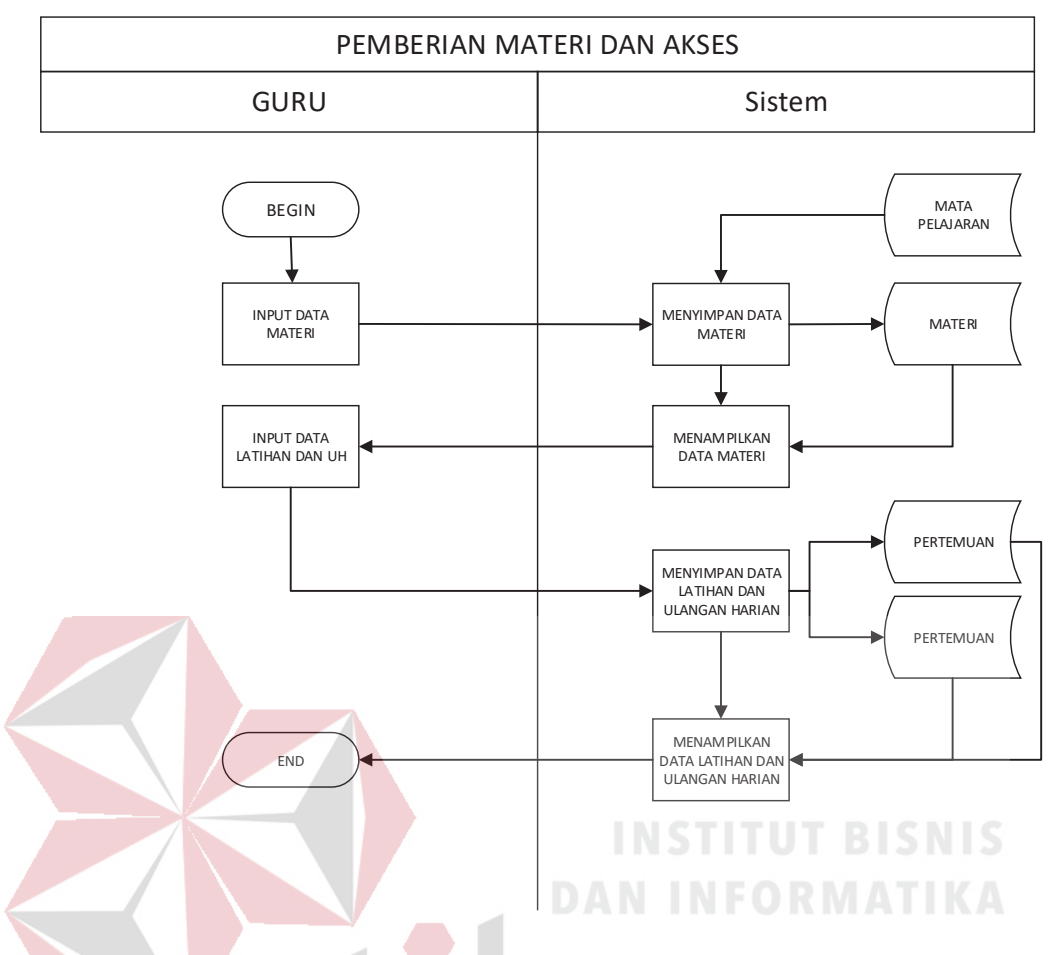

Gambar 4.3 *System Flow* Unggah Data Materi, Data Latihan dan Data Ulangan Harian

### **D.** *System Flow* **Akses Materi dan Unggah Tugas**

*System Flow* akses materi dan unggah tugas merupakan proses akses dan mengunggah data tugas yang dilakukan oleh siswa. Pada Gambar 4.4 dijelaskan Siswa melakukan pengaksesan materi yang diberikan oleh Guru. Kemudian Siswa mengunggah file jawaban yang nantinya akan akses oleh Guru.

#### **E.** *System Flow* **Presensi**

*System Flow* presensi merupakan proses pengecekan kehadiran siswa yang dilakukan oleh Guru. Pada Gambar 4.5 dijelaskan Guru menginputkan data siswa yang hadir, yang kemudian disimpan kedalam sistem.

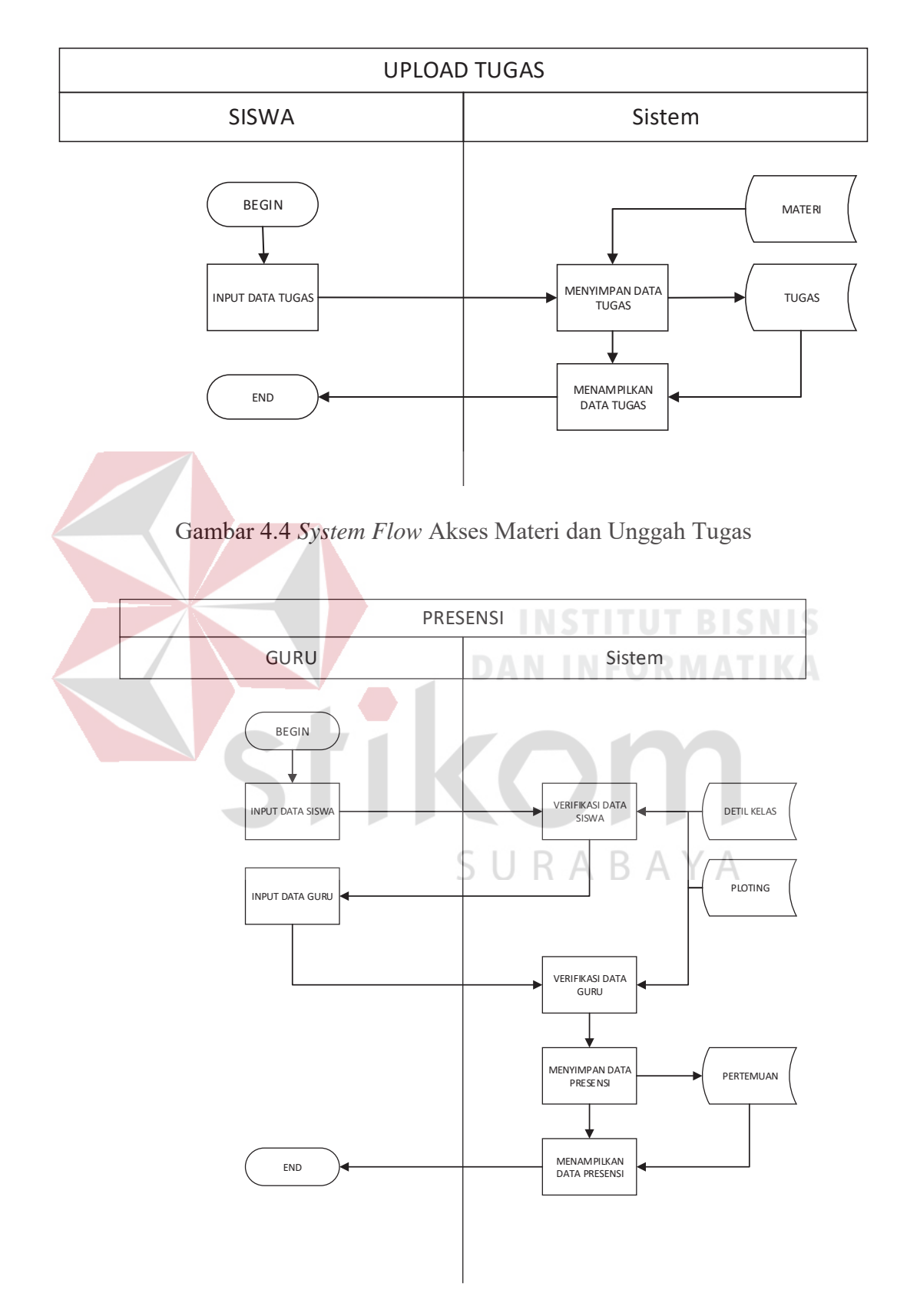

Gambar 4.5 *System Flow* Presensi

#### **F.** *System Flow* **Penilaian**

*System Flow* penilaian merupakan proses menginputkan nilai dari tiap siswa yang dilakukan oleh Guru. Pada Gambar 4.6 dijelaskan Guru menginputkan data nilai dari setiap siswa, yang kemudian disimpan kedalam sistem.

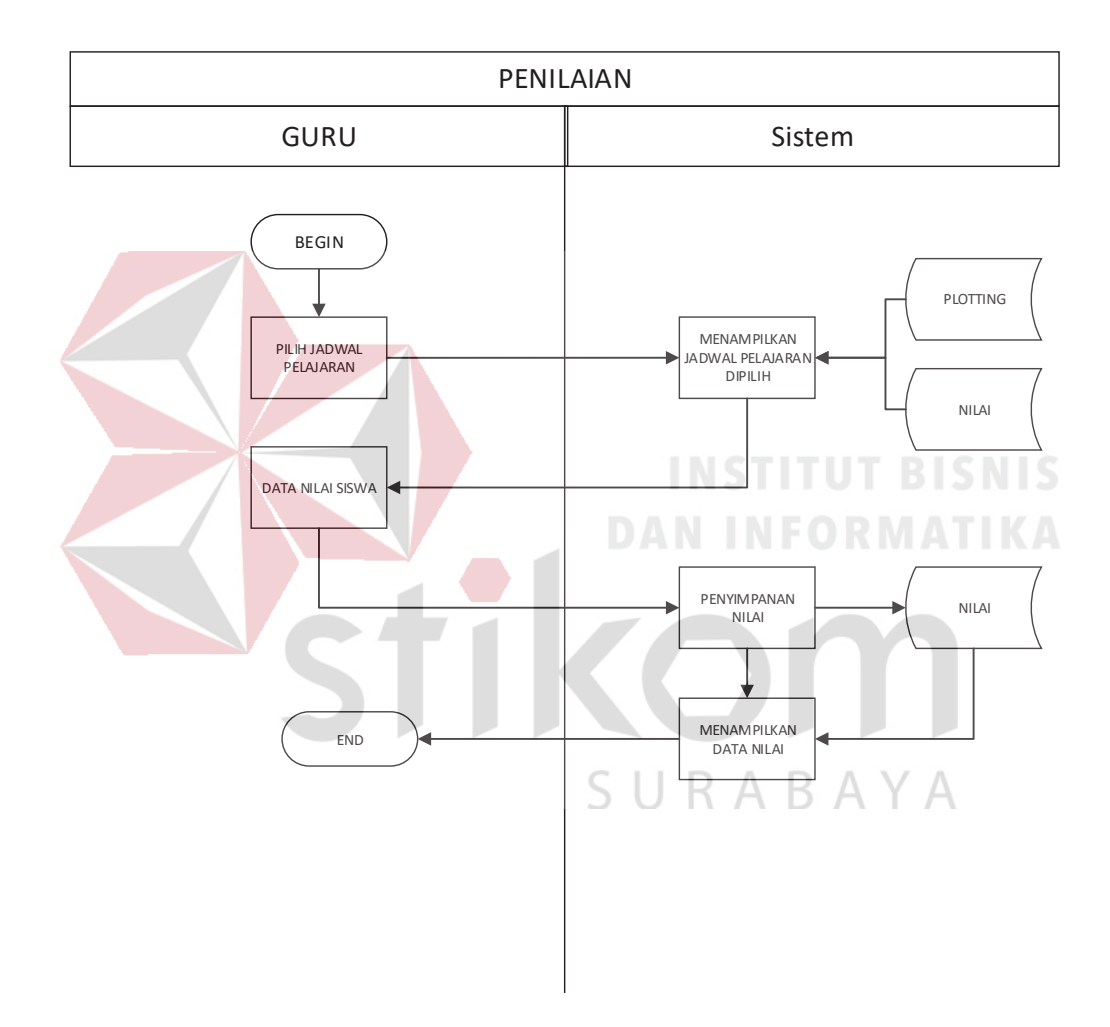

Gambar 4.6 *System Flow* Penilaian

#### **G.** *System Flow* **Laporan**

*System Flow* penilaian merupakan proses mencetak laporan yang dilakukan oleh Dinas dan Sekolah. Pada Gambar 4.7 dijelaskan Dinas dan Sekolah menginputkan kategori laporan seperti Laporan Data Master, Laporan Penilaian,

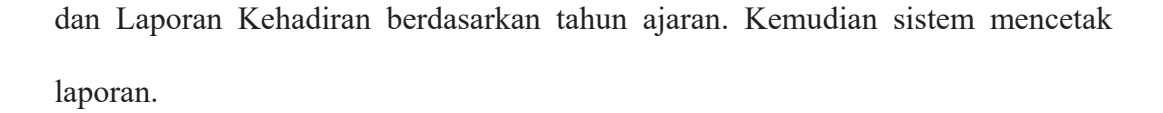

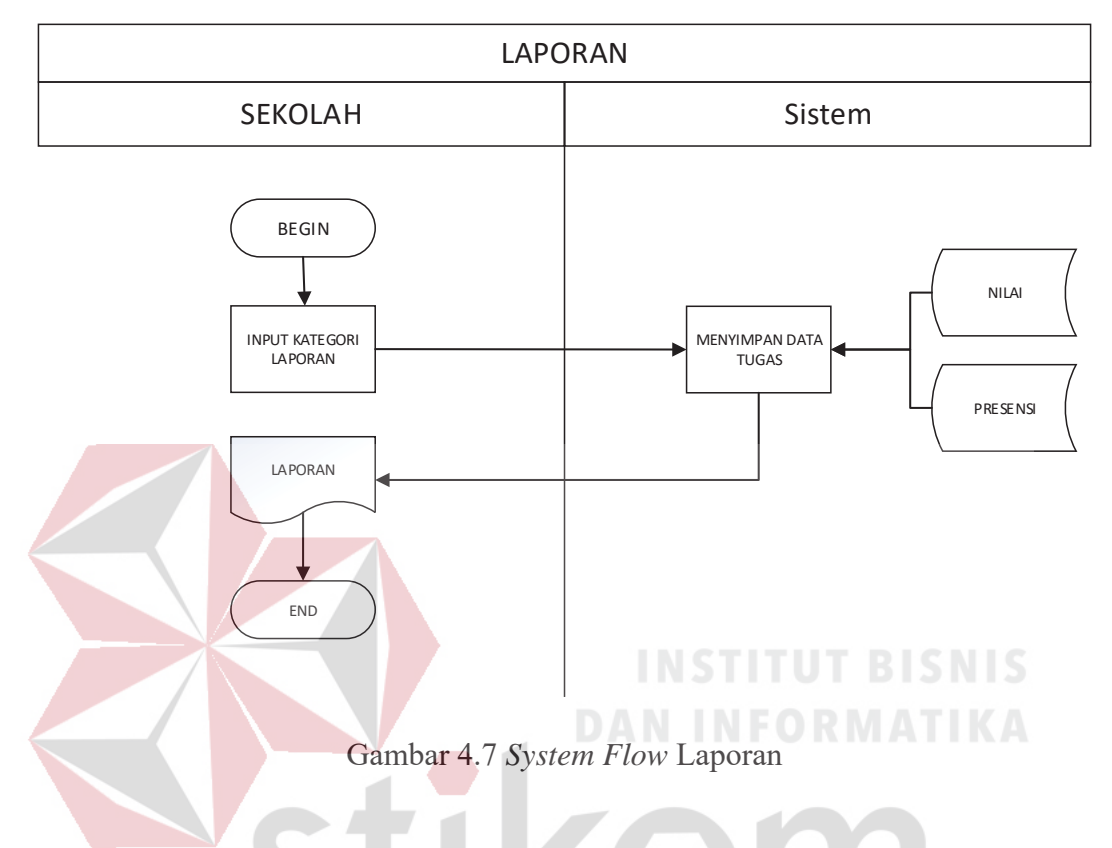

**4.2.2** *Data Flow Diagram*

*Data Flow Diagram* digunakan untuk menggambarkan aliran data dan proses yang terjadi dalam sebuah sistem serta entitas-entitas apa saja yang terlibat.

#### **A.** *Context Diagram*

*Context diagram* dari aplikasi sistem informasi akademik SMA dan SMK di Jawa Timur ini terdiri dari empat entitas dengan aliran data masing-masing yang saling terkait. Empat entitas tersebut adalah entitas Dinas, entitas Sekolah, entitas Guru, dan entitas Siswa. Empat entitas tersebut memberikan masukan dan keluaran data yang diperlukan seperti yang digambarkan pada Gambar 4.8.

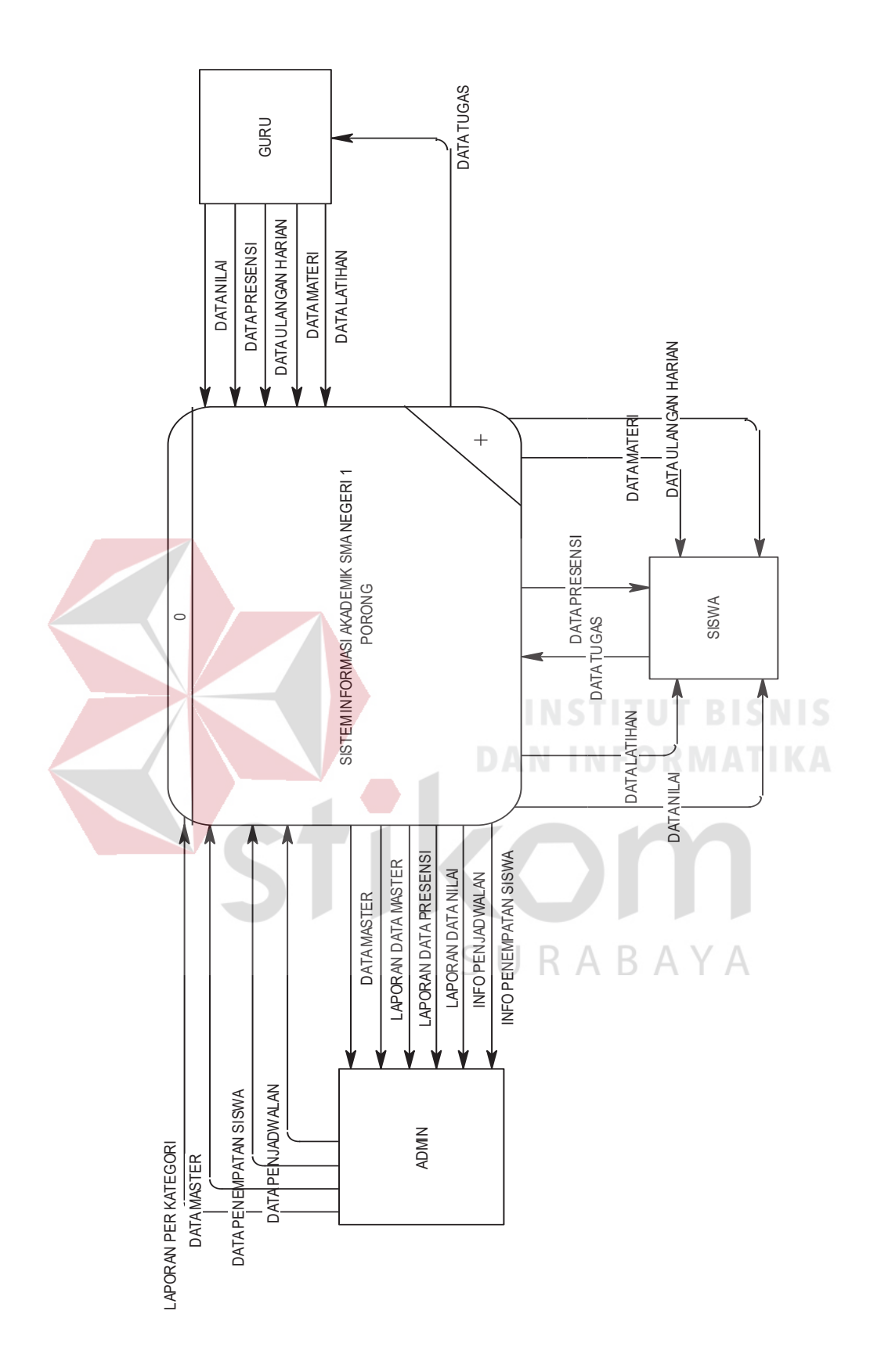

Gambar 4.8 Context Diagram Gambar 4.8 *Context Diagram*

#### **B.** *Data Flow Diagram* **Level 0**

*Data Flow Diagram* digunakan untuk menggambarkan aliran data dan proses yang terjadi dalam sebuah sistem serta entitas-entitas yang terlibat didalamnya. Context diagram dibagi menjadi sub-sub proses yang lebih kecil, dengan cara *decompose* context diagram dan disebut DFD Level 0. DFD Level 0 sistem infromasi akademik sekolah SMA dan SMK terdiri dari delapan proses, empat entitas eksternal dan sembilan *data store*. Proses yang pertama adalah proses mengelola data master, proses kedua adalah proses penempatan siswa, ketiga proses penjadwalan, keempat proses unggah materi, latihan, dan ulangan harian, kelima adalah proses akses materi dan unggah tugas, proses keenam adalah proses presensi, ketujuh adalah proses penilaian dan kedelapan adalah proses cetak laporan. Sedangkan untuk empat entitas eksternal adalah Dinas, Sekolah, Guru, dan Siswa. Sembilan *data store* yang tertera adalah data master, detil kelas, plotting, nilai, materi, latihan, ulangan harian, tugas dan presensi.

Pada Gambar 4.9 dijelaskan proses pengisian data master dilakukan oleh sekolah, dilanjutkan proses penempatan siswa dan penjadwalan yang dilakukan oleh sekolah. Kemudian proses unggah materi, latihan, dan ulangan harian dilakukan oleh guru, lalu dilanjutkan presensi dan penilaian yang dilakukan guru. Setelah itu proses akses materi dan unggah tugas dilakukan oleh siswa, dan yang terakhir cetak laporan oleh sekolah.

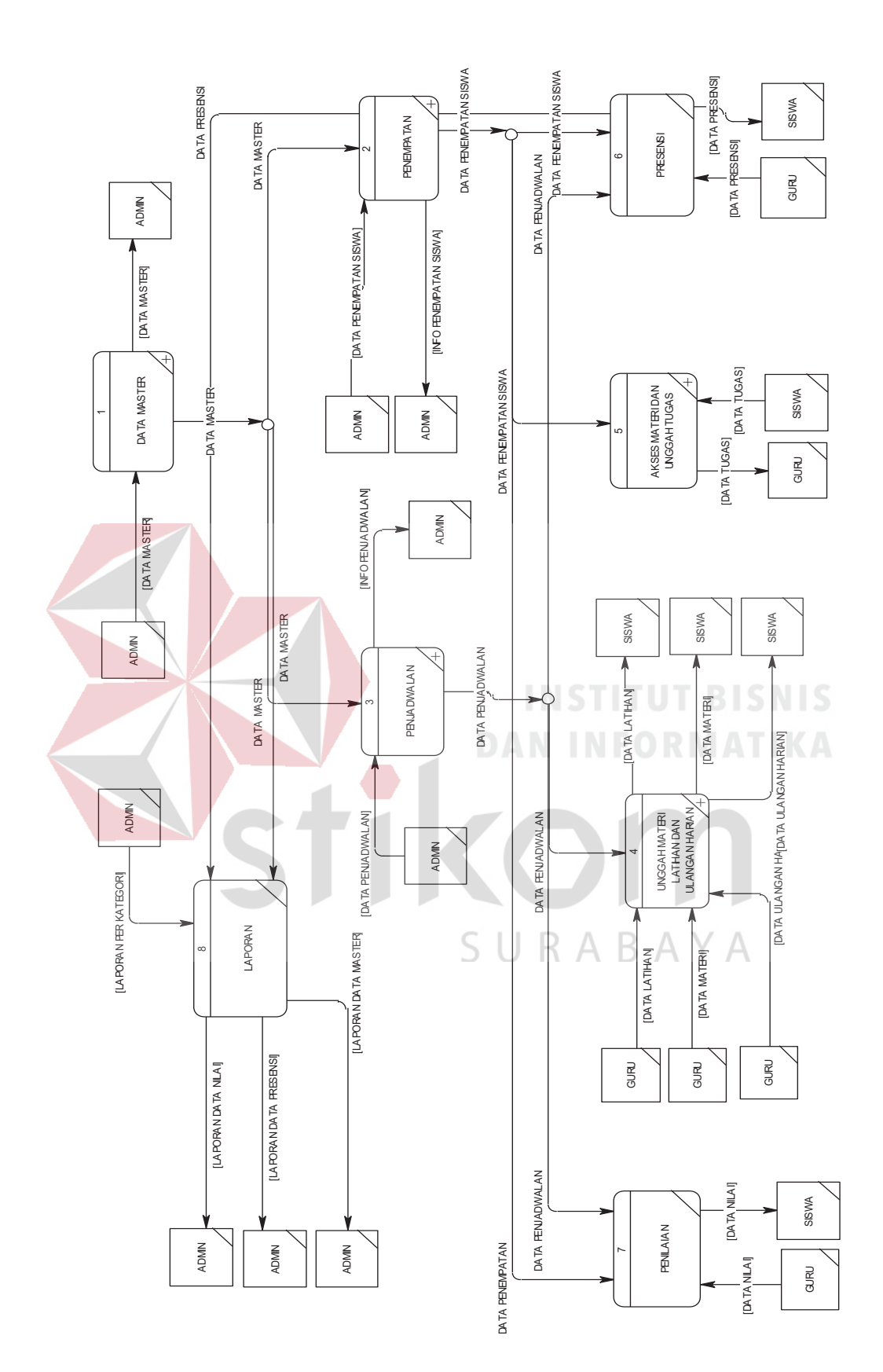

Gambar 4.9 Data Flow Diagram (DFD) Level 0 Gambar 4.9 *Data Flow Diagram* (DFD) Level 0

Pada DFD level 1 proses mengelola data master, menjelaskan secara umum proses yang dilakukan saat mengelola data master. DFD level 1 proses mengelola data master dapat dilihat pada Gambar 4.10.

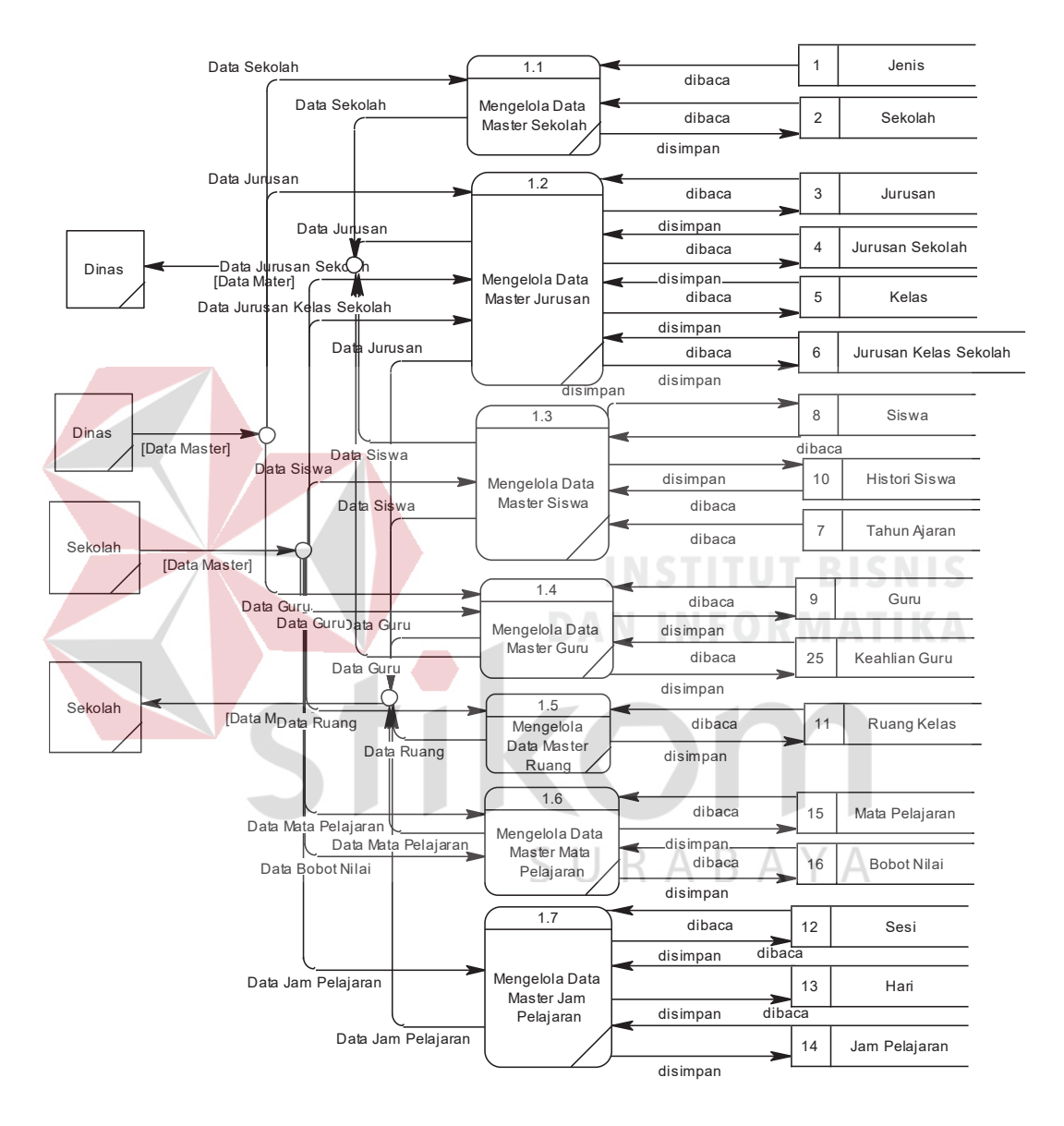

Gambar 4.10 *Data Flow Diagram* Level 1 Data Master

Pada Gambar 4.11 menggambarkan DFD level 1 dari proses penempatan siswa. Pada DFD level 1 penempatan siswa ini, terdapat tujuh macam proses, satu entitas eksternal dan satu *data store*. Proses yang pertama adalah menampilkan jurusan kelas sekolah, proses yang kedua adalah menampilkan data siswa, proses ketiga adalah menyimpan data siswa, proses keempat adalah validasi kapasitas kelas, proses kelima adalah menentukan wali kelas, proses keenam adalah menyimpan data wali kelas, dan proses ketujuh adalah proses menampilkan data kelas.

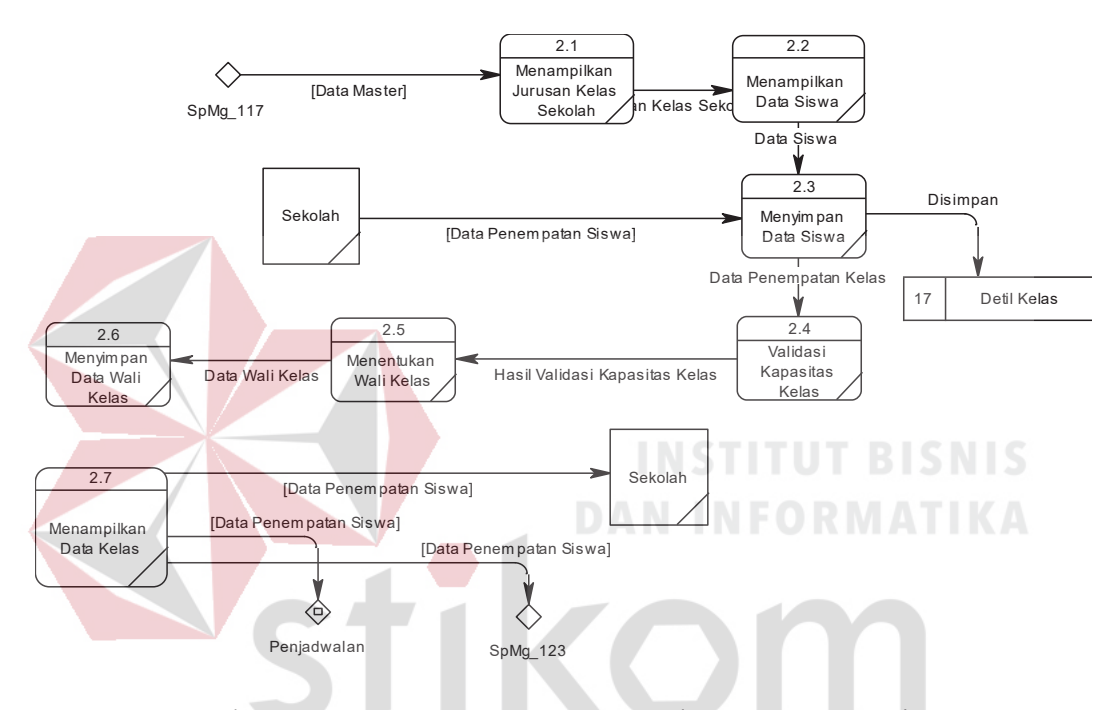

Gambar 4.11 *Data Flow Diagram* Level 1 Penempatan Siswa

Pada Gambar 4.12 menggambarkan DFD level 1 dari proses penjadwalan. Pada DFD level 1 penjadwalan ini, terdapat enam macam proses, satu entitas eksternal dan satu *data store*. Proses yang pertama adalah menampilkan data jam pelajaran berdasarkan jurusan kelas sekolah, proses yang kedua adalah menampilkan data keahlian guru dan jumlah jam, proses yang ketiga adalah menampilkan data jam pelajaran, proses yang keempat adalah verifikasi data jam pelajaran dan ruang, proses kelima adalah menyimpan data penjadwalan, dan proses yang keenam adalah menampilkan data penjadwalan.

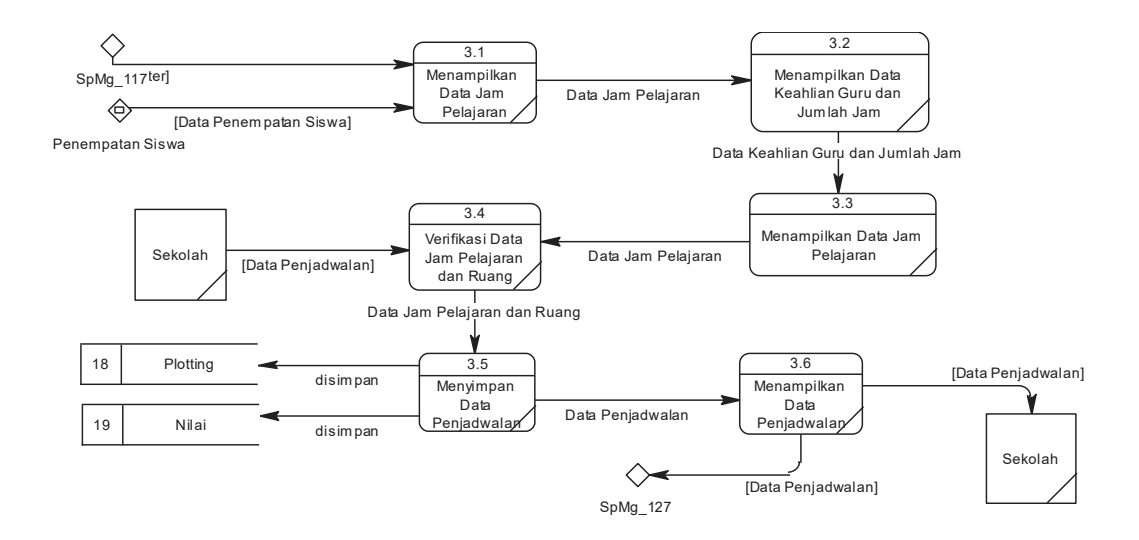

Gambar 4.12 *Data Flow Diagram* Level 1 Penjadwalan

Pada Gambar 4.13, menjelaskan DFD level 1 dari unggah materi, latihan dan ulangan harian. Pada DFD level 1 unggah materi, latihan dan ulangan harian ini, terdapat empat macam proses, satu entitas eksternal dan tiga *data store*. Proses pertama adalah menyimpan data materi, kedua adalah menampilkan data materi, ketiga adalah menyimpan data latihan dan ulangan harian, dan keempat adalah menampilkan data latihan dan ulangan harian.

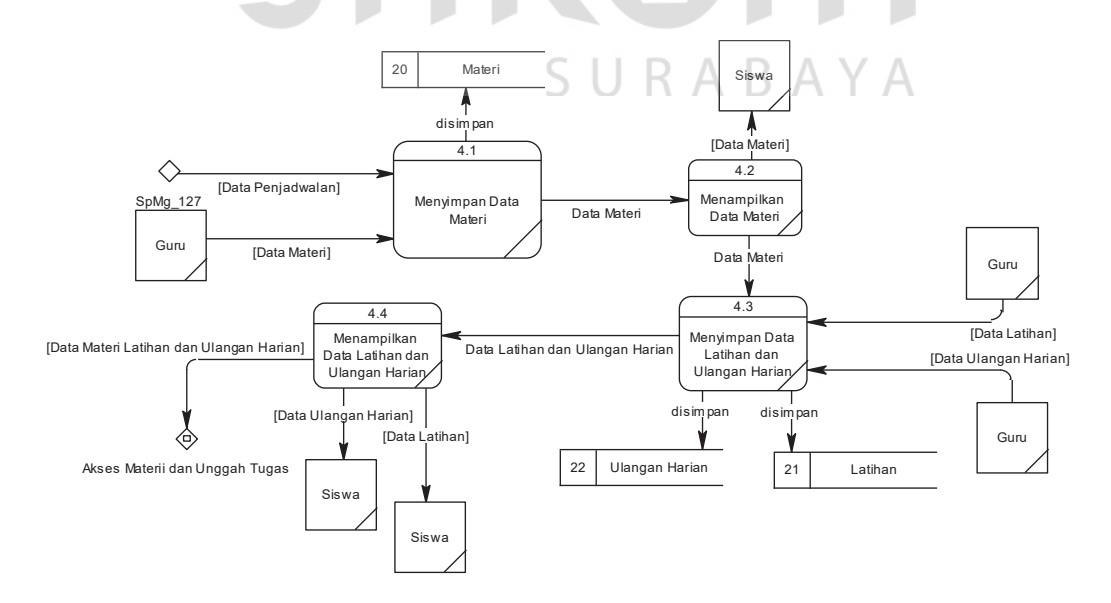

Gambar 4.13 *Data Flow Diagram* Level 1 Unggah Materi, Latihan dan Ulangan Harian

Pada Gambar 4.14, menggambarkan DFD level 1 dari akses materi dan unggah tugas. Pada DFD level 1 akses materi dan unggah tugas ini, terdapat dua macam proses, dua entitas eksternal dan satu *data store*. Proses yang pertama adalah menyimpan data tugas, proses yang kedua adalah menampilkan data tugas.

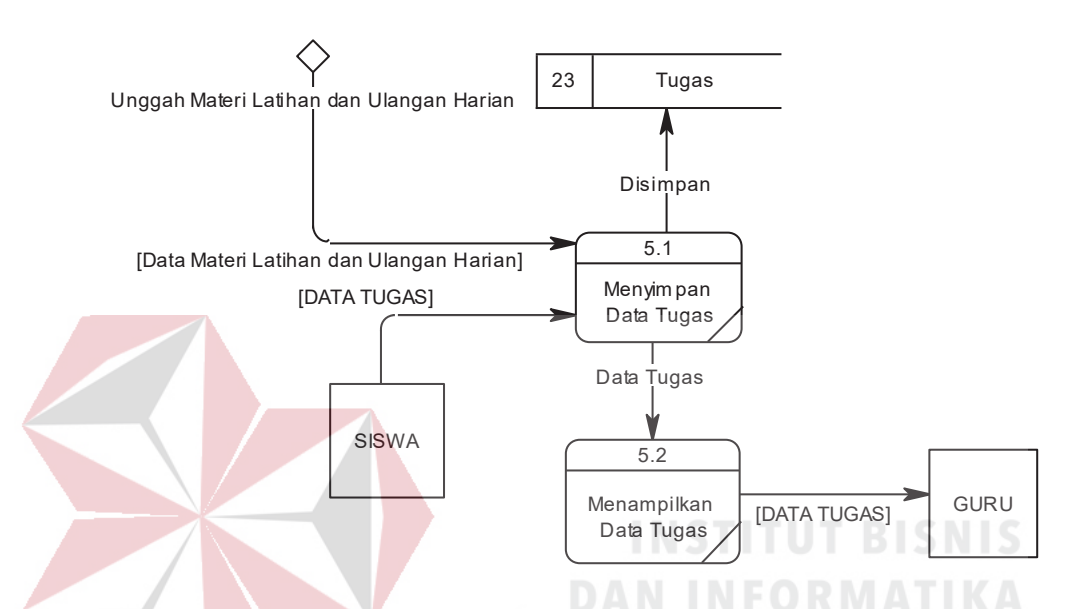

Gambar 4.14 *Data Flow Diagram* Level 1 Akses Materi dan Unggah Tugas

Pada Gambar 4.15, menggambarkan DFD level 1 dari presensi. Pada DFD level 1 presensi ini, terdapat empat macam proses, dua entitas eksternal dan satu *data store*. Proses yang pertama adalah verifikasi data siswa, proses yang kedua adalah verifikasi data guru, proses yang ketiga adalah menyimpan data presensi, proses yang keempat adalah menampilkan data presensi.

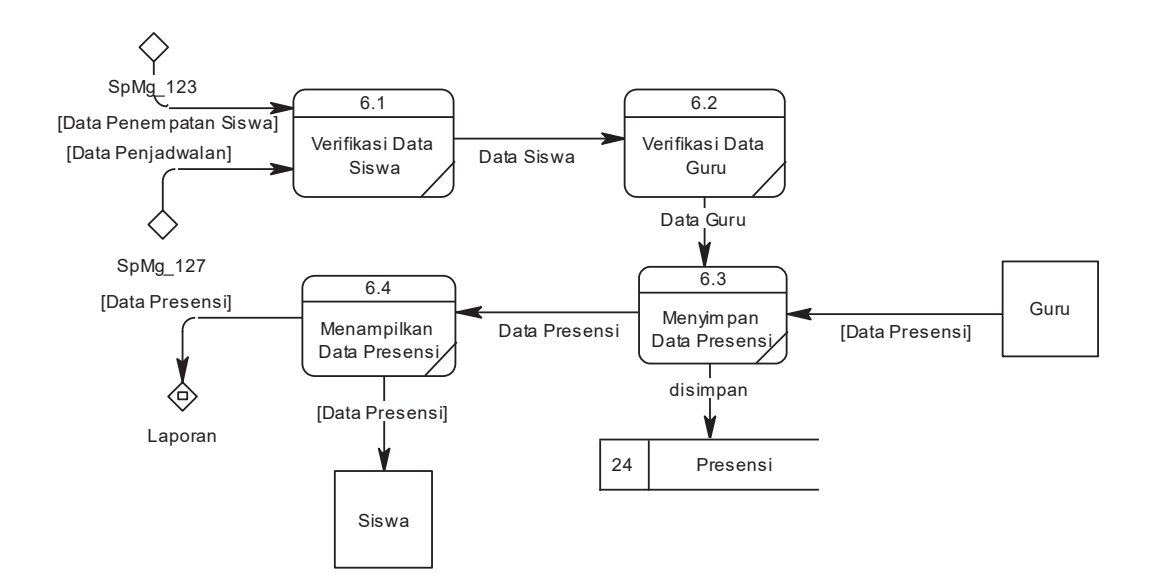

Gambar 4.15 *Data Flow Diagram* Level 1 Presensi

Pada Gambar 4.16, menggambarkan DFD level 1 dari penilaian. Pada DFD level 1 penilaian ini, terdapat tiga macam proses, dua entitas eksternal dan satu *data store*. Proses yang pertama adalah menampilkan jadwal pelajaran dipilih, proses yang kedua adalah menyimpan data penilaian, proses yang ketiga adalah menampilkan data presensi.

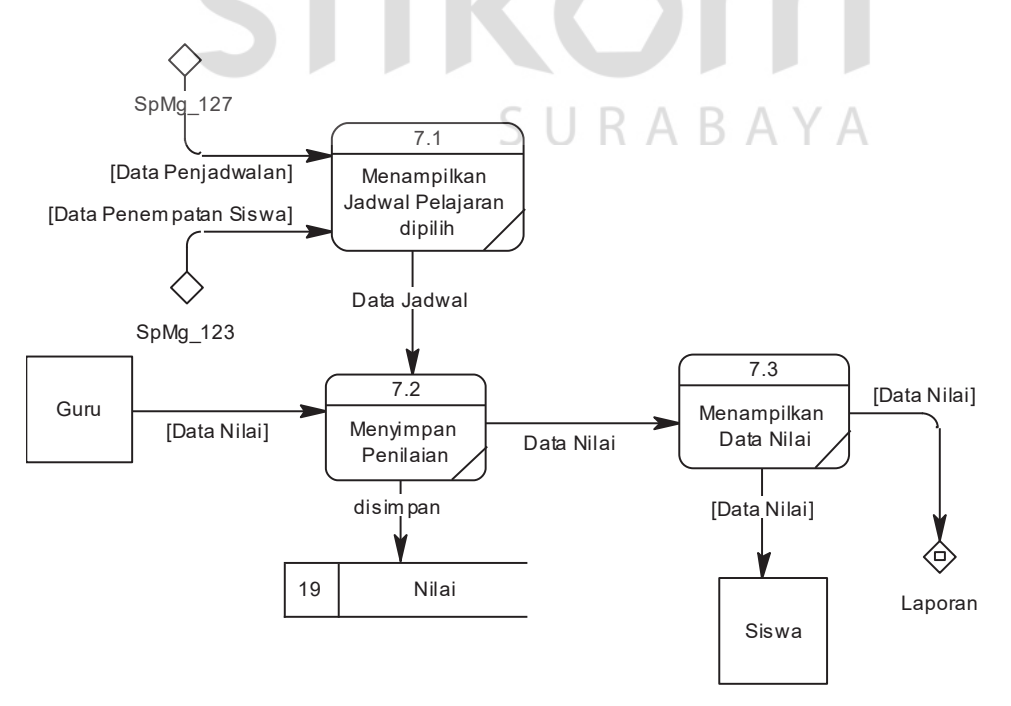

Gambar 4.16 *Data Flow Diagram* Level 1 Penilaian

#### **4.2.3** *Entity Relationship Diagram*

Entity Relationship Diagram digunakan untuk menggambarkan tabeltabel yang ada dalam sebuah sistem, berikut relasi antar tabelnya.

#### **A.** *Conceptual Data Model*

*Conceptual Data Model* pada Rancang Bangun Sistem Informasi Akademik SMA Negeri 1 Porong Sidoarjo, merupakan model struktur logis dari keseluruhan aplikasi data. CDM dibawah ini memiliki 23 *entity* yang saling terhubung. Adapun *Conceptual Data Model* tersebut digambarkan pada gambar 4.17.

## **B.** *Physical Data Model*

*Physical Data Model* adalah representasi fisik dari database yang dibuat dengan mempertimbangkan DBMS yang digunakan. PDM pada aplikasi manajemen distribusi alat keterangan pajak memiliki 25 tabel yang digambarkan pada Gambar 4.18.

SURABAYA

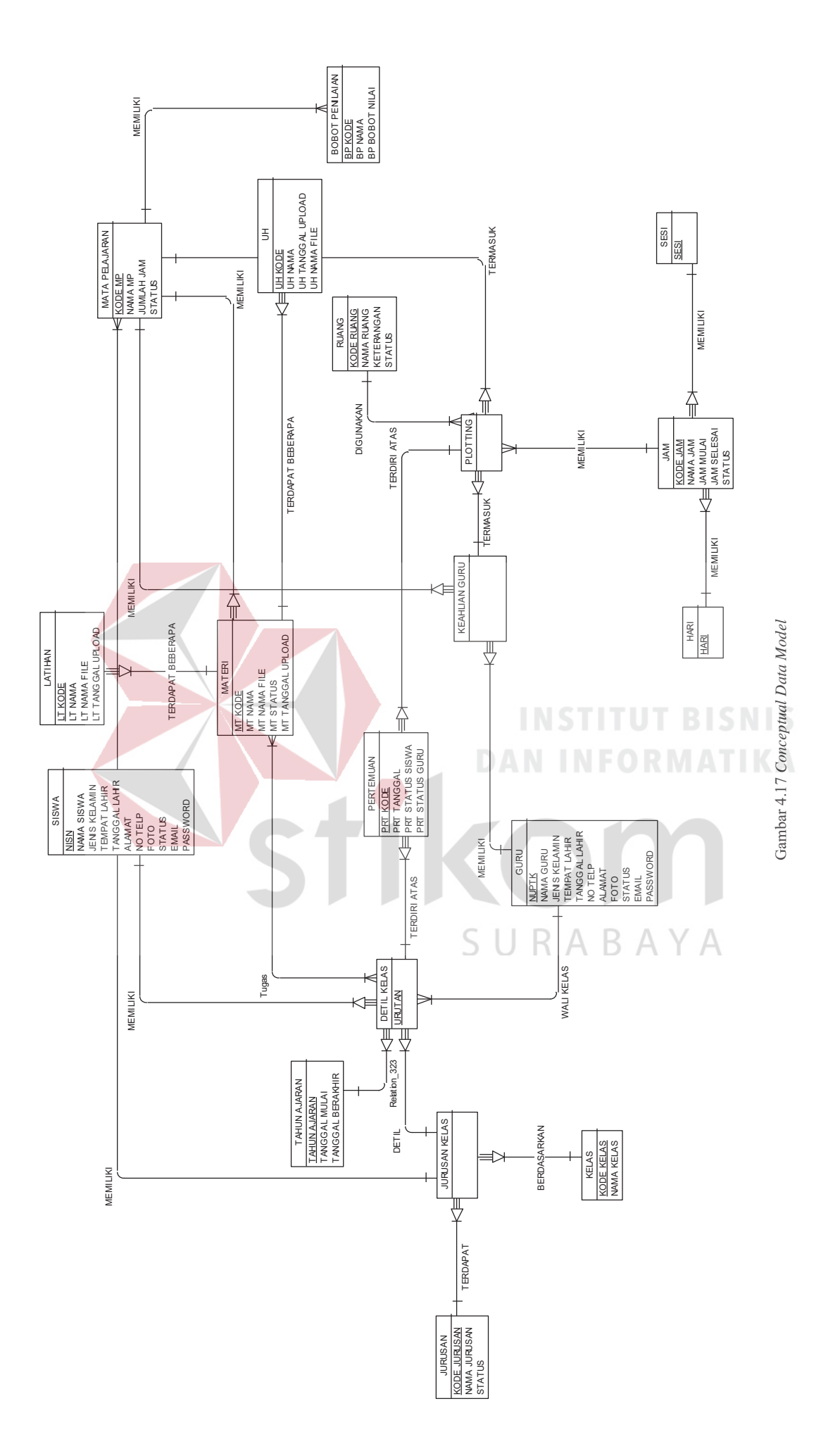

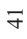

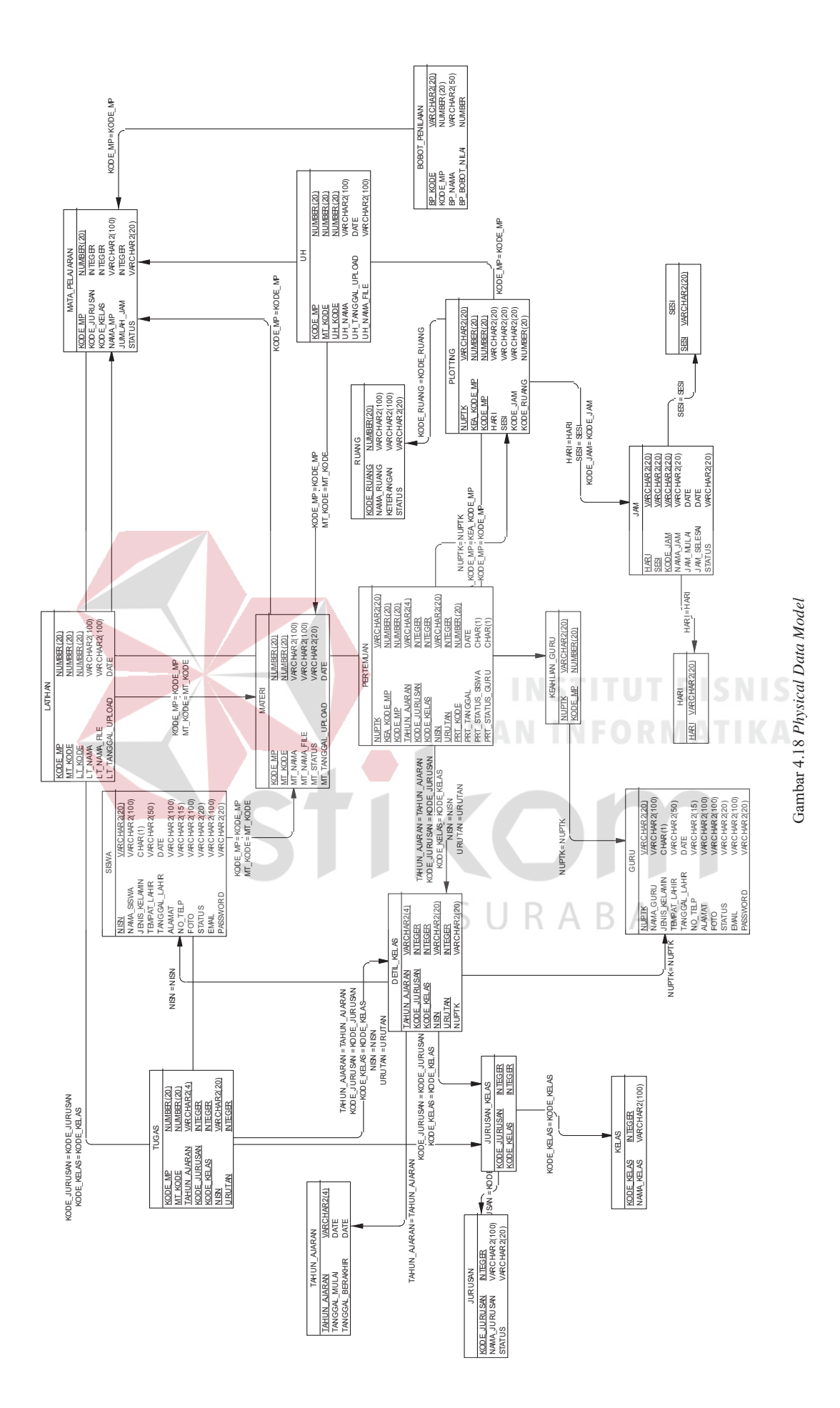

42

#### **4.2.4 Struktur Tabel**

Struktur Tabel digunakan untuk menggambarkan secara detail tentang tabel - tabel yang terdapat dalam sebuah sistem. Struktur tabel digambarkan sebagai berikut:

#### **A. Tabel Master Jurusan**

Nama Tabel : Jurusan

*Primary Key* : J\_KODE

*Foreign Key* : JNS\_KODE

Fungsi : Digunakan untuk menyimpan data Jurusan.

Table 4.1 Tabel Master Jurusan

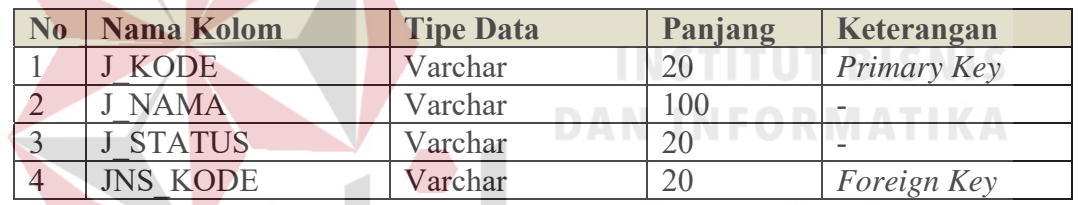

TKOM

SURABAYA

## **B. Tabel Master Kelas**

Nama Tabel : Kelas

*Primary Key* : K\_KODE

*Foreign Key* : -

Fungsi : Digunakan untuk menyimpan data Kelas.

Table 4.2 Tabel Master Kelas

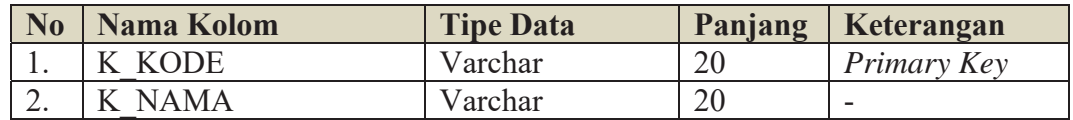

#### **C. Tabel Master Tahun Ajaran**

Nama Tabel : Tahun Ajaran

*Primary Key* : TA\_TAHUN\_AJARAN

*Foreign Key* : -

Fungsi : Digunakan untuk menyimpan data unit kerja

Table 4.3 Tabel Tahun Ajaran

| $\mathbf{N}\mathbf{0}$ | Nama Kolom      | <b>Tipe Data</b> | Panjang   Keterangan |
|------------------------|-----------------|------------------|----------------------|
|                        | TA TAHUN AJARAN | Varchar          | Primary Key          |
|                        | TA TGL MULAI    | Date             |                      |
|                        | TA TGL SELESAI  | Date             |                      |

#### **D. Tabel Master Ruang**

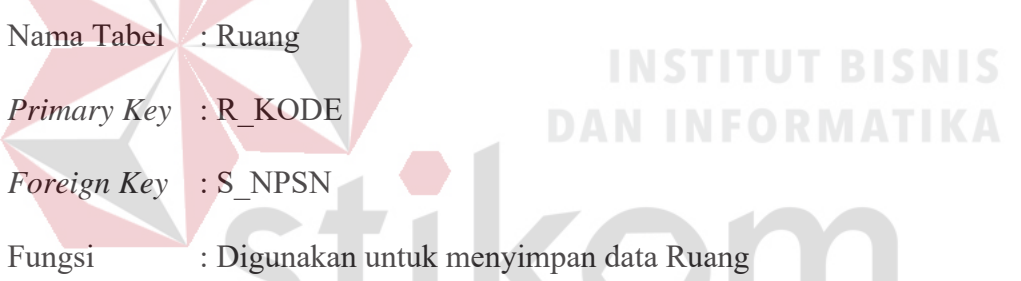

Table 4.4 Tabel Master Ruang

A Y A

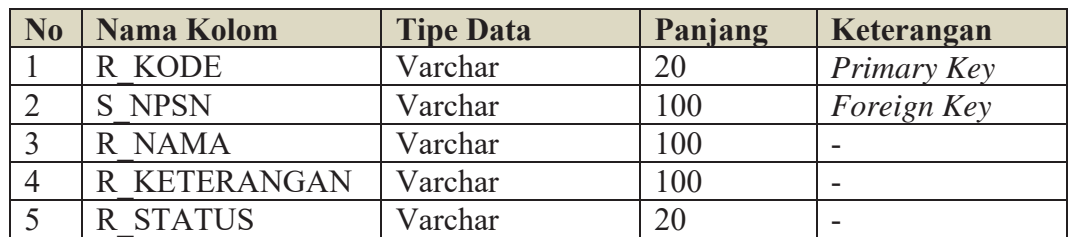

#### **E. Tabel Master Hari**

Nama Tabel : Hari

*Primary Key* : H\_KODE

*Foreign Key* : -

#### Fungsi : Digunakan untuk menyimpan data Hari

#### Table 4.5 Tabel Master Hari

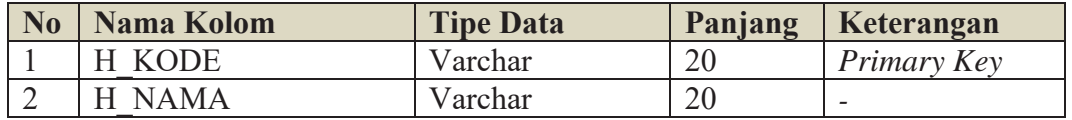

#### **F. Tabel Master Sesi**

Nama Tabel : Sesi

*Primary Key* : SESI

#### *Foreign Key* : -

Fungsi : Digunakan untuk menyimpan data disposisi

Table 4.6 Tabel Master Sesi

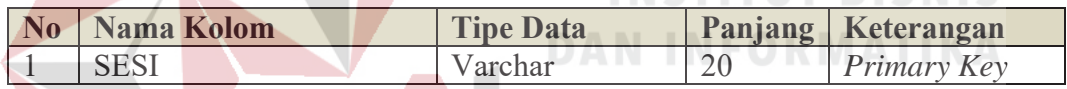

#### **G.Tabel Master Jam**

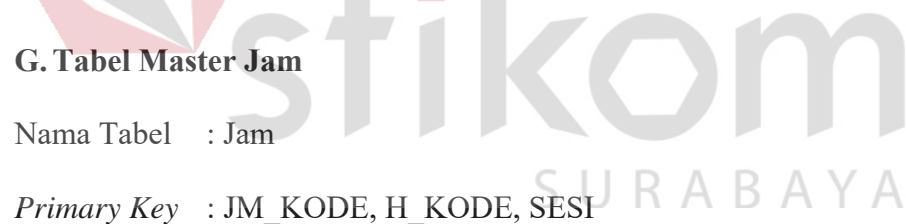

*Foreign Key* : H\_KODE, SESI, S\_NPSN

Fungsi : Digunakan untuk menyimpan data Jam

## Table 4.7 Tabel Alat Keterangan

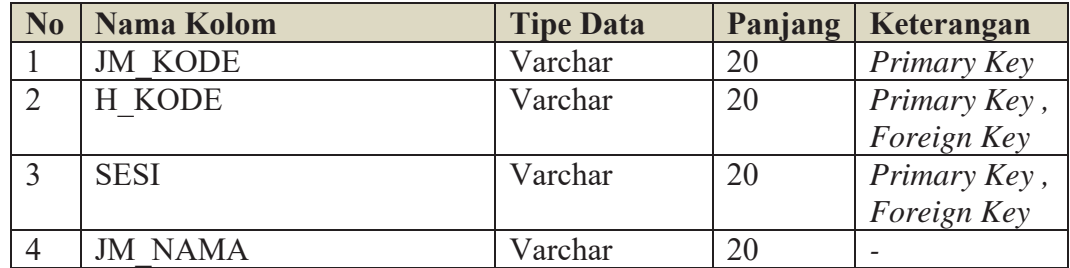

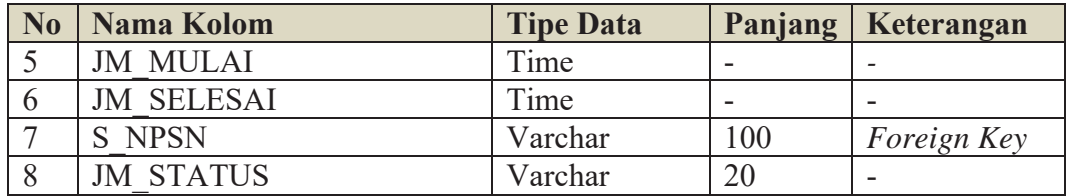

#### **H.Tabel Master Jurusan Kelas Sekolah**

Nama Tabel : Jurusan Kelas Sekolah

*Primary Key* : K\_KODE, J\_KODE, S\_NPSN

*Foreign Key* : K\_KODE, J\_KODE, S\_NPSN

А.

Fungsi : Digunakan untuk menyimpan data Jurusan Kelas Sekolah

Table 4.8 Tabel Master Jurusan Kelas Sekolah

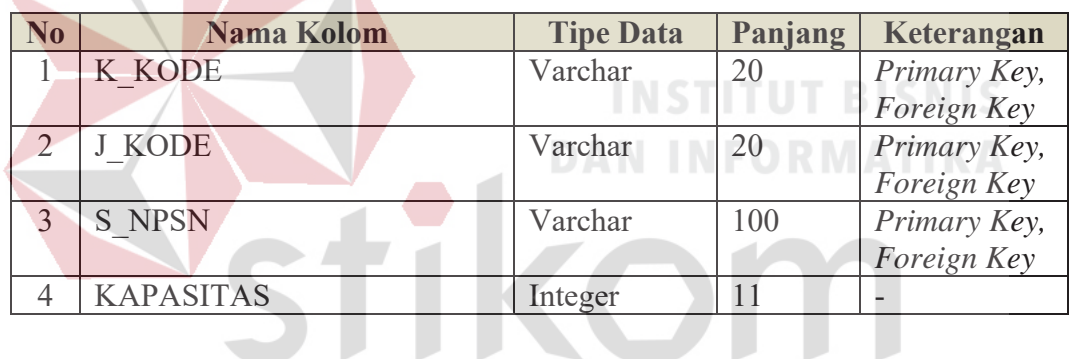

**I. Tabel Master Siswa** 

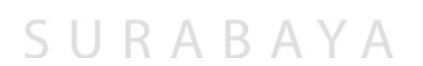

- Nama Tabel : Siswa
- *Primary Key* : SW\_NISN
- *Foreign Key* : S\_NPSN, J\_KODE
- Fungsi : Digunakan untuk menyimpan data Siswa

| N <sub>0</sub> | <b>Nama Kolom</b>       | <b>Tipe Data</b> | Panjang | Keterangan  |
|----------------|-------------------------|------------------|---------|-------------|
|                | <b>SW NISN</b>          | Varchar          | 20      | Primary Key |
| $\overline{2}$ | <b>SW NAMA</b>          | Varchar          | 100     |             |
| 3              | <b>SW JENIS KELAMIN</b> | Char             | 1       | -           |
| $\overline{4}$ | <b>SW TEMPAT LAHIR</b>  | Varchar          | 50      |             |
| 5              | <b>SW TGL LAHIR</b>     | Date             |         |             |
| 6              | <b>SW ALAMAT</b>        | Varchar          | 100     |             |
| $\overline{7}$ | SW NO TELP              | Varchar          | 15      |             |
| 8              | <b>SW FOTO</b>          | Varchar          | 100     |             |
| 9              | <b>SW EMAIL</b>         | Varchar          | 100     |             |
| 10             | <b>SW PASSWORD</b>      | Varchar          | 20      |             |
| 11             | S NPSN                  | Varchar          | 100     | Foreign Key |
| 12             | <b>SW LAST LOG</b>      | Datetime         |         |             |
| 13             | <b>SW STATUS LOGIN</b>  | Integer          |         |             |
| 14             | <b>J KODE</b>           | Varchar          | 20      | Foreign Key |

Table 4.9 Tabel Master Siswa

**J. Tabel Master Guru** 

Nama Tabel : Guru

*Primary Key* : GR\_NUPTK

*Foreign Key* : S\_NPSN

# **INSTITUT BISNIS DAN INFORMATIKA**

Fungsi : Digunakan untuk menyimpan data Guru

Table 4.10 Tabel Master Guru<sup>2</sup> A Y A

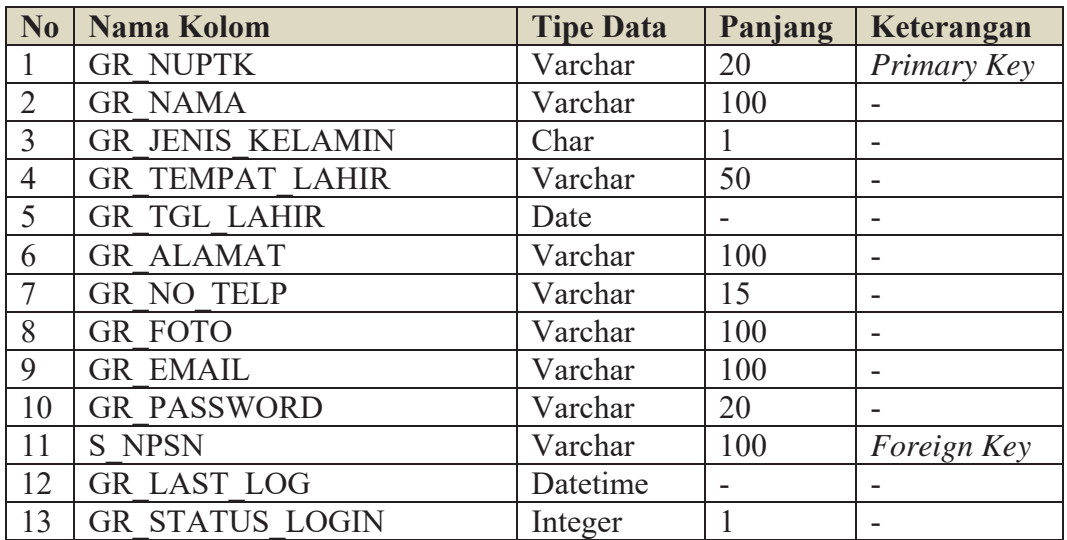

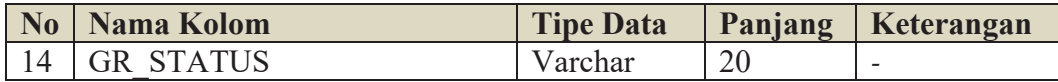

#### **K.Tabel Master Histori Siswa**

Nama Tabel : Histori Siswa

**Contract Contract** 

- *Primary Key* : SW\_NISN, TA\_TAHUN\_AJARAN
- *Foreign Key* : SW\_NISN, TA\_TAHUN\_AJARAN
- Fungsi : Digunakan untuk menyimpan data Histori Siswa

#### Table 4.11 Tabel Master Histori Siswa

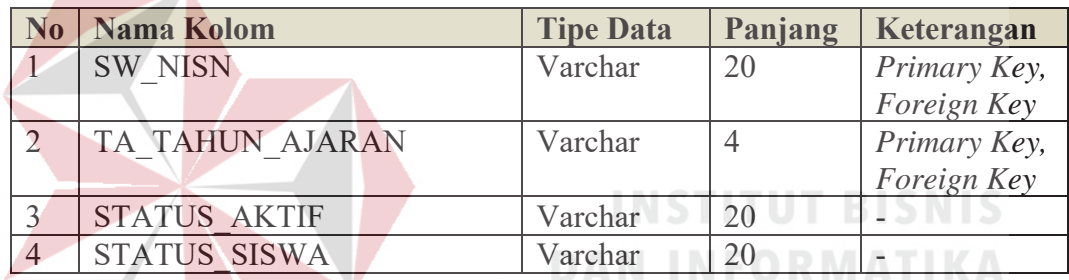

## **L. Tabel Master Mata Pelajaran**

- Nama Tabel : Mata Pelajaran
- *Primary Key* : MP\_KODE
- *Foreign Key* : K\_KODE, J\_KODE, S\_NPSN
- Fungsi : Digunakan untuk menyimpan data Mata Pelajaran

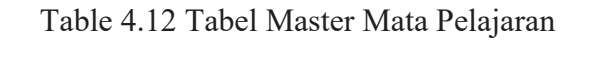

S

URABAYA

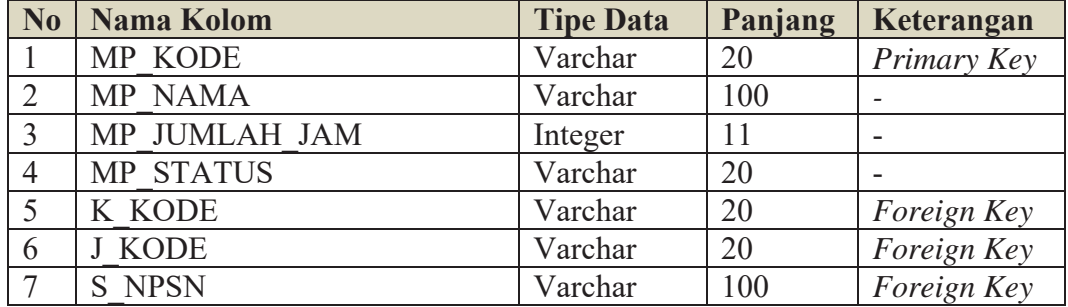

#### **M. Tabel Master Bobot Penilaian**

- Nama Tabel : Bobot Penilaian
- *Primary Key* : BP\_KODE
- *Foreign Key* : MP\_KODE

Fungsi : Digunakan untuk menyimpan data Bobot Penilaian

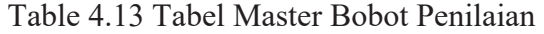

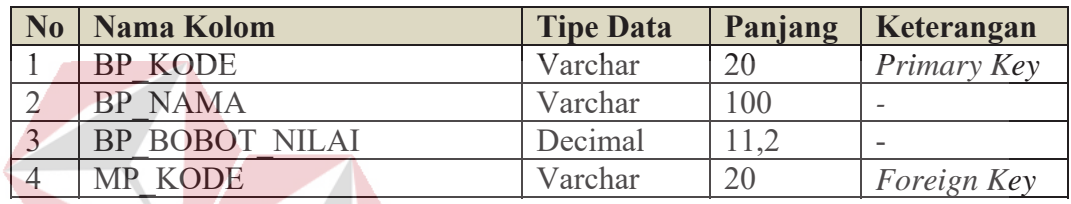

**INSTITUT BISNIS** 

**DAN INFORMATIKA** 

**N. Tabel Master Keahlian Guru** 

Nama Tabel : Keahlian Guru

## *Primary Key* : GR\_NUPTK, MP\_KODE

*Foreign Key* : GR\_NUPTK, MP\_KODE

Fungsi : Digunakan untuk menyimpan data Keahlian Guru

#### Table 4.14 Tabel Master Keahlian Guru

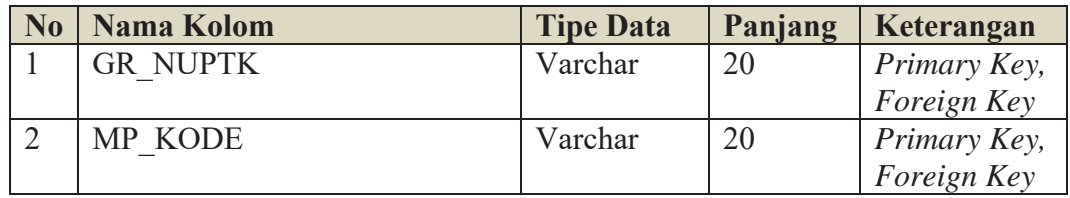

#### **O.Tabel Detil Kelas**

Nama Tabel : Detil Kelas

*Primary Key* : K\_KODE, J\_KODE, S\_NPSN, TA\_TAHUN\_AJARAN,

SW\_NISN

#### *Foreign Key* : K\_KODE, J\_KODE, S\_NPSN, TA\_TAHUN\_AJARAN, SW\_NISN, GR\_NUPTK

Fungsi : Digunakan untuk menyimpan data Detil Kelas

### **No | Nama Kolom | Tipe Data | Panjang | Keterangan** 1 K KODE Varchar 20 *Primary Key, Foreign Key*  2 J KODE Varchar 20 *Primary Key, Foreign Key* 3 TA\_TAHUN\_AJARAN Varchar 4 *Primary Key, Foreign Key* 4 S\_NPSN Varchar 100 *Primary Key, Foreign Key* 5 SW\_NISN Varchar 20 *Primary Key, Foreign Key*  6 GR\_NUPTK Varchar 20 *Foreign Key* 7 | **URUTAN** | **Integer** 11 **11**

Table 4.15 Tabel Detil Kelas

#### **P. Tabel Plotting**

Nama Tabel : Plotting

- *Primary Key* : H\_KODE, SESI, JM\_KODE, R\_KODE, GR\_NUPTK, MP\_KODE SURABAYA
- *Foreign Key* : H\_KODE, SESI, JM\_KODE, R\_KODE, GR\_NUPTK, MP\_KODE
- Fungsi : Digunakan untuk menyimpan data Plotting

#### Table 4.16 Tabel Plotting

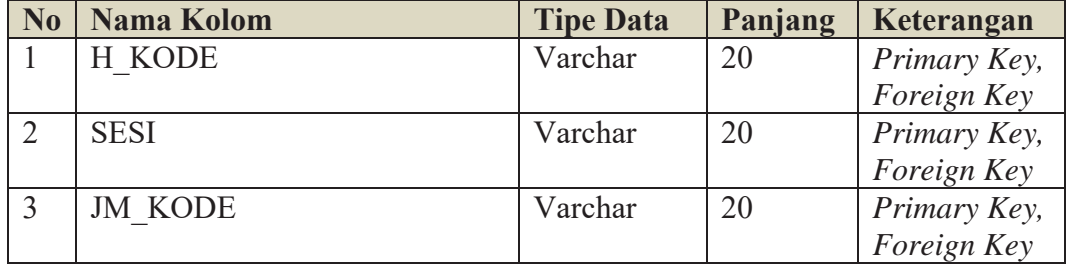

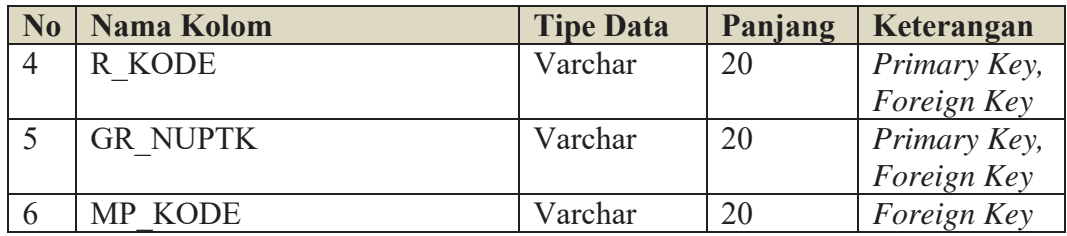

#### **Q.Tabel Nilai**

Nama Tabel : Nilai

- *Primary Key* : TA\_TAHUN\_AJARAN, K\_KODE, J\_KODE, S\_NPSN, SW\_NISN, GR\_NUPTK, URUTAN, MP\_KODE, H\_KODE, SESI, JM\_KODE, R\_KODE
- *Foreign Key* : TA\_TAHUN\_AJARAN, K\_KODE, J\_KODE, S\_NPSN, SW\_NISN, GR\_NUPTK, URUTAN, MP\_KODE, H\_KODE, SESI, JM\_KODE, R\_KODE

Fungsi : Digunakan untuk menyimpan data Nilai

Table 4.17 Tabel Nilai<br>NEORMATIKA

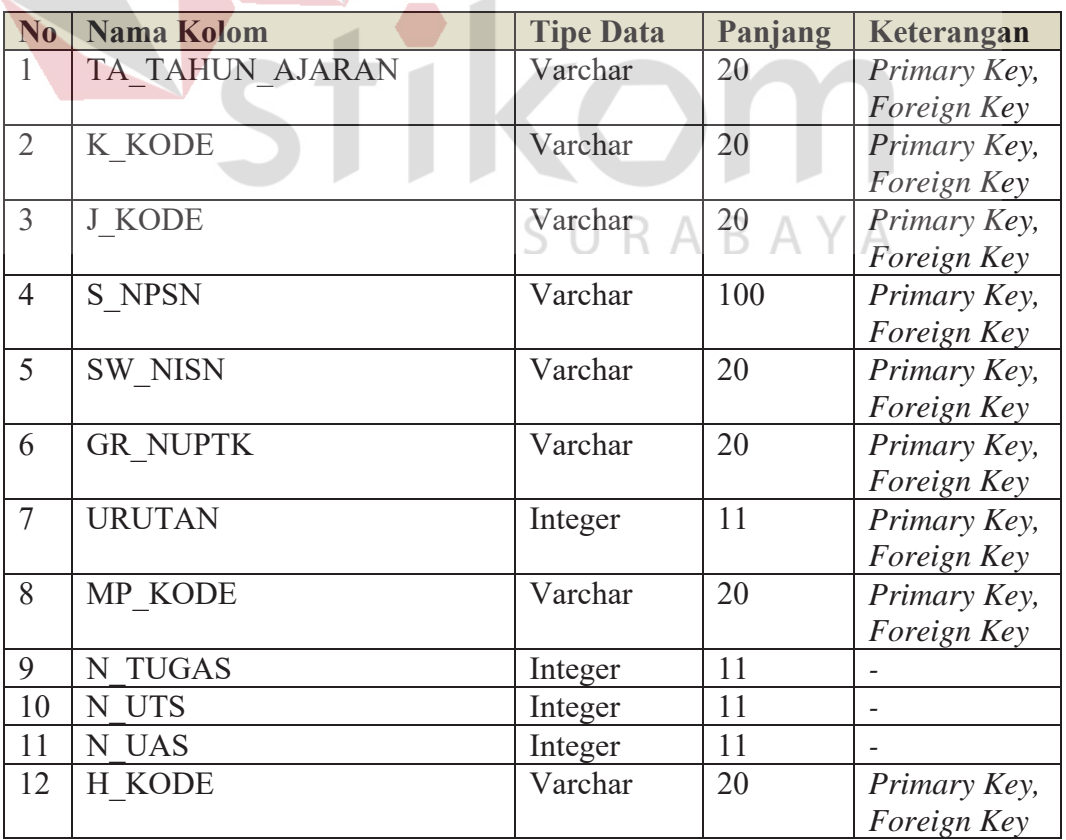

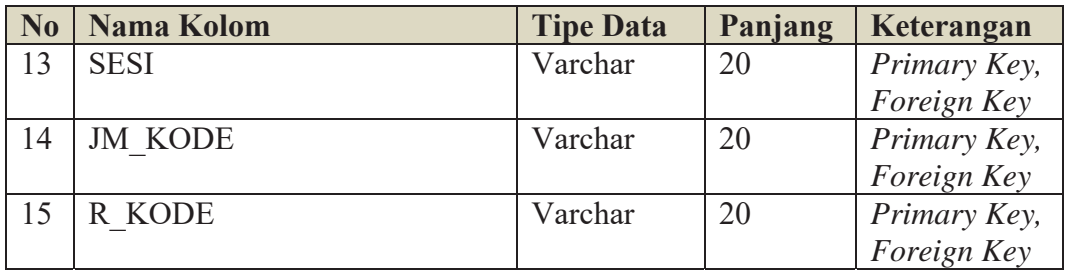

#### **R. Tabel Materi**

Nama Tabel : Materi

*Primary Key* : MT\_KODE, MP\_KODE

*Foreign Key* : MP\_KODE

Fungsi : Digunakan untuk menyimpan data Materi

Table 4.18 Tabel Materi

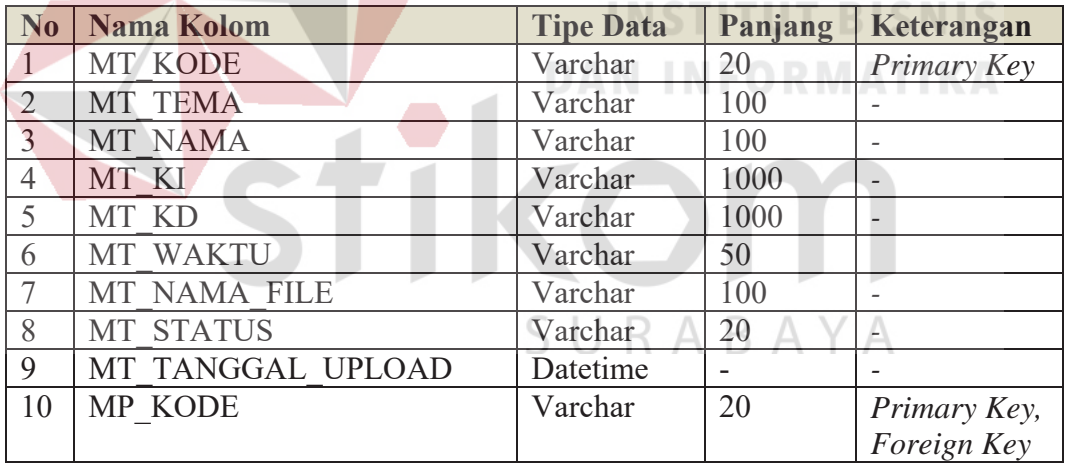

#### **S. Tabel Latihan**

Nama Tabel : Latihan

*Primary Key* : LT\_KODE, MT\_KODE, MP\_KODE

*Foreign Key* : MT\_KODE, MP\_KODE

Fungsi : Digunakan untuk menyimpan data Latihan
Table 4.19 Tabel Latihan

| N <sub>0</sub> | Nama Kolom        | <b>Tipe Data</b> | Panjang | Keterangan   |
|----------------|-------------------|------------------|---------|--------------|
|                | LT KODE           | Varchar          | 20      | Primary Key  |
|                | LT NAMA           | Varchar          | 100     |              |
|                | LT NAMA FILE      | Varchar          | 100     |              |
| $\overline{4}$ | LT TANGGAL UPLOAD | Datetime         |         |              |
|                | MT KODE           | Varchar          | 20      | Primary Key, |
|                |                   |                  |         | Foreign Key  |
| 6              | MP KODE           | Varchar          | 20      | Primary Key, |
|                |                   |                  |         | Foreign Key  |

# **T. Tabel UH**

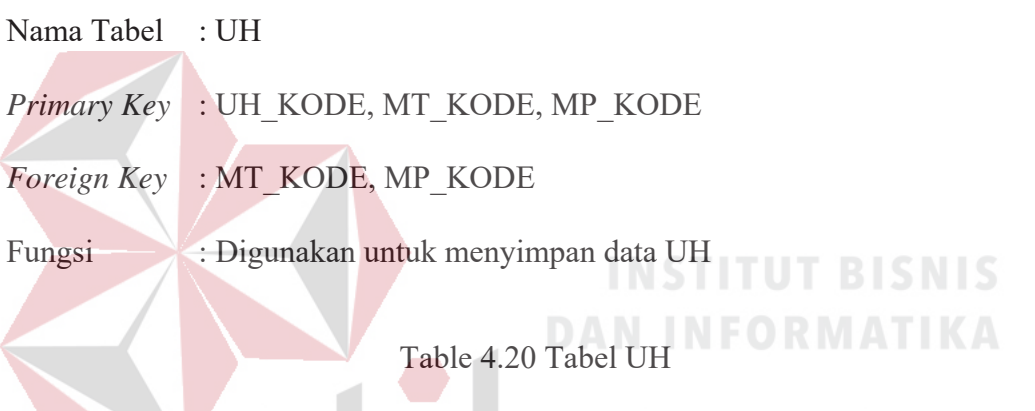

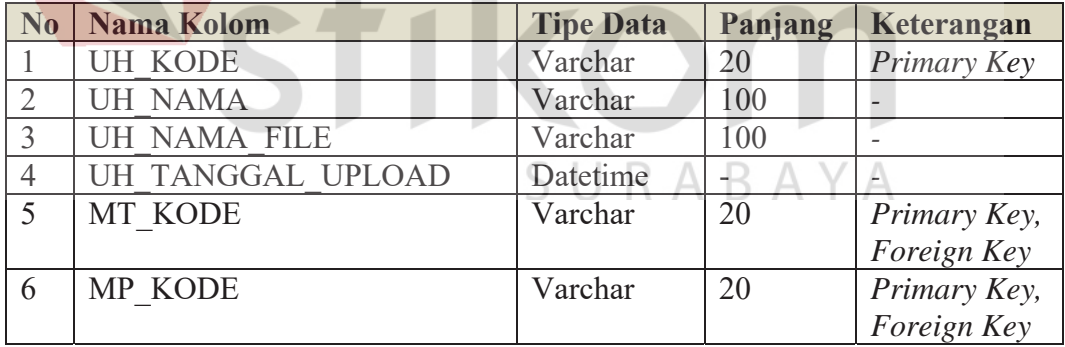

# **U. Tabel Tugas**

Nama Tabel : Tugas

- *Primary Key* : K\_KODE, J\_KODE, TA\_TAHUN\_AJARAN, TGS\_FILE\_JAWABAN, MT\_KODE, S\_NPSN, SW\_NISN, URUTAN, MP\_KODE
- *Foreign Key* : K\_KODE, J\_KODE, TA\_TAHUN\_AJARAN, MT\_KODE, S\_NPSN, SW\_NISN, URUTAN, MP\_KODE

# Fungsi : Digunakan untuk menyimpan data Tugas

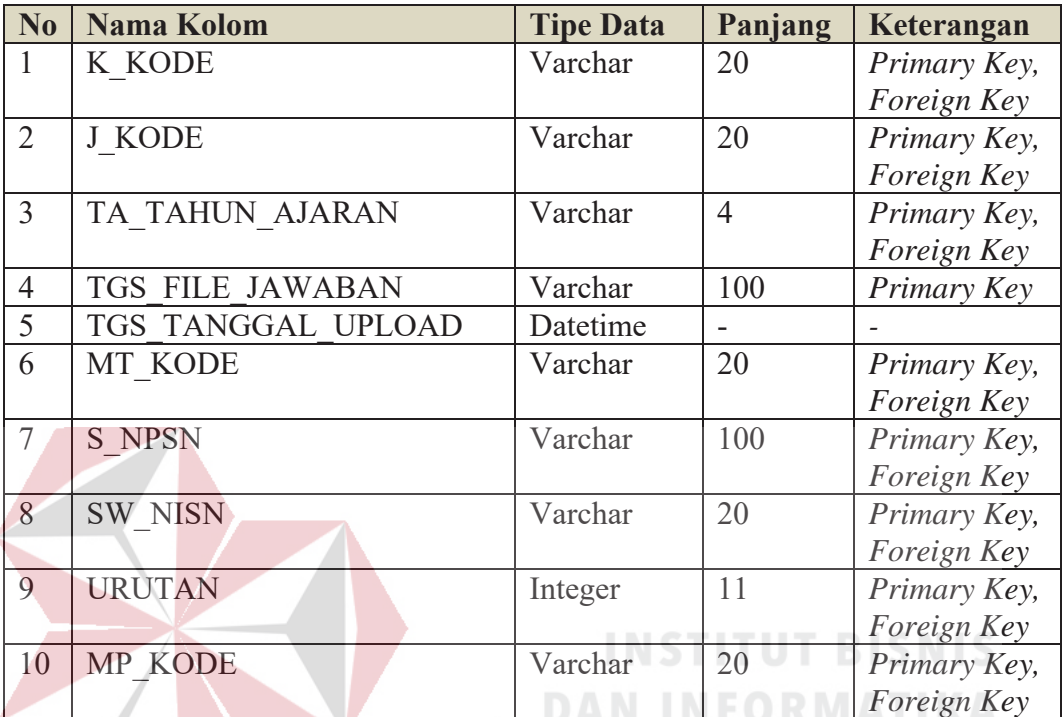

# Table 4.21 Tabel Tugas

# **V. Tabel Pertemuan**

- Nama Tabel : Pertemuan
- *Primary Key* : PRT\_KODE, K\_KODE, J\_KODE, TA\_TAHUN\_AJARAN, S\_NPSN, GR\_NUPTK, SW\_NISN, URUTAN, MP\_KODE, R\_KODE, H\_KODE, SESI, JM\_KODE
- *Foreign Key* : K\_KODE, J\_KODE, TA\_TAHUN\_AJARAN, S\_NPSN, GR\_NUPTK, SW\_NISN, URUTAN, MP\_KODE, R\_KODE, H\_KODE, SESI, JM\_KODE
- Fungsi : Digunakan untuk menyimpan data pertemuan

# Table 4.22 Tabel Pertemuan

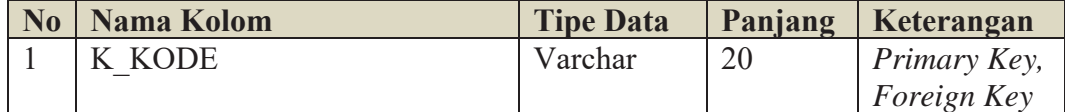

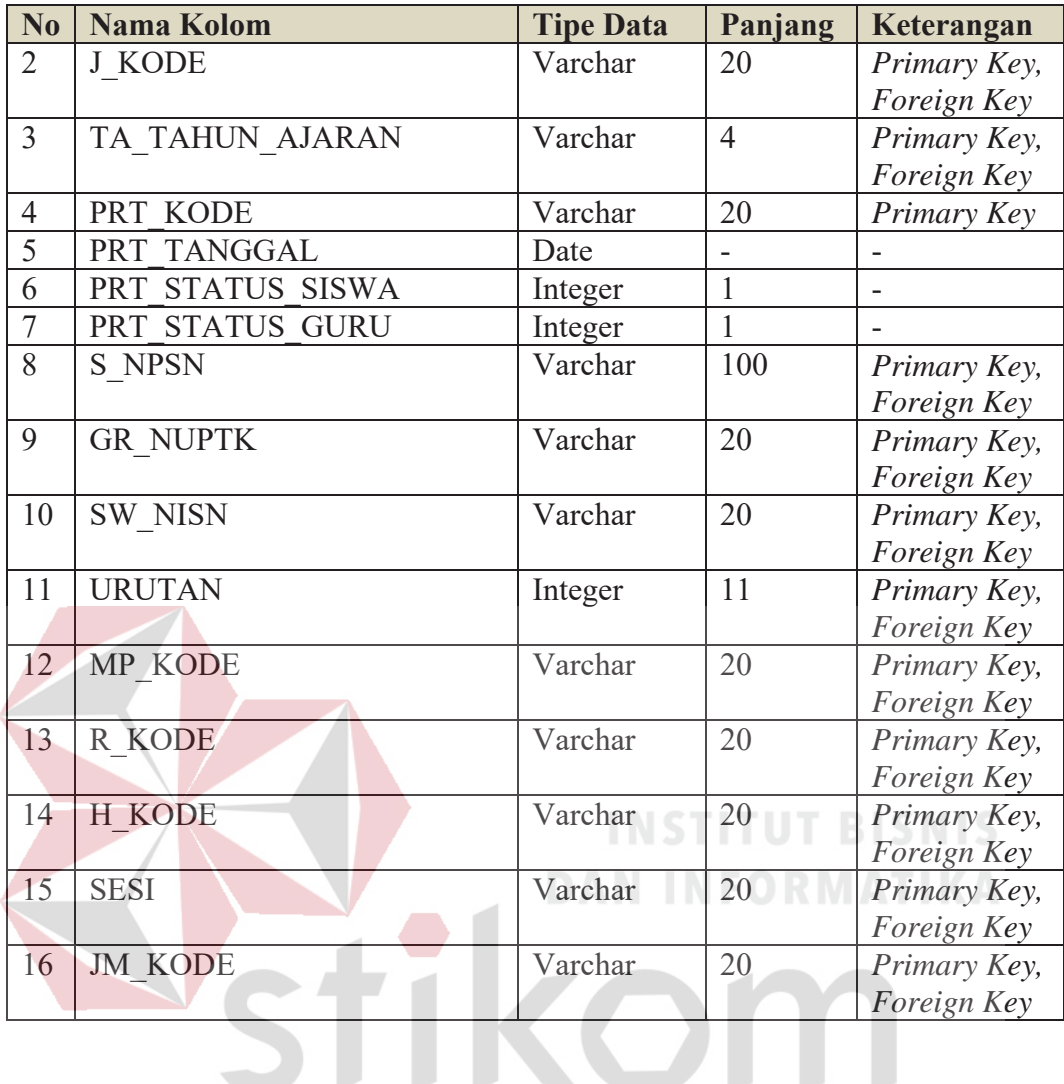

## **4.2.5 Desain** *Input***/***Output*

# SURABAYA

Desain *input output* merupakan langkah pertama untuk membuat sebuah aplikasi sistem informasi. Dalam tahap ini *user* diberikan gambaran tentang bagaimana sistem ini nantinya dibuat.

## **A. Desain** *Halaman Login*

Desain *halaman login* ini digunakan untuk pengecekan hak akses pengguna. Pada halaman ini terdapat dua kolom, yaitu kolom User ID dan *password*. Apabila pengguna sudah memasukkan data User ID dan *password,* sistem akan melakukan pemeriksaan apakah data terdapat di *database*. Apabila

benar maka mengarah ke halaman *dahboard* yang isinya sesuai dengan data yang dimasukkan. Desain *halaman login* dapat dilihat pada Gambar 4.19.

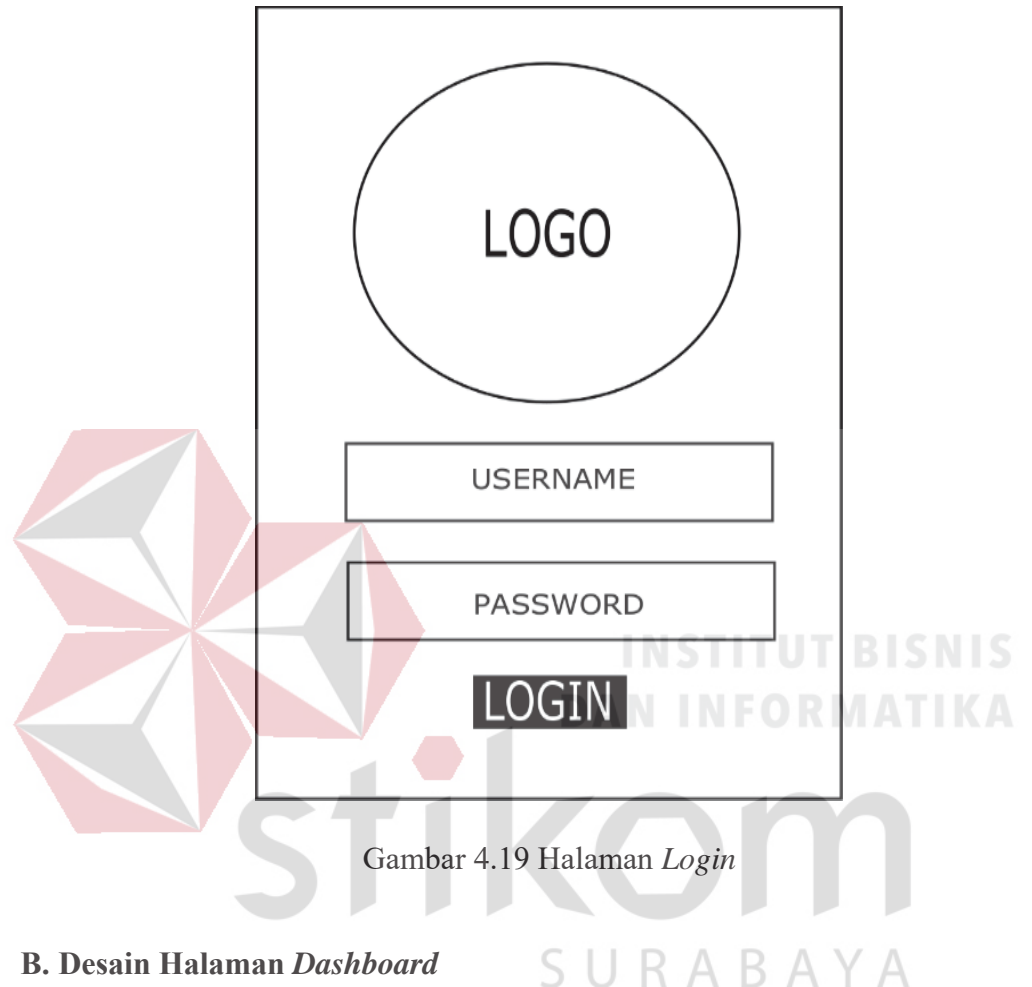

#### **B. Desain Halaman** *Dashboard*

Desain halaman *dashboard* ini terdapat tiga halaman, pertama halaman *dashboard* sekolah menampilkan tulisan selamat datang sekolah. Kedua halaman *dashboard* guru menampilkan data jadwal mengajar, ketiga halaman *dashboard* siswa menampilkan jadwal dan table nilai. Desain halaman *dashboard* dapat dilihat pada Gambar 4.20, 4.21, dan 4.22.

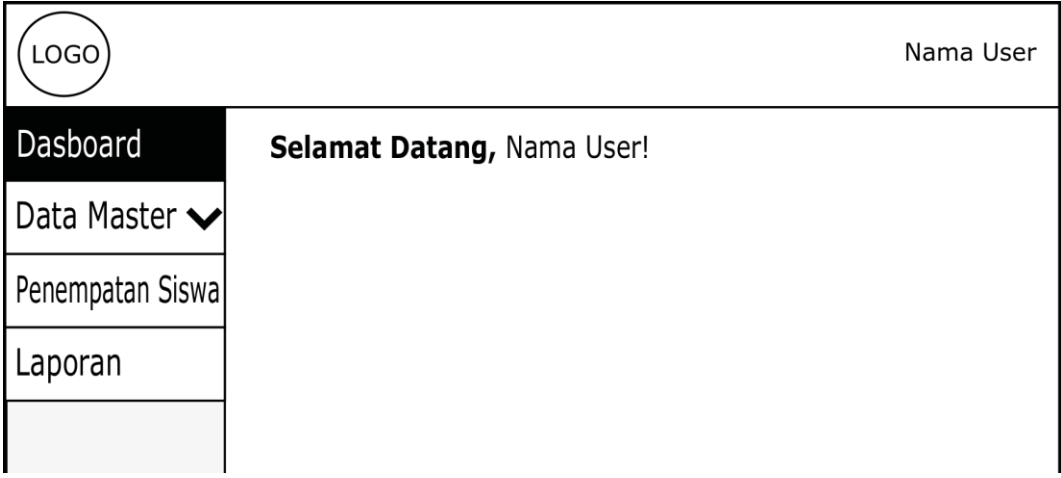

# Gambar 4.20 Desain Halaman *Dashboard* Sekolah

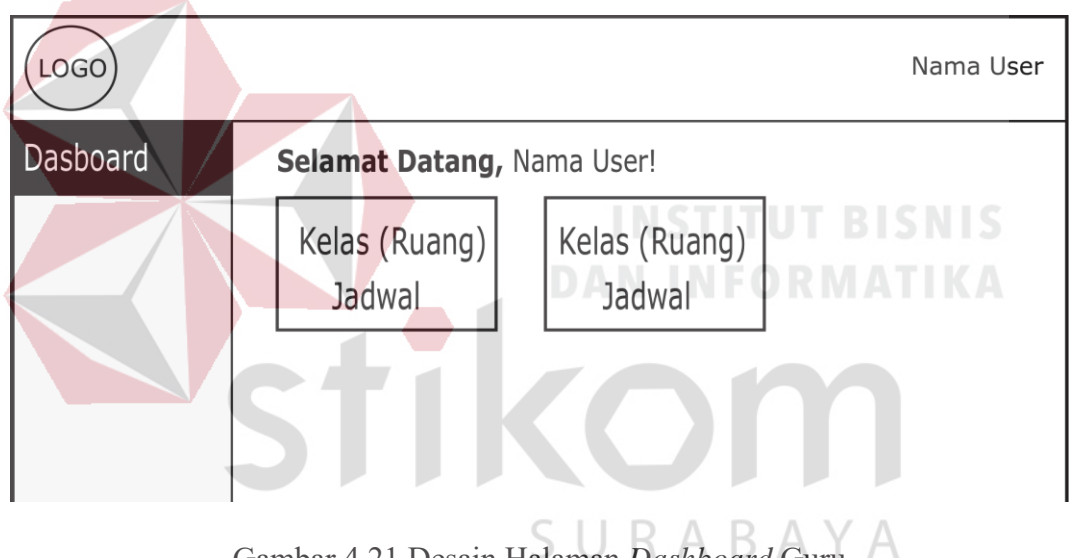

Gambar 4.21 Desain Halaman *Dashboard* Guru

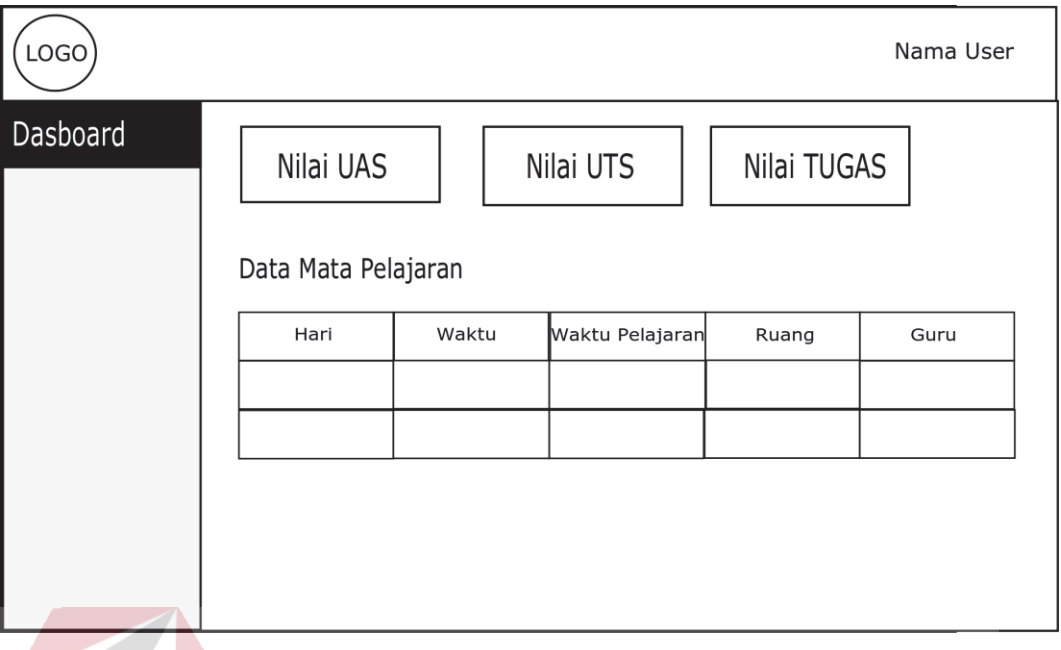

Gambar 4.22 Desain Halaman *Dashboard* Siswa

# **C. Desain Halaman Master Kelas**

**INSTITUT BISNIS** Halaman ini berfungsi untuk menyimpan data kelas. Desain master kelas

digambarkan pada Gambar 4.23.

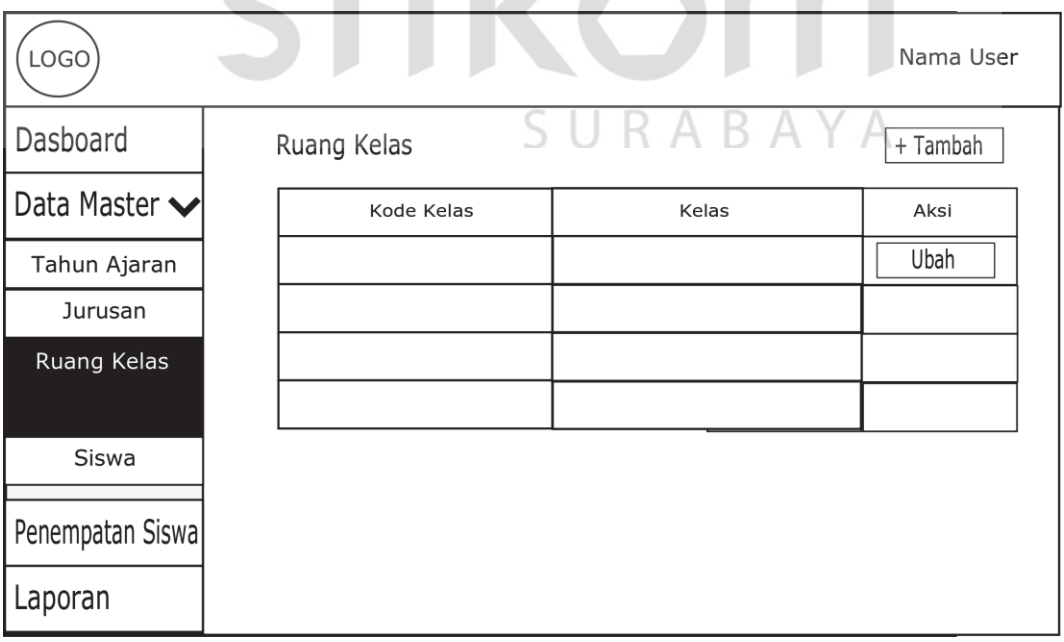

Gambar 4.23 Desain Halaman Master Ruang Kelas

Pada halaman ini ditampilkan data kelas yang sudah dimasukkan.

# **D. Desain Halaman Master Jurusan**

Halaman ini berfungsi untuk menyimpan data jurusan. Desain master jurusan digambarkan pada Gambar 4.24.

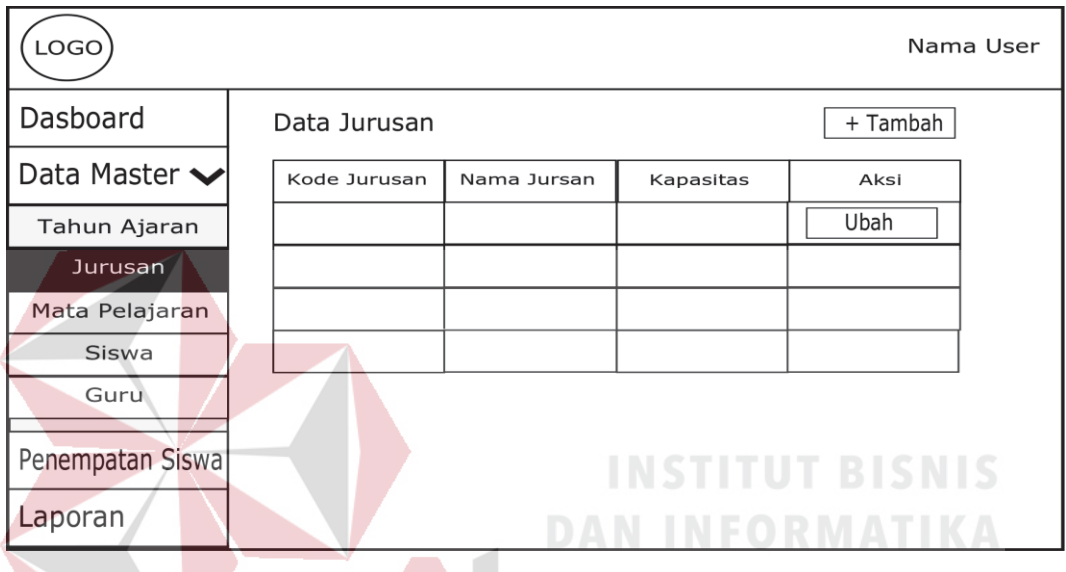

Gambar 4.24 Desain Halaman Master Jurusan

Pada halaman ini kode jurusan akan menghasilkan data secara otomatis dan *unique* serta data jurusan yang sudah dimasukkan juga ditampilkan.

# **E. Desain Halaman Master Siswa**

Halaman ini berfungsi untuk menyimpan data siswa. Desain master siswa digambarkan pada Gambar 4.25. Pada halaman ini password akan menghasilkan data secara otomatis serta data siswa yang sudah dimasukkan juga ditampilkan.

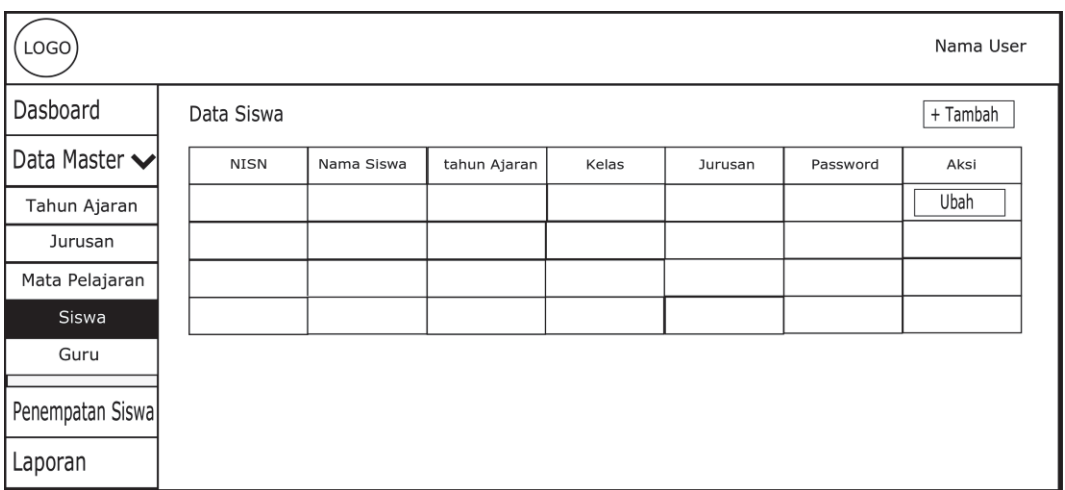

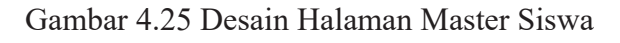

# **F. Desain Halaman Jenis Guru**

Halaman ini berfungsi untuk menyimpan data guru. Desain halaman guru

**INSTITUT BISNIS** 

digambarkan pada Gambar 4.26.

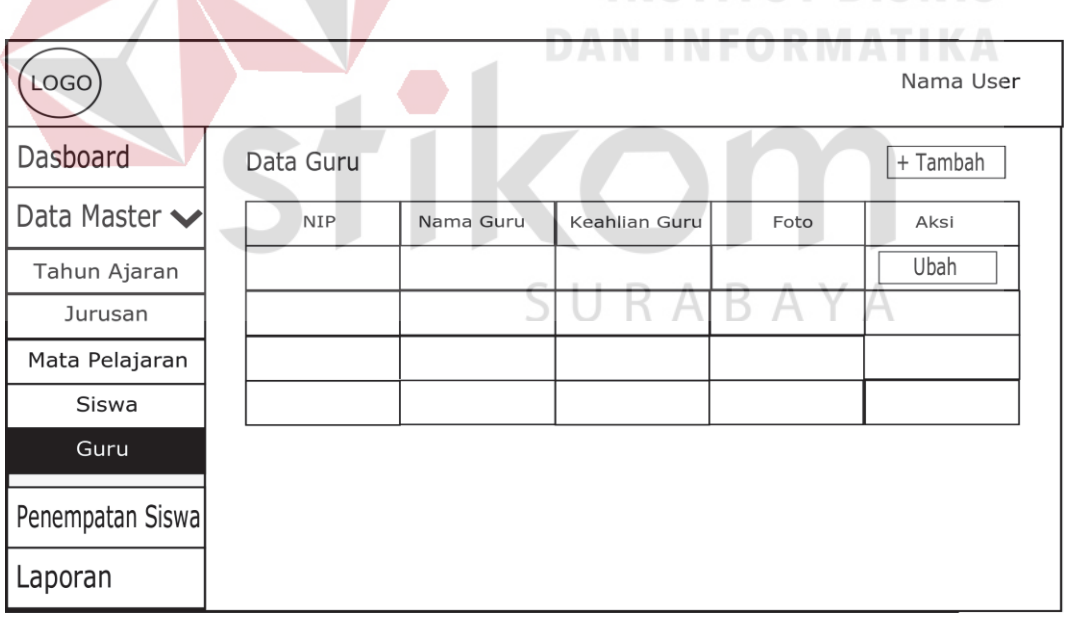

# Gambar 4.26 Desain Halaman Guru

Pada halaman ini password akan menghasilkan data secara otomatis serta data guru yang sudah dimasukkan juga ditampilkan.

# **G. Desain Halaman Master Tahun Ajaran**

Halaman ini berfungsi untuk menyimpan data tahun ajaran. Desain halaman tahun ajaran digambarkan pada Gambar 4.27.

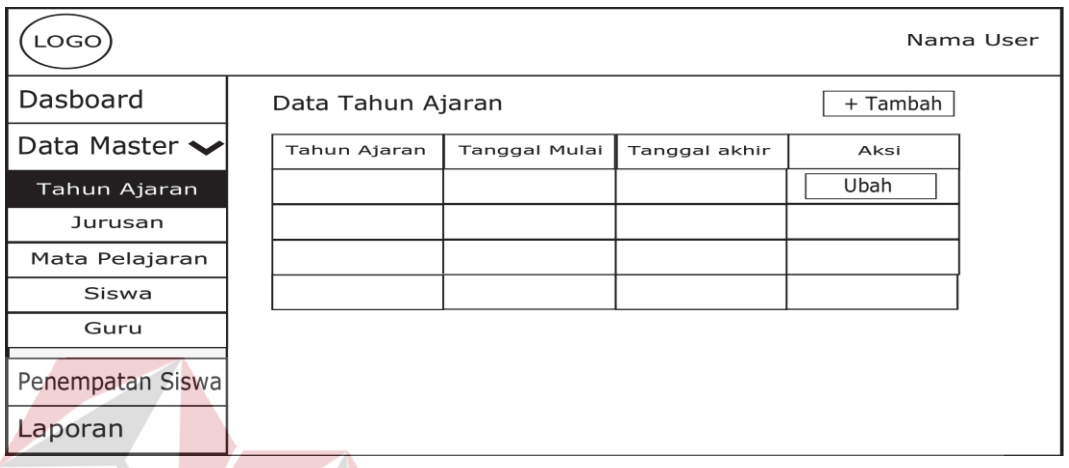

Gambar 4.27 Desain Halaman Master Tahun Ajaran

Pada halaman ini ditampilkan data tahun ajaran yang sudah dimasukkan.

# **H. Desain Halaman Master Jam Pelajaran**

Halaman ini berfungsi untuk menyimpan data jam pelajaran. Desain

halaman jam pelajaran digambarkan pada Gambar 4.28.

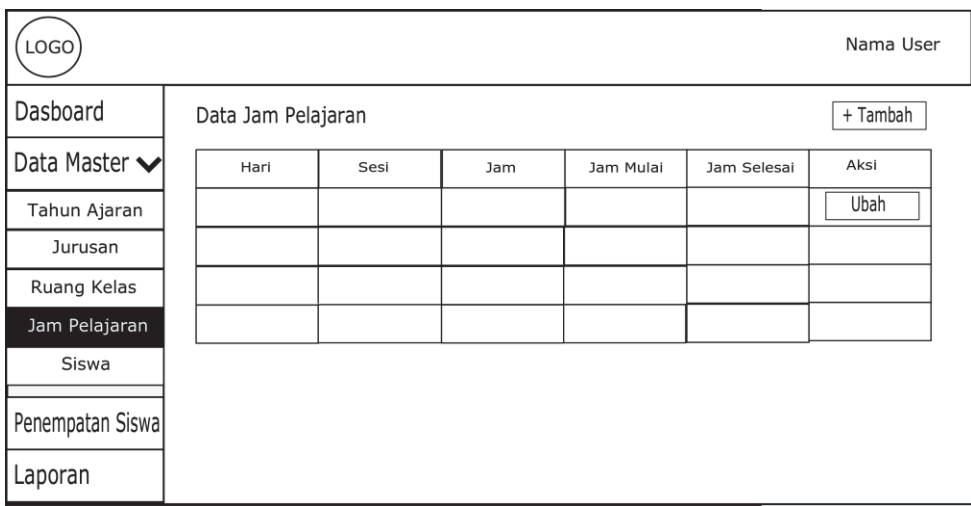

Gambar 4.28 Desain Halaman Master Jam Pelajaran

# **I. Desain Halaman Master Mata Pelajaran**

Halaman ini berfungsi untuk menyimpan data mata pelajaran. Desain halaman mata pelajaran digambarkan pada Gambar 4.29.

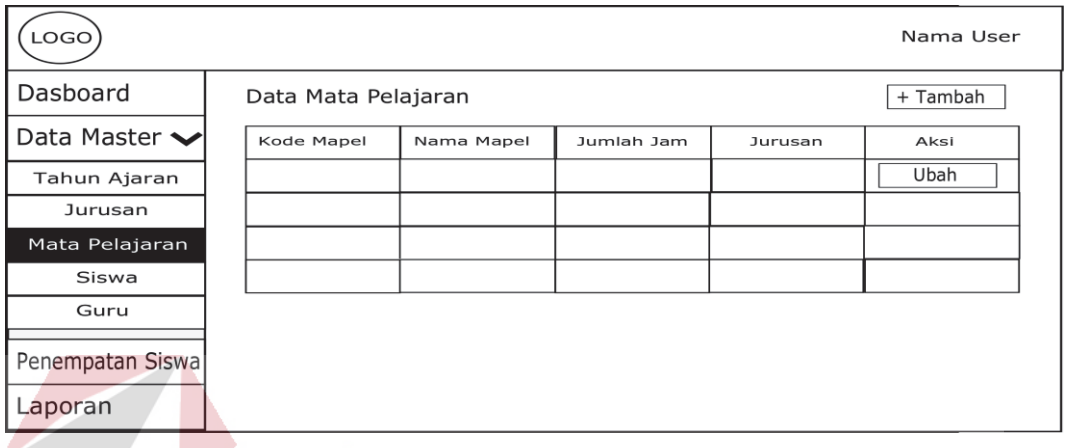

Gambar 4.29 Desain Halaman Master Mata Pelajaran

# **J. Desain Halaman Master Ruang Kelas**

Halaman ini berfungsi untuk menyimpan data ruang kelas. Desain

halaman ruang kelas digambarkan pada Gambar 4.30.

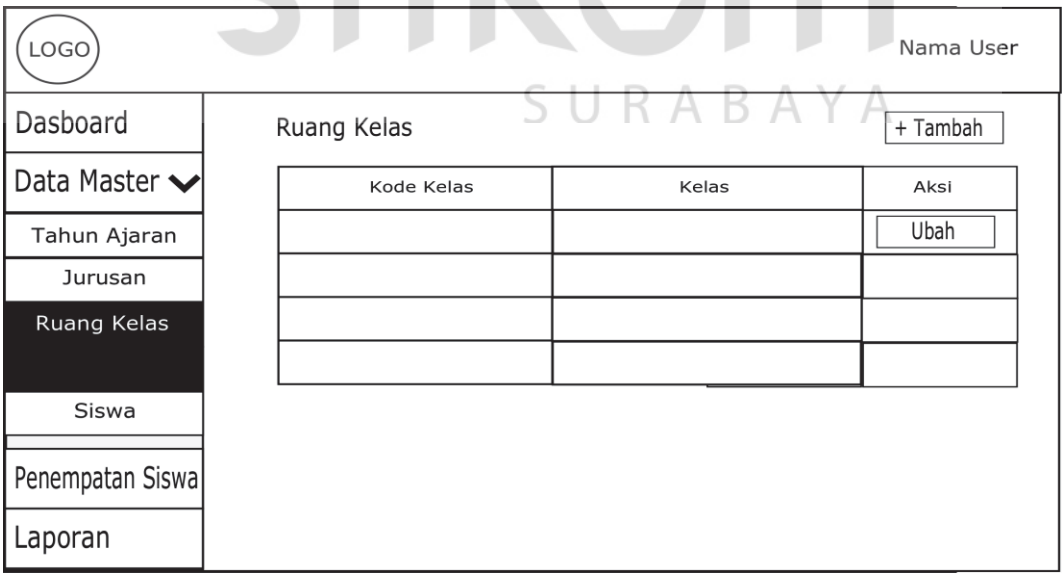

Gambar 4.30 Desain Halaman Master Ruang Kelas

## **K. Desain Halaman Master Keahlian Guru**

Halaman ini berfungsi untuk menyimpan data keahlian guru. Desain halaman keahlian guru digambarkan pada Gambar 4.31.

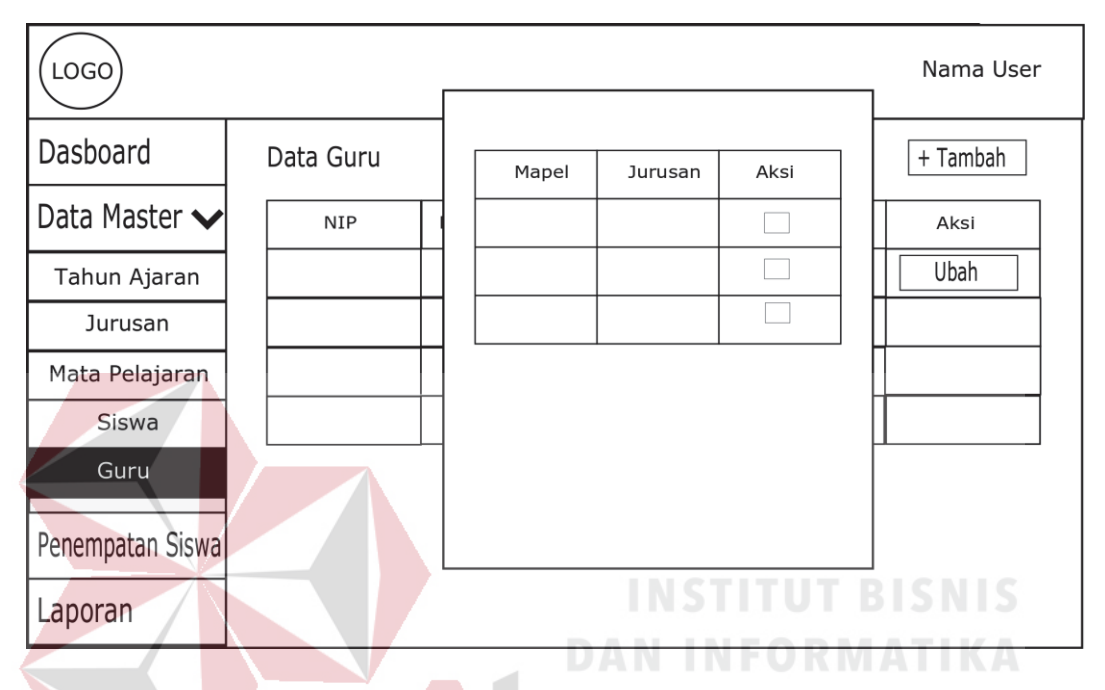

Gambar 4.31 Desain Halaman Master Keahlian Guru

# **L. Desain Halaman Master Bobot Penilaian**

Halaman ini berfungsi untuk menyimpan data bobot penilaian. Desain ABA  $\overline{\phantom{a}}$ halaman bobot penilaian digambarkan pada Gambar 4.32.

## **M. Desain Halaman Penempatan Siswa**

Halaman ini berfungsi untuk melakukan penempatan siswa pada tiap kelas. Desain halaman penempatan siswa digambarkan pada Gambar 4.33.

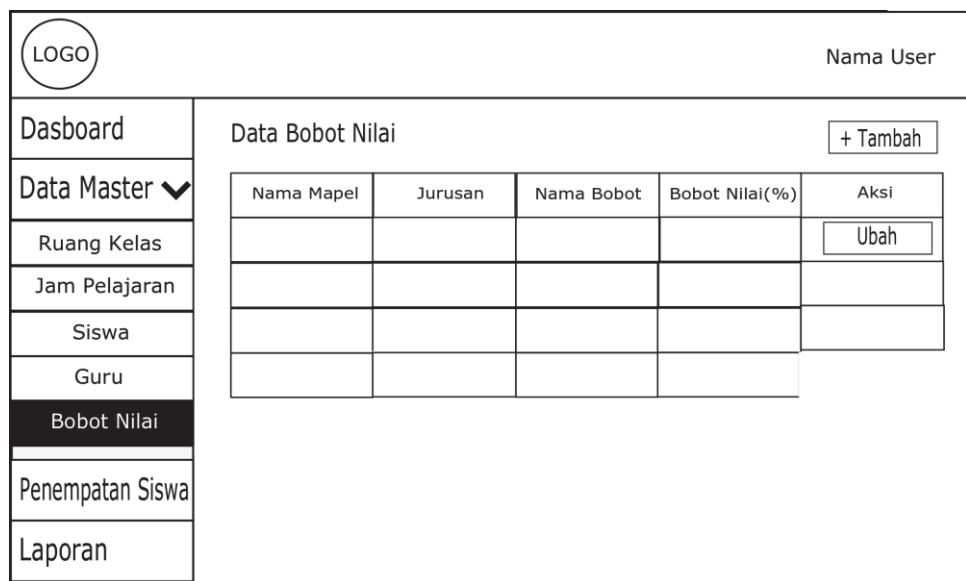

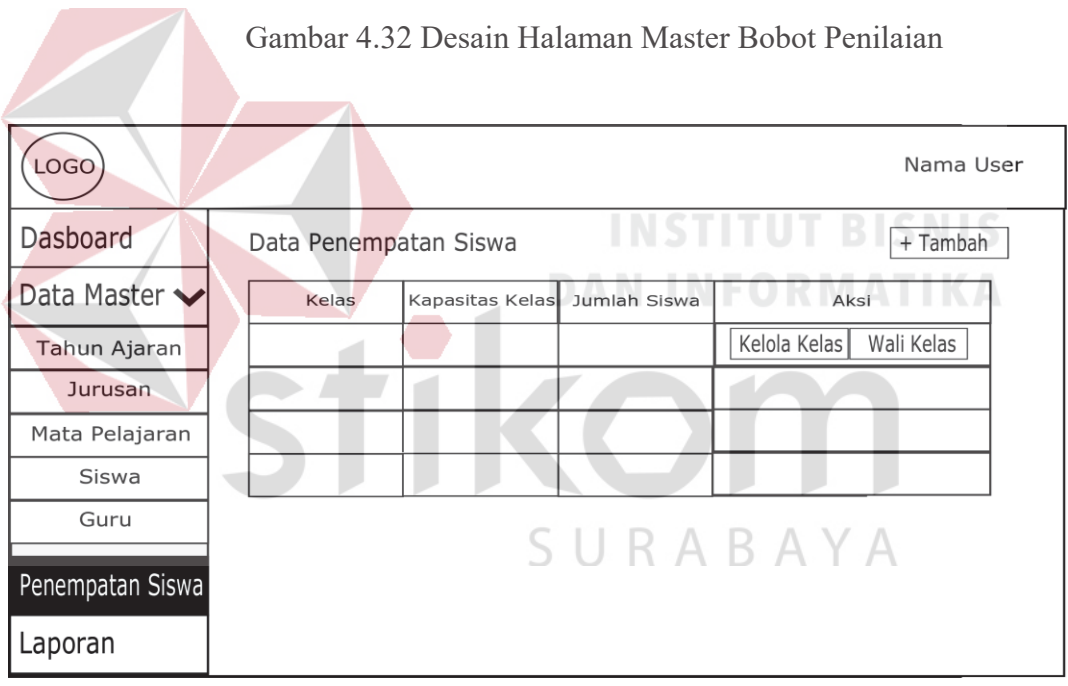

Gambar 4.33 Desain Halaman Penempatan Siswa

# **N. Desain Halaman Penjadwalan**

Halaman ini berfungsi untuk melakukan penjadwalan mata pelajaran pada

tiap kelas. Desain halaman penjadwalan digambarkan pada Gambar 4.34.

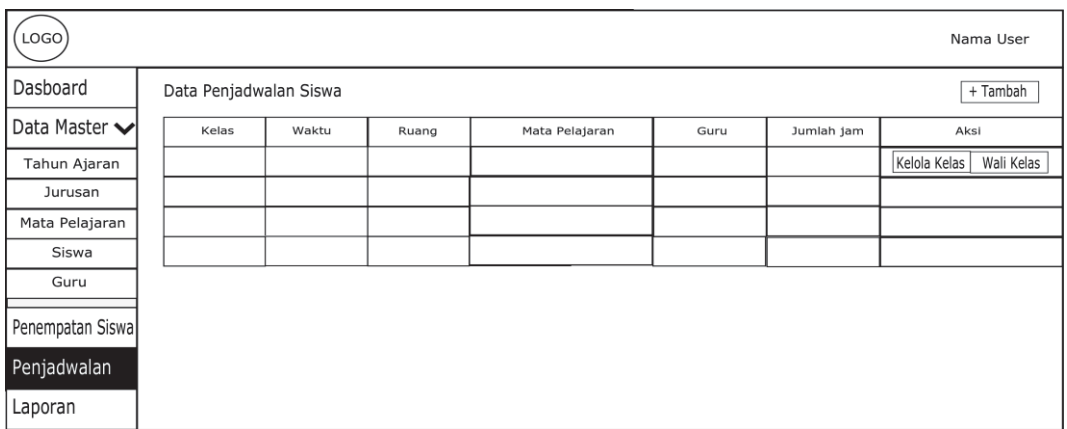

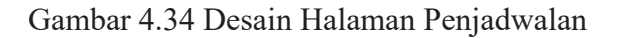

# **O. Desain Halaman Unggah Materi**

Halaman ini berfungsi untuk membuat dan mengunggah materi. Desain

halaman unggah materi digambarkan pada Gambar 4.35.

| <b>LOGO</b>                                               | INSTITUT BISNama User                               |
|-----------------------------------------------------------|-----------------------------------------------------|
| Mata Pelajaran - Detil Kelas<br>Kembali                   | DAN INFORMA<br>Materi                               |
| + Tambah                                                  |                                                     |
| Nama Bab<br>Nama Materi<br>Kopetensi Inti Kopetensi Dasar | Aksi<br>Alokasi waktu                               |
|                                                           | Latihan<br>Ulangan Harian<br>Ubah<br>Tugas<br>Unduh |
|                                                           |                                                     |
|                                                           |                                                     |
|                                                           | D A D A V A<br>$\Box$                               |
|                                                           |                                                     |
|                                                           |                                                     |
|                                                           |                                                     |

Gambar 4.35 Desain Halaman Unggah Materi

# **P. Desain Halaman Unggah Latihan**

Halaman ini berfungsi untuk membuat dan mengunggah data latihan.

Desain halaman unggah latihan digambarkan pada Gambar 4.36.

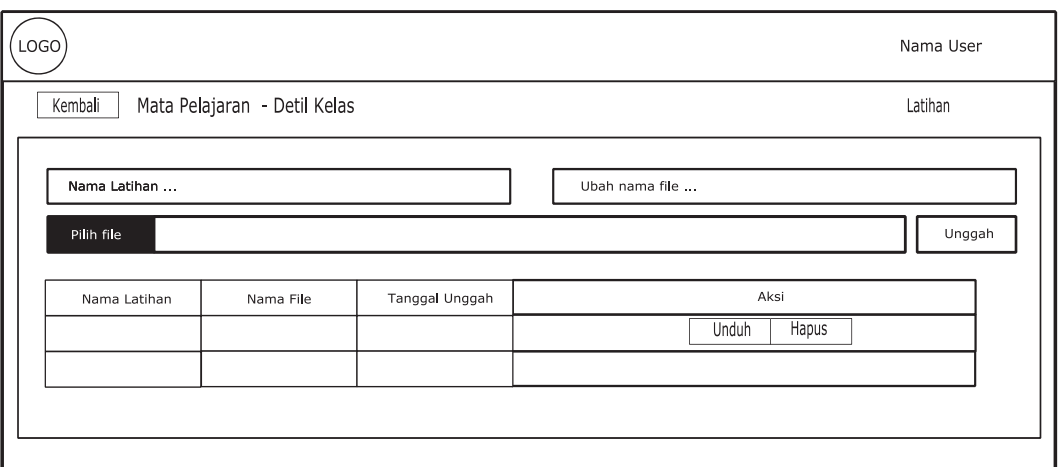

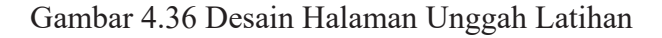

# **Q. Desain Halaman Unggah Ulangan Harian**

Halaman ini berfungsi untuk membuat dan mengunggah data ulangan

harian. Desain halaman unggah ulangan harian digambarkan pada Gambar 4.37.

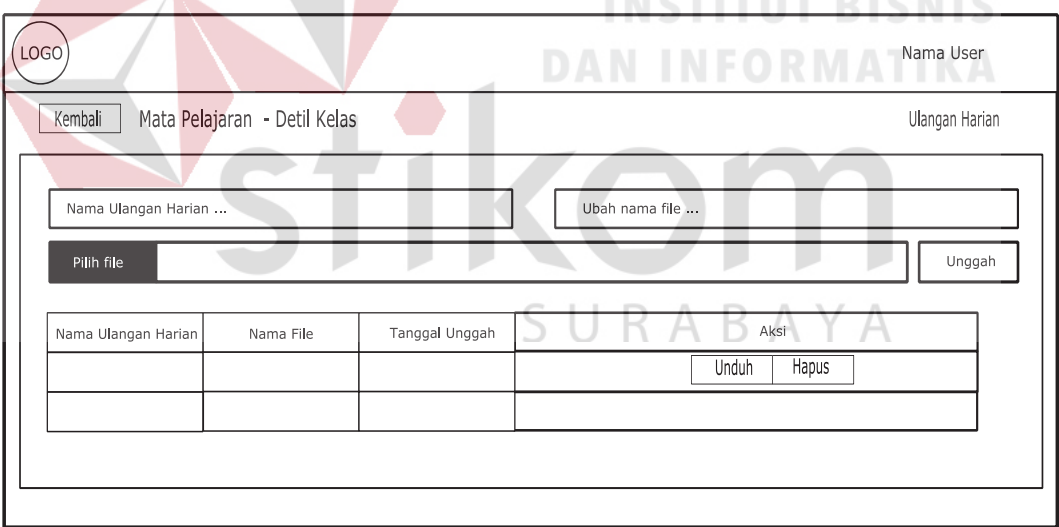

Gambar 4.37 Desain Halaman Unggah Ulangan Harian

## **R. Desain Halaman Akses Materi, Latihan dan Ulangan Harian**

Halaman ini berfungsi untuk mengakses materi, latihan dan ulangan harian yang sudah di unggah oleh guru*.* Desain halaman akses materi, latihan dan ulangan harian digambarkan pada Gambar 4.38, 4.39, 4.40.

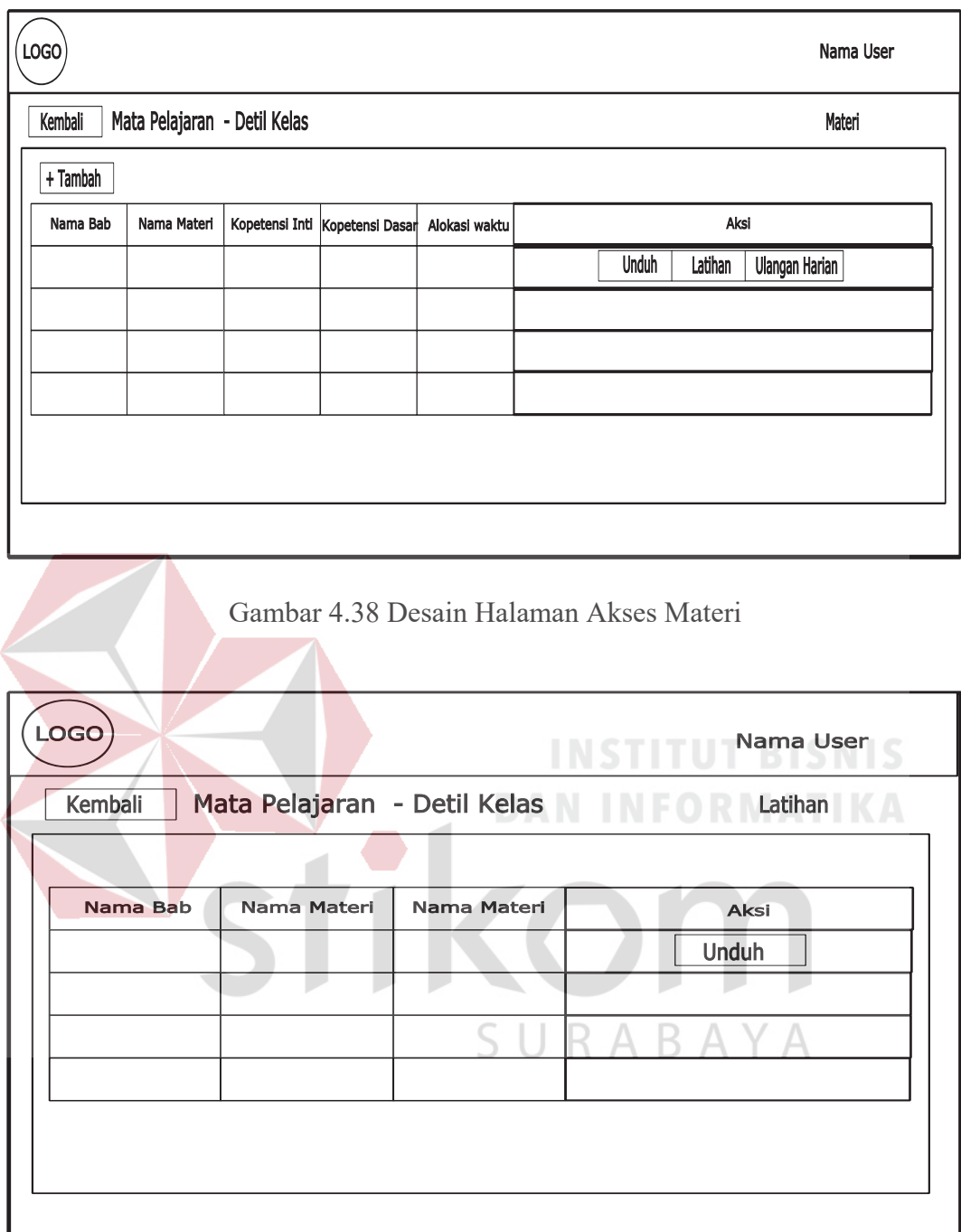

Gambar 4.39 Desain Halaman Akses Latihan

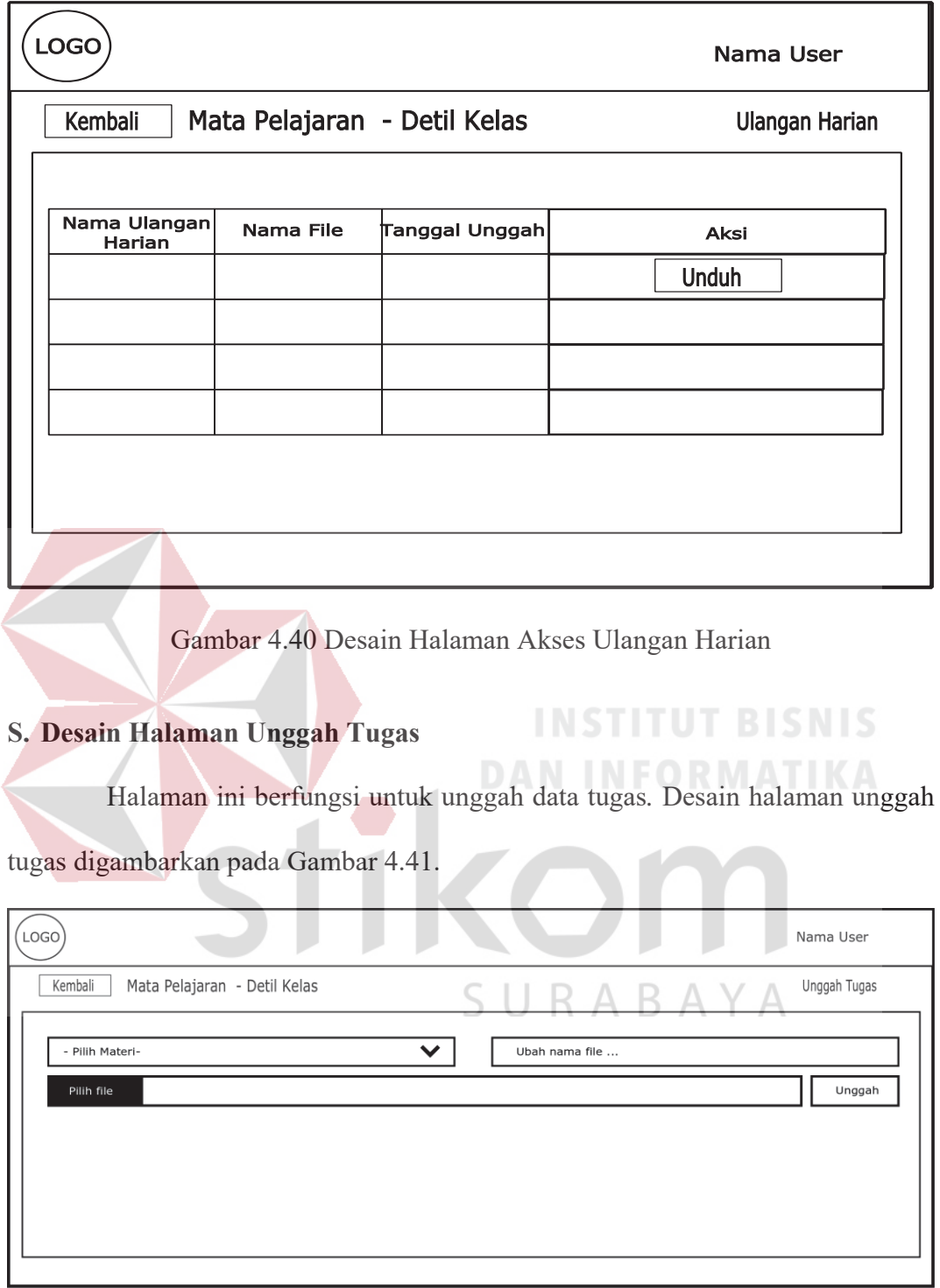

Gambar 4.41 Desain Halaman Unggah Tugas

# **T. Desain Halaman Presensi**

Halaman ini berfungsi untuk memasukkan data presensi tiap siswa*.* Desain halaman presensi digambarkan pada Gambar 4.42.

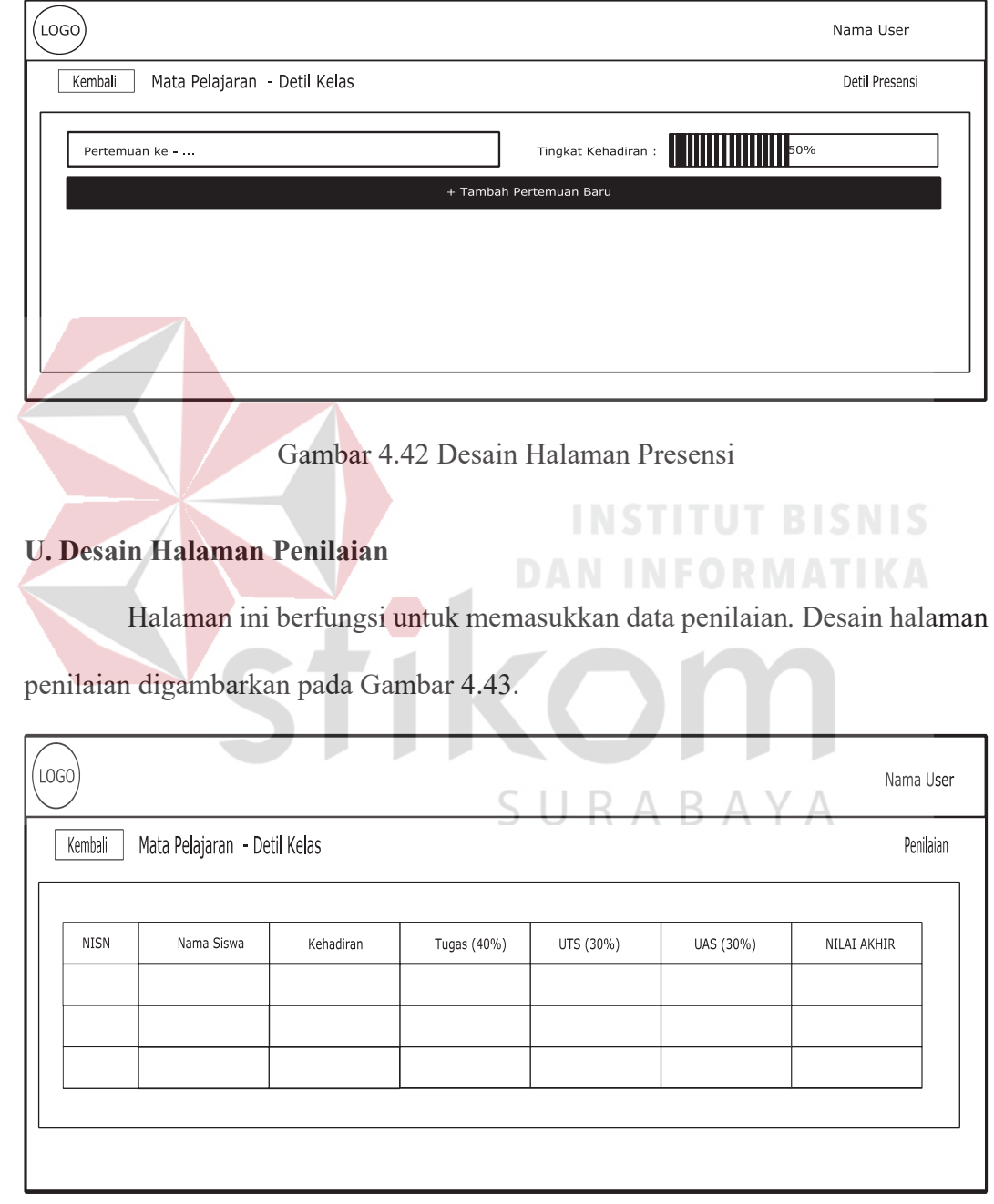

Gambar 4.43 Desain Halaman Penilaian

#### **BAB V**

# **IMPLEMENTASI DAN PEMBAHASAN**

#### **5.1 Sistem yang Digunakan**

Berikut ini adalah *hardware* dan *software* yang dibutuhkan untuk menggunakan aplikasi Sistem Informasi Akademik SMA Negeri 1 Porong Sidoarjo yaitu:

#### **a.** *Software* **Pendukung**

Beberapa perangkat lunak yang dibutuhkan dalam Sistem Informasi Manajemen Distribusi Dokumen Perpajakan ini, yaitu:

- 1. Sistem Operasi Microsoft Windows 7
- 2. XAMPP versi 3.2.2
- 3. Sublime Text 3 atau Notepad ++

## **b.** *Hardware* **Pendukung**

Beberapa perangkat keras yang dibutuhkan dalam Sistem Informasi

**DAN INFORMATIKA** 

Manajemen Distribusi Dokumen Perpajakan ini, yaitu: RAYA

- 1. Prosesor Intel Core 2 Duo 2.00 Ghz atau lebih tinggi
- 2. Memori RAM 2.00 GB atau lebih tinggi
- 3. Hardisk 100 Gb

#### **5.2 Cara Setup Program**

Dalam tahap ini, pengguna harus memperhatikan dengan benar terhadap instalasi perangkat lunak. Berikut langkah-langkah instalasinya:

- a. Install XAMPP versi 3.2.2 pada komputer yang digunakan.
- b. Install Sublime Text 3 pada komputer yang digunakan.
- c. Salin folder xampp/ htdocs/smanip/.
- d. Buka XAMPP, klik tombol *start* pada Apache dan Mysql
- e. Buka browser dan ketik localhost/phpmyadmin
- f. Buat database baru bernama smanip, kemudian impor file smanip.sql pada folder xampp/htdocs/smanip/
- g. Buka browser dan ketik localhost/smanip

#### **5.3 Penjelasan Pemakaian Program**

Tahap ini merupakan langkah-langkah dari pemakaian aplikasi Sistem Informasi Akademik SMA Negeri 1 Porong Sidoarjo. Adapun penjelasannya akan dijabarkan pada sub bab dibawah ini.

#### **5.3.1 Halaman** *Login*

Aplikasi distribusi alat keterangan pajak ini mengharuskan pengguna untuk melakukan *login* dengan memasukkan User ID dan *password* yang terdaftar pada *database*. Apabila data yang dimasukkan benar, maka penguna akan diarahkan ke Halaman *dashboard* dan dapat melakukan segala aktifitas distribusi alat keterangan pajak. Halaman *login* digambarkan pada Gambar 5.1.

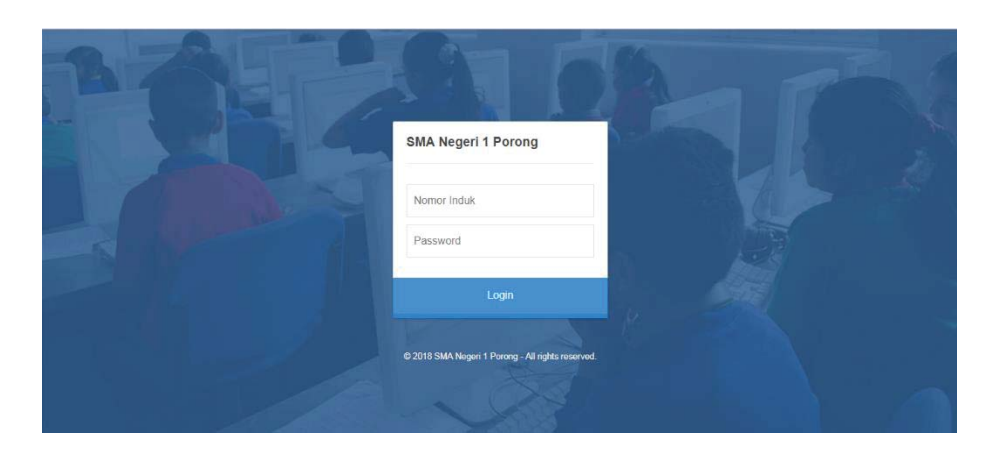

Gambar 5.1 Halaman Login

Kolom User ID di isi menggunakan nip, npsn, nuptk atau nisn kolom *password* di isi dengan pin yang dimiliki oleh masing-masing user. Jika pengguna berhasil *login* maka tampilan *dashboard* akan sesuai dengan kriteria pengguna tersebut.

#### **5.3.2 Halaman** *Dashboard*

Halaman *dashboard* merupakan halaman lanjutan yang terbuka setelah pengguna melakukan proses autentifikasi *login,* halaman ini memiliki tampilan yang sama namun dengan menu yang berbeda untuk Dinas dan Sekolah, sedangkan untuk Guru dan Siswa memiliki tampilan yang berbeda. Untuk *Dashboard* Sekolah memiliki menu Data Master yang memiliki sub menu Data Master Jurusan Sekolah, Data Master Siswa, Data Master Guru, Data Master Jam Pelajaran, Data Master Mata Pelajaran, Data Master Ruang Kelas, Data Master Keahlian Guru, Data Master Bobot Nilai dan menu Laporan. Halaman *Dashboard* Sekolah, Guru, dan Siswa dijelaskan pada Gambar 5.2, 5.3, dan 5.4.

| Selamat Datang.<br><b>Admin SMAN 1</b><br><b>PORONG</b> | Ξ<br>& Jumlah Siswa               | & Jurusan IPA                 |                   | & Jurusan IPS                |                | Jumlah Laki-Jaki          |                           | Jumlah Perempuan                                                 | SMAN 1 PORONG ~<br>۱.<br>& User Online                                  |
|---------------------------------------------------------|-----------------------------------|-------------------------------|-------------------|------------------------------|----------------|---------------------------|---------------------------|------------------------------------------------------------------|-------------------------------------------------------------------------|
|                                                         | 305                               | 210<br>68.85% Dari Jumlah Sis |                   | 95<br>31.15% Dari Jumlah Sis |                | 270                       | 35                        |                                                                  | 0<br>0% Dari Jumlah User                                                |
| <b>W</b> Dashboard                                      |                                   |                               |                   |                              |                | 88.52% Dari Jumlah Sis    |                           | 11.48% Dari Jumlah Sis                                           |                                                                         |
| Master<br>$\mathbf{v}$                                  |                                   |                               |                   |                              |                |                           |                           |                                                                  |                                                                         |
| Penempatan Siswa                                        | <b>Setting Nilai</b>              |                               |                   |                              |                |                           |                           |                                                                  | $\mathcal{P}_\mathrm{b}$                                                |
| <b>Penjadwalan</b>                                      | Show                              | $ightharpoonup$ entries<br>10 |                   |                              |                |                           |                           | Search:                                                          |                                                                         |
| <b>Idd</b> Laporan<br>v.                                | Kelas                             | Waktu                         | Ruang             | Mata Pelajaran               | Guru           | Jumlah<br>Jam             | <b>Status Nilai Tugas</b> | <b>Status Nilai UTS</b>                                          | <b>Status Nilai UAS</b>                                                 |
|                                                         | 10-IPA                            | SENIN PAGI, 06:30-09:00       | M101              | <b>IPA</b>                   | RACHMAD ADJI   | 3                         | v                         | v                                                                | $\overline{\mathcal{L}}$                                                |
|                                                         | 10-IPA                            | SENIN PAGI, 09:30-12:00       | XIPA <sub>1</sub> | <b>MATEMATIKA</b>            | WENDA AYU      | 3                         |                           | $\qquad \qquad \qquad \qquad \qquad \qquad \qquad \qquad \qquad$ | $\qquad \qquad \qquad \qquad \qquad \qquad \qquad \qquad \qquad \qquad$ |
|                                                         | 10-IPA<br>$\overline{\mathbf{2}}$ | SELASA PAGI, 06:30-09:00      | M101              | <b>IPA</b>                   | RACHMAD ADJI   | $\vert$ 3                 | $\Box$                    | $\Box$                                                           | $\qquad \qquad \qquad \qquad \qquad \qquad$                             |
|                                                         | $11 - IPA$                        | SELASA PAGI, 09:30-12:00      | M101              | <b>IPA</b>                   | RACHMAD ADJI   | $\overline{\phantom{a}3}$ |                           | $\qquad \qquad \qquad \qquad \qquad \qquad \qquad$               | $\qquad \qquad \qquad \qquad \qquad \qquad \qquad \qquad \qquad$        |
|                                                         | $11 - IPA$<br>2                   | RABU PAGI, 06:30-09:00        | M101              | <b>IPA</b>                   | RACHMAD ADJI   | $\overline{\mathbf{3}}$   | $\Box$                    | $\Box$                                                           | $\qquad \qquad \boxdot$                                                 |
|                                                         | $11 - IPS$                        | SENIN PAGI, 09:30-12:00       | M101              | <b>IPA</b>                   | RACHMAD ADJI 3 |                           | ⊟                         | $\Box$                                                           | $\Box$                                                                  |

Gambar 5.2 Halaman *Dashboard* Sekolah

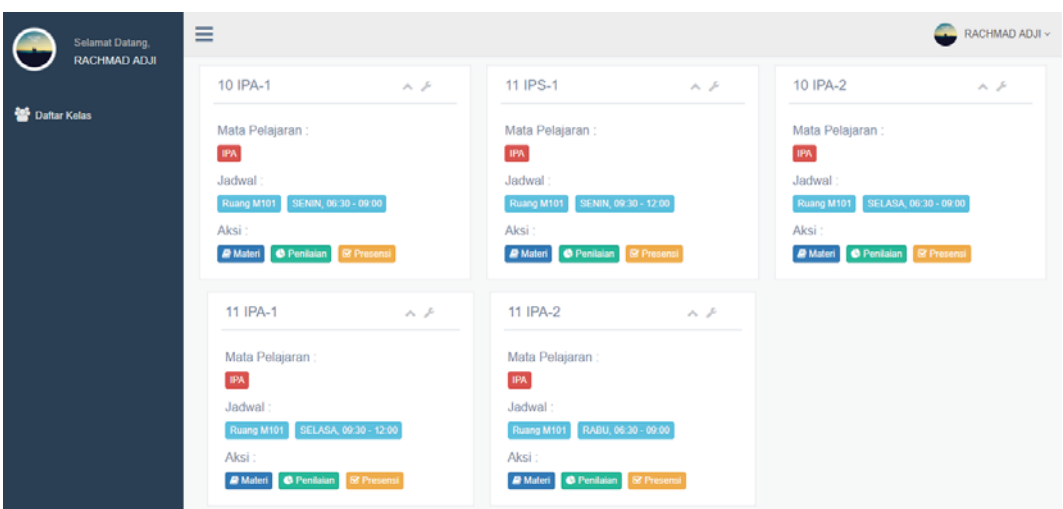

Gambar 5.3 Halaman *Dashboard* Guru

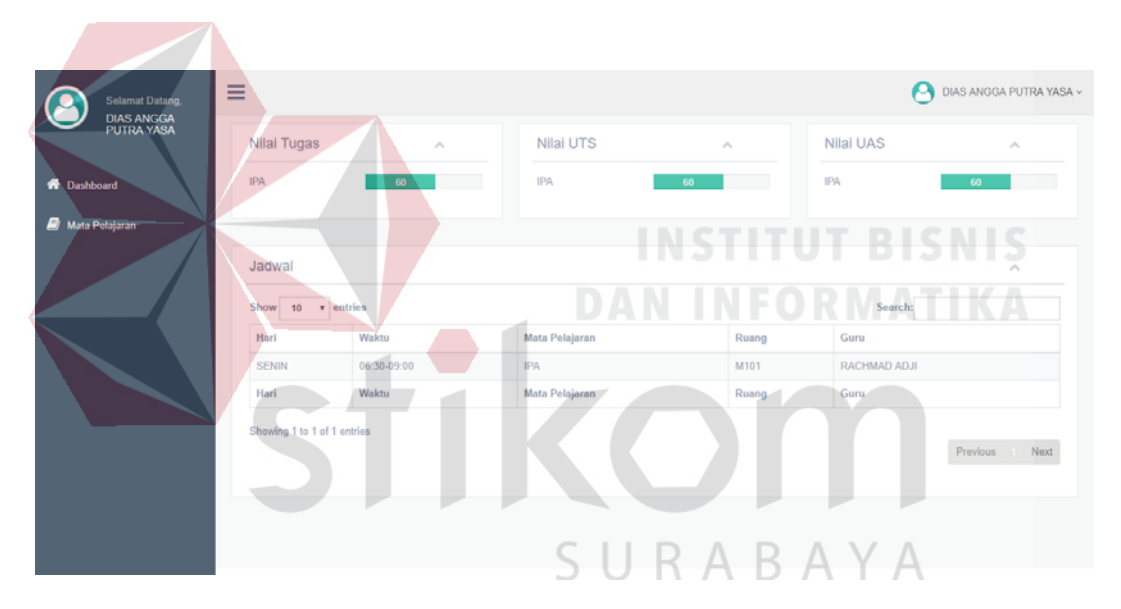

Gambar 5.4 Halaman *Dashboard* Siswa

# **5.3.3 Halaman Master Ruang Kelas**

Halaman master kelas ini berfungsi untuk mengelola data kelas yang memiliki dua data yaitu kode kelas dan nama kelas. Pada halaman ini pengguna dapat menambah data dan juga mengubah data kelas sesuai dengan yang dibutuhkan. Halaman tambah kelas digambarkan pada Gambar 5.5 dan tabel kelas digambarkan pada Gambar 5.6.

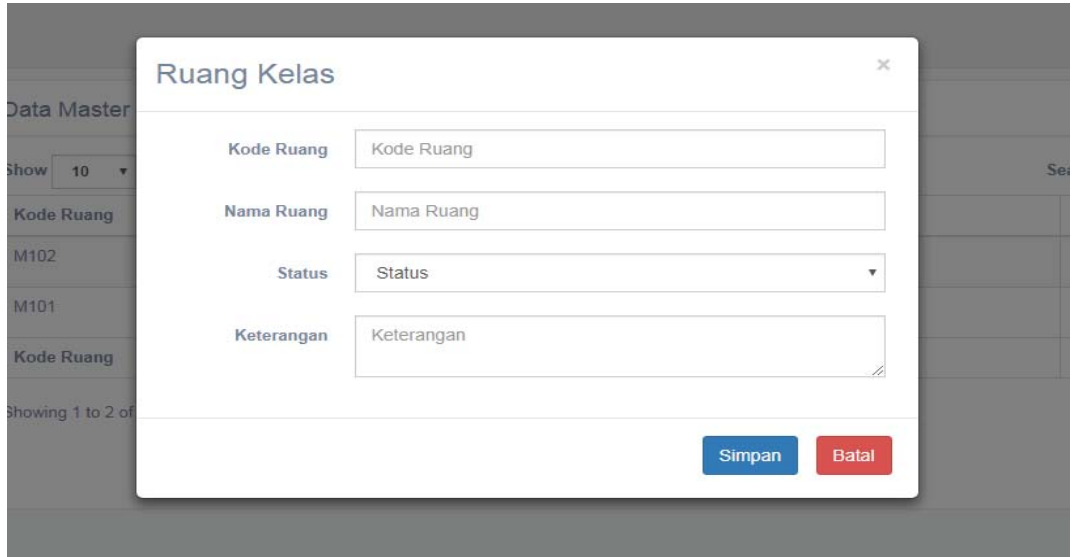

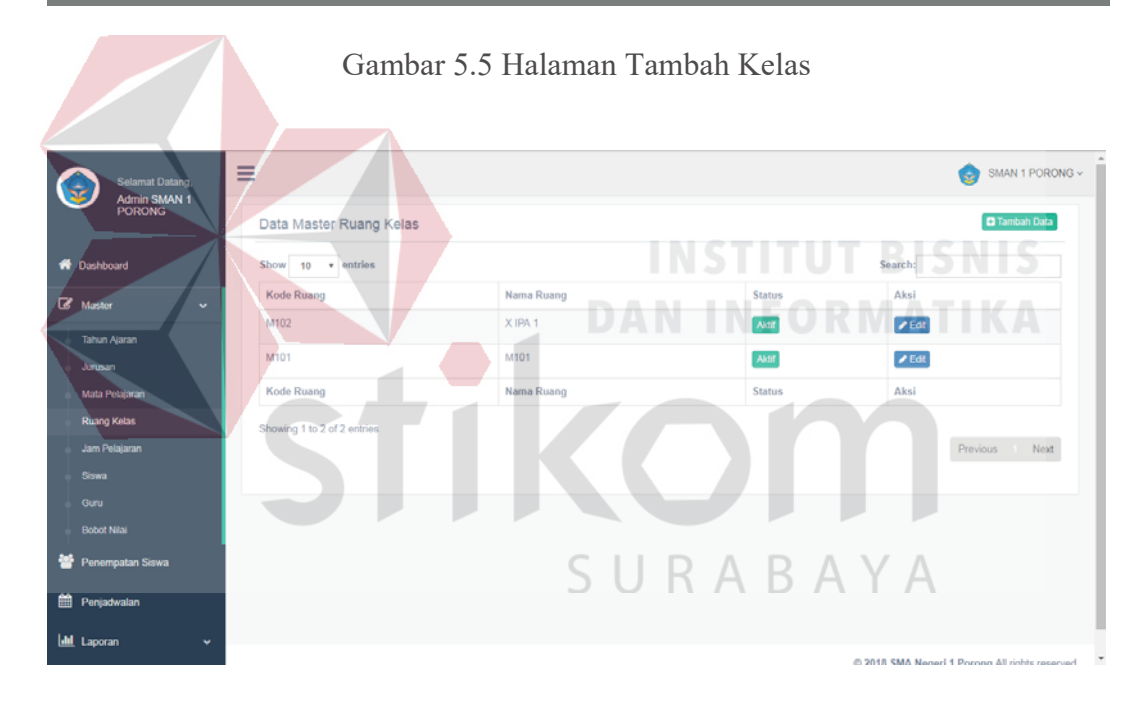

Gambar 5.6 Data Ruang Kelas

Tampilan menu pada Gambar 5.6 merupakan tabel data kelas dari *database*. Pada tabel tersebut terdapat kolom aksi yang berisi tombol ubah. Tombol ubah berfungsi untuk mengubah data.

# **5.3.4 Halaman Master Jurusan**

Halaman master jurusan ini berfungsi untuk mengelola data jurusan yang memiliki empat data yaitu kode jurusan, nama jurusan, status, dan kapasitas jurusan. Pada halaman ini pengguna dapat menambah data dan juga mengubah data jurusan sesuai dengan yang dibutuhkan. Kode jurusan akan tergenerasi secara otomatis. Halaman tambah jurusan digambarkan pada Gambar 5.7, dan tabel unit kerja digambarkan pada Gambar 5.8.

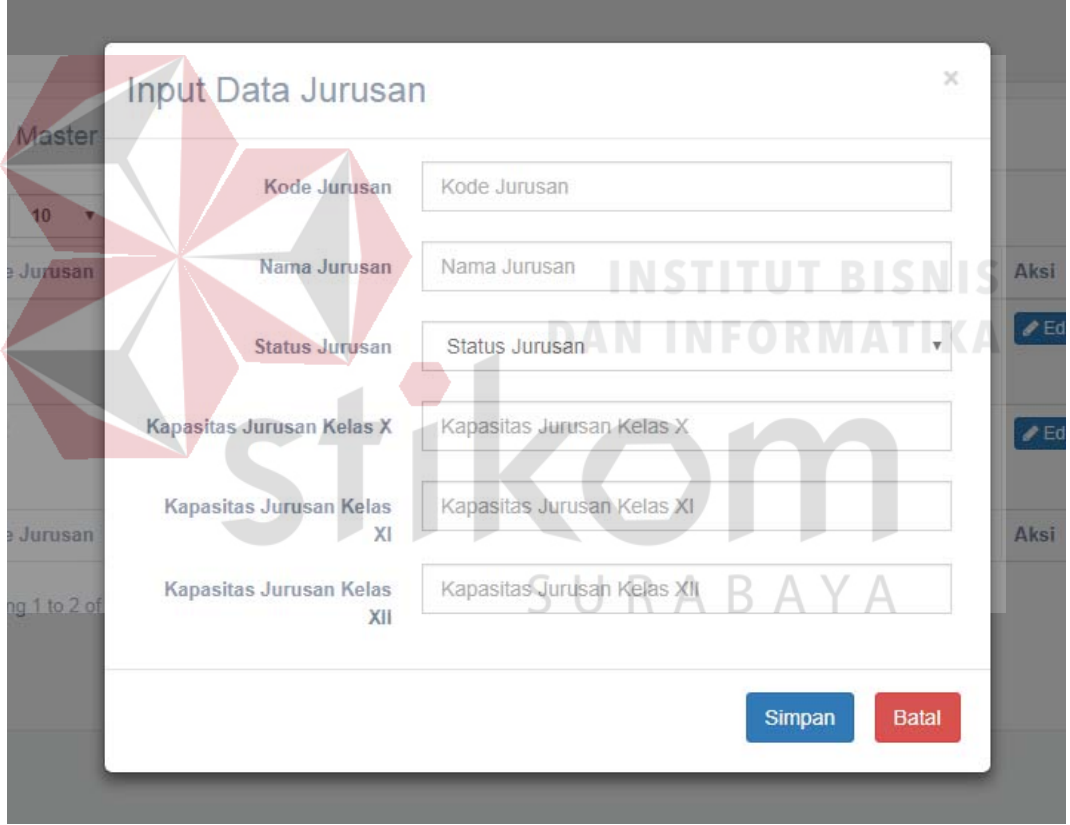

Gambar 5.7 Halaman Tambah Jurusan

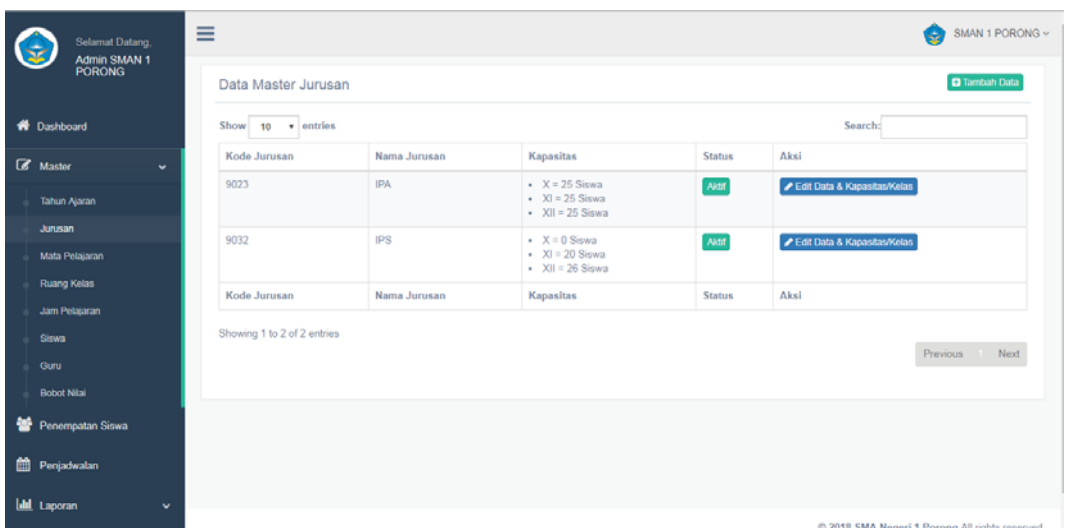

# Gambar 5.8 Data Jurusan

Tampilan menu pada Gambar 5.8 merupakan tabel data unit kerja dari *database*. Pada tabel tersebut terdapat kolom aksi yang berisi tombol ubah dan hapus. Tombol ubah berfungsi untuk mengubah data dan tombol hapus berfungsi untuk menghapus data.

#### **5.3.5 Halaman Master Guru**

Halaman master guru ini berfungsi untuk mengelola data guru yang memiliki sebelas data yaitu nuptk, nama guru, nama sekolah, jenis kelamin, tempat lahir, tanggal lahir, nomor telepon, alamat, email, status aktif, dan foto. Pada halaman ini pengguna dapat menambah data dan juga mengubah data guru sesuai dengan yang dibutuhkan. Password akan tergenerasi secara otomatis. Halaman tambah guru digambarkan pada Gambar 5.9, dan tabel guru digambarkan pada Gambar 5.10.

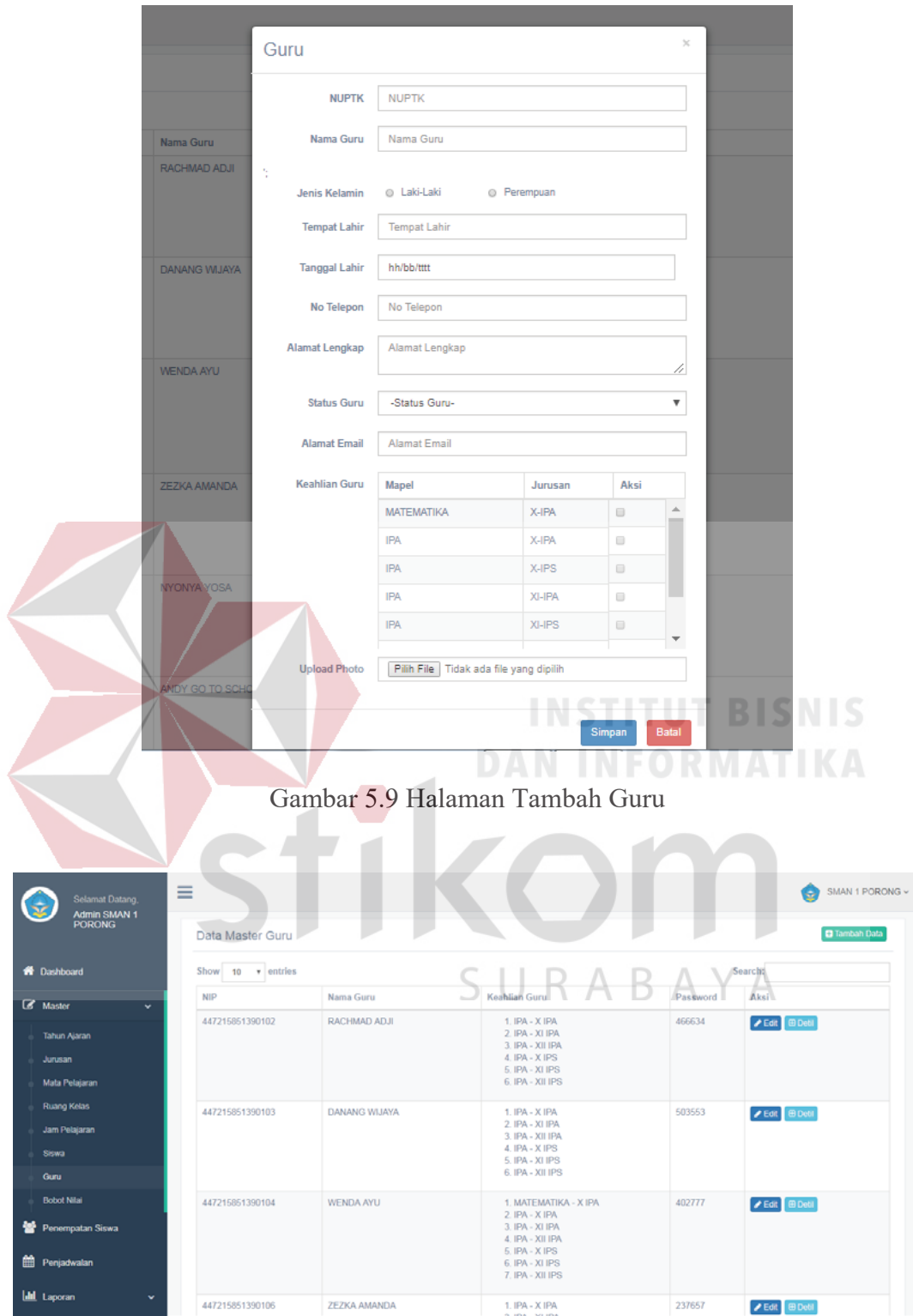

Gambar 5.10 Data Guru

Tampilan menu pada Gambar 5.10 merupakan tabel data guru dari *database*. Pada tabel tersebut terdapat kolom aksi yang berisi tombol ubah dan detil. Tombol ubah berfungsi untuk mengubah data dan tombol detil berfungsi untuk melihat data secara lengkap.

#### **5.3.6 Halaman Master Siswa**

Halaman master siswa ini berfungsi untuk mengelola data siswa yang memiliki empat belas data yaitu nisn, nama siswa, nama sekolah, kelas, jurusan, jenis kelamin, tempat lahir, tanggal lahir, nomor telepon, alamat, email, status aktif, status siswa, dan foto. Pada halaman ini pengguna dapat menambah data dan juga mengubah data siswa sesuai dengan yang dibutuhkan. Password akan tergenerasi secara otomatis. Halaman tambah siswa digambarkan pada Gambar 5.11, dan tabel guru digambarkan pada Gambar 5.12. **DAN INFORMATIKA** 

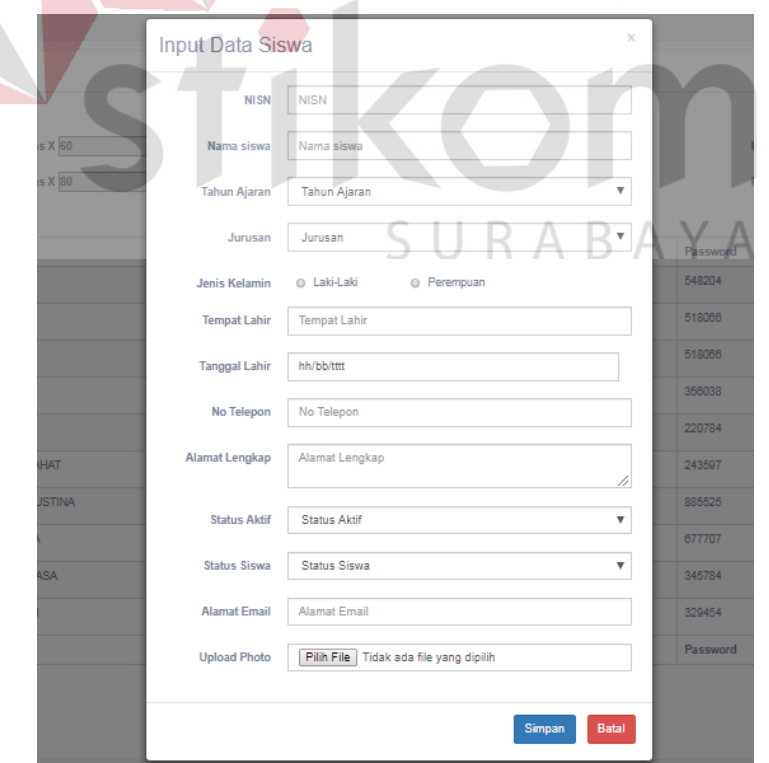

Gambar 5.11 Halaman Tambah Siswa

|   | Selamat Datang,<br><b>Admin SMAN 1</b> |              | Ξ                 |                                           |                 |            |                    |                     |          | SMAN 1 PORONG v<br>e                               |
|---|----------------------------------------|--------------|-------------------|-------------------------------------------|-----------------|------------|--------------------|---------------------|----------|----------------------------------------------------|
|   | <b>PORONG</b>                          |              | Data Master Siswa |                                           |                 |            |                    |                     |          | <b>D</b> Tambah Data                               |
|   | <b>W</b> Dashboard                     |              |                   | Sisa Kapasitas Jurusan Tahun Ajaran 2018: |                 |            |                    |                     |          |                                                    |
|   | <b>&amp;</b> Master                    | $\ddot{}$    | Jurusan IPA:      | Kelas X 60                                |                 |            | <b>Kelas X 101</b> |                     |          | Kelas X 110                                        |
|   | <b>Tahun Ajaran</b>                    |              | Jurusan IPS:      | Kelas X 80                                |                 | Kelas X 40 |                    |                     |          | Kelas X 29                                         |
|   | Jurusan                                |              | Show 10 v entries |                                           |                 |            |                    |                     |          | Search:                                            |
|   | Mata Pelajaran                         |              | <b>NISN</b>       | Nama Siswa                                | Tahun<br>Ajaran | Kelas      | Jurusan            | <b>Status Aktif</b> | Password | Aksi                                               |
|   | <b>Ruang Kelas</b>                     |              | 82928281          | Obby                                      | 2017            | 10         | <b>IPS</b>         | Tidak aktif         | 548204   | $P$ Edit<br><b>EB</b> Deti<br><b>Status Siswa</b>  |
|   | Jam Pelajaran                          |              |                   |                                           |                 |            |                    |                     |          |                                                    |
|   | Siswa                                  |              | 90909091          | <b>NOVIANTO</b>                           | 2017            | 10         | <b>IPS</b>         | Aktif               | 518066   | $P$ Edit<br><b>EB</b> Debi                         |
|   | Guru                                   |              | 90909091          | <b>NOVIANTO</b>                           | 2018            | 11         | <b>IPS</b>         | Tidak aktif         | 518066   | <b>ED</b> Detil<br>$P$ Edit<br><b>Status Siswa</b> |
|   | <b>Bobot Nilai</b>                     |              | 90909092          | <b>RIZKY</b>                              | 2018            | 11         | <b>IPS</b>         | <b>Tidak aktif</b>  | 356038   | <b>ED</b> Detil<br>$P$ Edit<br><b>Status Siswa</b> |
|   | Penempatan Siswa                       |              | 90909093          | <b>AYSIAH</b>                             | 2018            | 10         | <b>IPS</b>         | <b>Tidak aktif</b>  | 220784   | $P$ Edit<br><b>Status Siswa</b><br><b>ED</b> Detil |
| 簂 | Penjadwalan                            |              | 2539412202        | ZEPPLIN TESAR SALFAHAT                    | 2018            | 11         | <b>IPS</b>         | Aktif               | 243597   | <b>ED</b> Detil<br>$P$ Edit<br><b>Status Siswa</b> |
|   | <b>Idd</b> Laporan                     | $\checkmark$ | 14344825064       | NURLAELA JUANG AGUSTINA                   | 2018            | 11         | <b>IPA</b>         | Aktif               | 885525   | <b>EB</b> Deti<br>$P$ Edit<br><b>Status Siswa</b>  |

Gambar 5.12 Data Siswa

# **5.3.7 Halaman Master Tahun Ajaran**

Halaman master tahun ajaran ini berfungsi untuk mengelola data tahun ajaran yang memiliki tiga data yaitu tahun ajaran, tanggal mulai, dan tanggal selesai. Pada halaman ini pengguna dapat menambah data dan juga mengubah data tahun ajaran sesuai dengan yang dibutuhkan. Data di isi berdasarkan data yang ada. Halaman tambah tahun ajaran digambarkan pada Gambar 5.23.

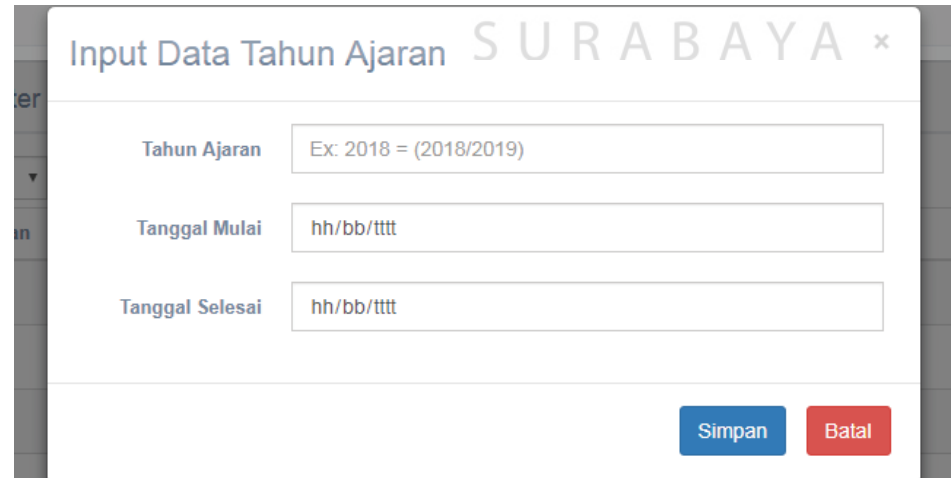

Gambar 5.13 Halaman Tambah Tahun Ajaran

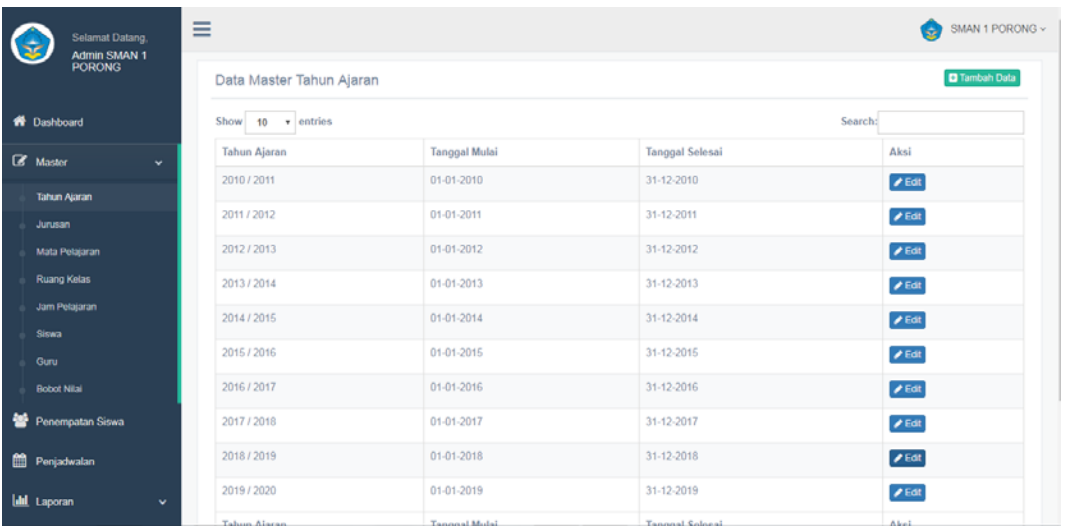

#### Gambar 5.14 Data Tahun Ajaran

Tampilan menu pada Gambar 5.14 merupakan tabel data tahun ajaran dari *database*. Pada tabel tersebut terdapat kolom aksi yang berisi tombol ubah. Tombol ubah berfungsi untuk mengubah data.

**DAN INFORMATIKA** 

# **5.3.8 Halaman Master Jam Pelajaran**

Halaman master jam pelajaran ini berfungsi untuk mengelola data jam pelajaran yang memiliki tujuh data yaitu kode jam, hari, sesi, nama jam, jam mulai, jam selesai, dan status. Pada halaman ini pengguna dapat menambah data dan juga mengubah data jam pelajaran sesuai dengan yang dibutuhkan. Kode Jam terisi secara otomatis. Halaman tambah jam pelajaran digambarkan pada Gambar 5.15.

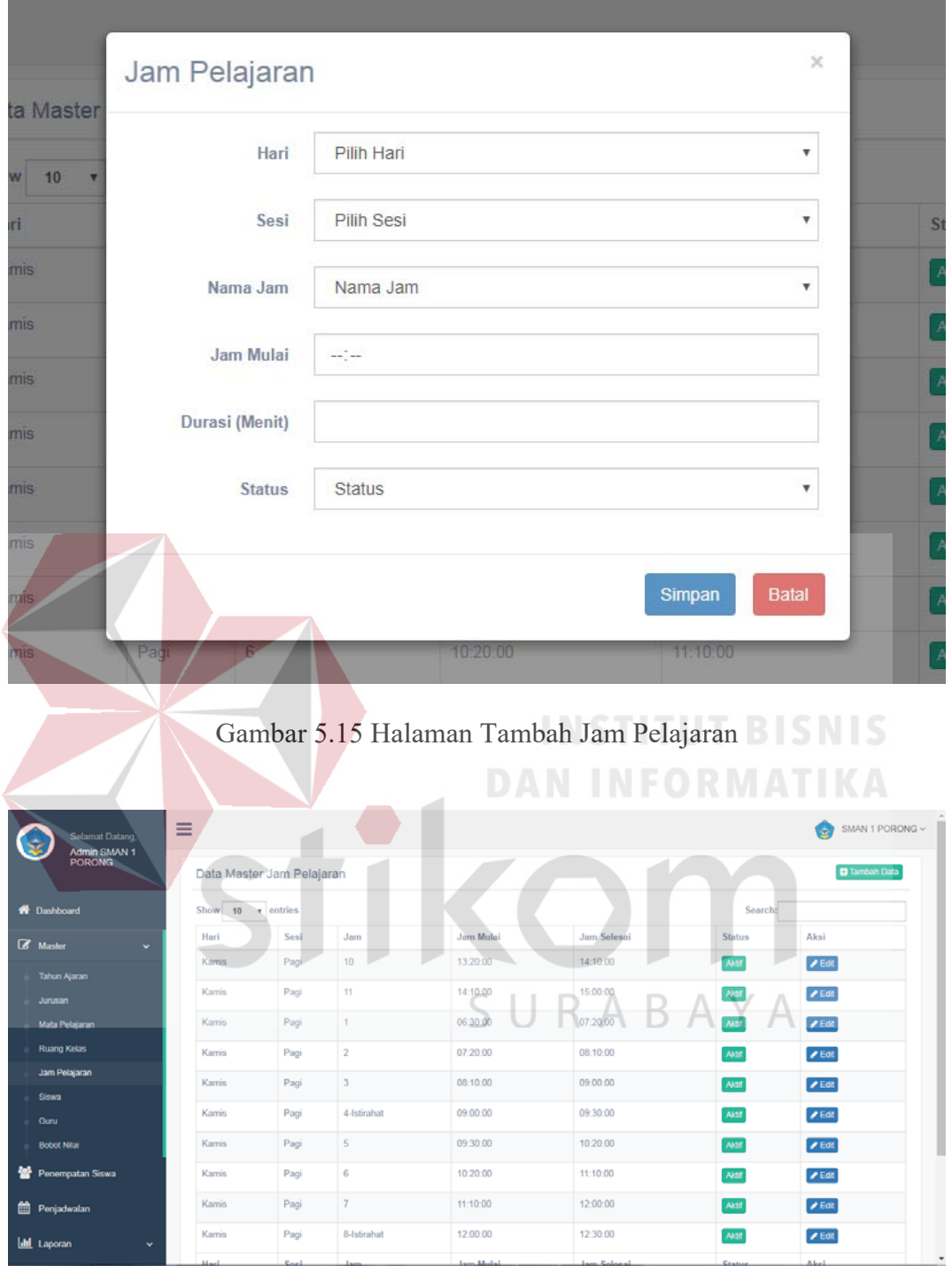

Gambar 5.16 Data Jam Pelajaran

Tampilan menu pada Gambar 5.16 merupakan tabel data jam pelajaran dari *database*. Pada tabel tersebut terdapat kolom aksi yang berisi tombol ubah. Tombol ubah berfungsi untuk mengubah data.

## **5.3.9 Halaman Master Mata Pelajaran**

Halaman master mata pelajaran ini berfungsi untuk mengelola data mata pelajaran yang memiliki lima data yaitu kode mata pelajaran, nama mata pelajaran, jumlah jam, jurusan, dan status. Pada halaman ini pengguna dapat menambah data dan juga mengubah data mata pelajaran sesuai dengan yang dibutuhkan. Data di isi berdasarkan data yang ada. Halaman tambah mata pelajaran digambarkan pada Gambar 5.17.

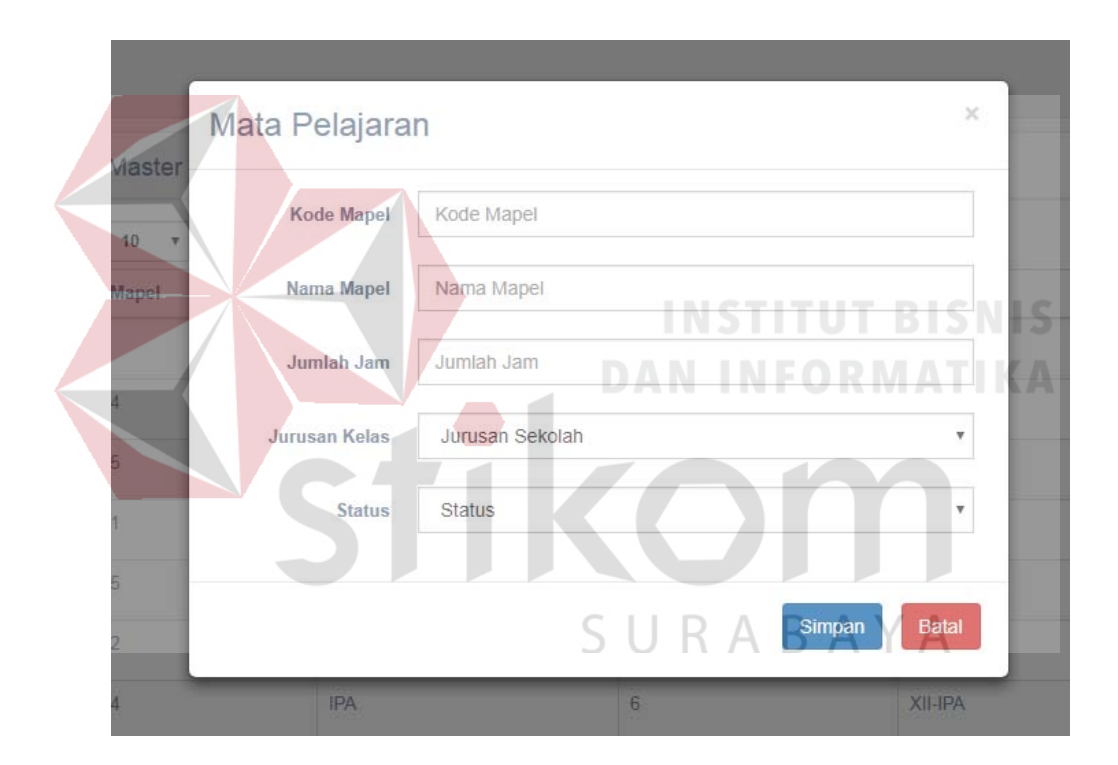

Gambar 5.17 Halaman Tambah Mata Pelajaran

Tampilan menu pada Gambar 5.18 merupakan tabel data mata pelajaran dari *database*. Pada tabel tersebut terdapat kolom aksi yang berisi tombol ubah. Tombol ubah berfungsi untuk mengubah data.

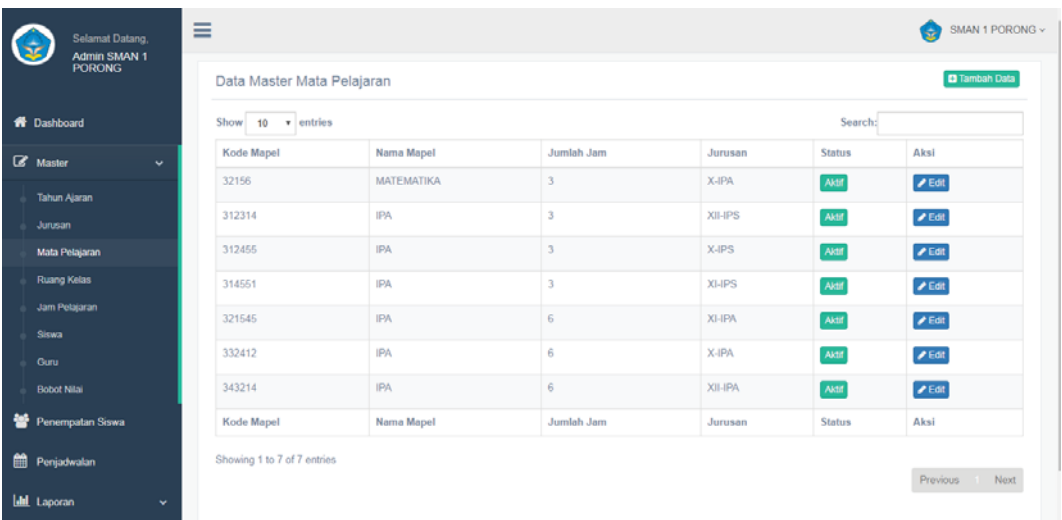

## Gambar 5.18 Data Mata Pelajaran

# **5.3.10 Halaman Master Bobot Nilai**

Halaman master bobot nilai ini berfungsi untuk mengelola data bobot nilai yang memiliki empat data yaitu kode mata pelajaran, kode bobot, nama bobot, dan bobot penilaian. Pada halaman ini pengguna dapat menambah data dan juga mengubah data bobot nilai sesuai dengan yang dibutuhkan. Data di isi berdasarkan data yang ada. Halaman tambah bobot nilai digambarkan pada Gambar 5.19.

Tampilan menu pada Gambar 5.20 merupakan tabel data bobot nilai dari *database*. Pada tabel tersebut terdapat kolom aksi yang berisi tombol ubah. Tombol ubah berfungsi untuk mengubah data.

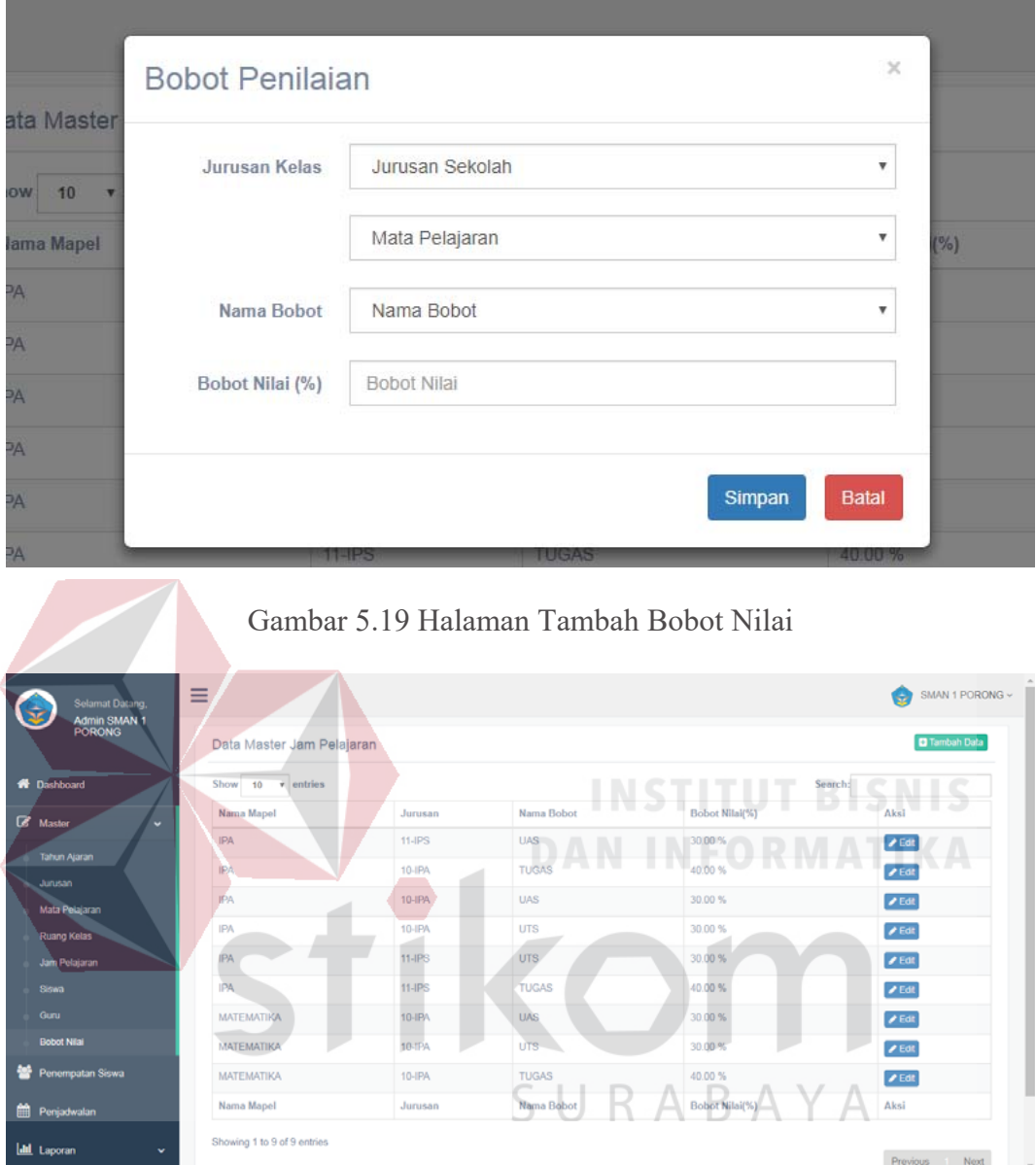

Gambar 5.20 Data Bobot Nilai

# **5.3.11 Halaman Master Keahlian Guru**

Halaman master keahlian guru ini berfungsi untuk mengelola keahlian guru nilai yang memiliki dua data yaitu kode mata pelajaran dan nuptk. Pada halaman ini pengguna dapat menambah data dan juga mengubah data bobot nilai sesuai dengan yang dibutuhkan. Halaman tambah kelola keahlian guru digambarkan pada Gambar 5.21 dan table keahlian guru digambarkan pada Gambar 5.22.

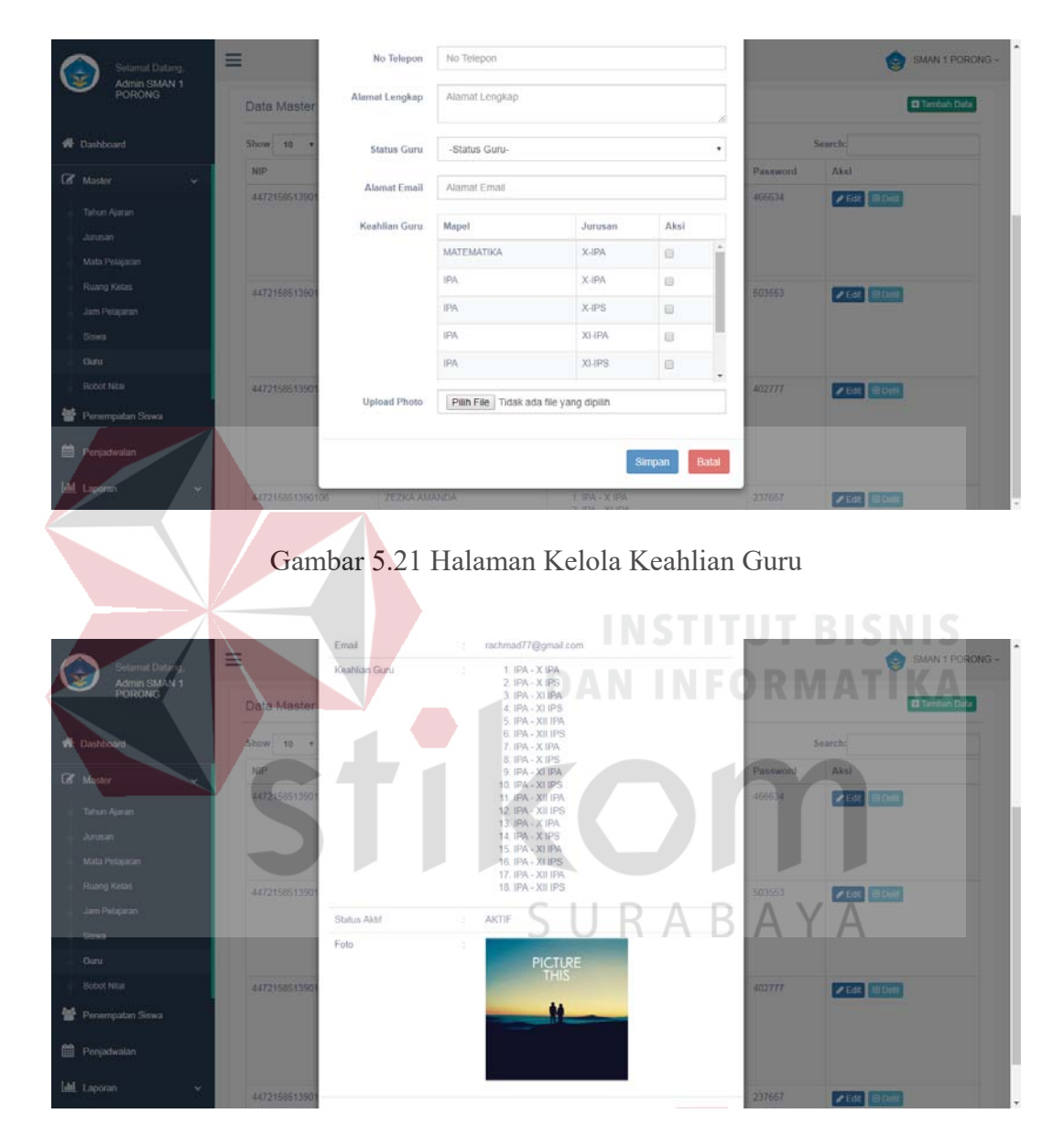

Gambar 5.22 Data Keahlian Guru

## **5.3.12 Halaman Penempatan Siswa**

Halaman penempatan siswa ini berfungsi untuk mengelola data penempatan siswa yang memiliki tujuh data yaitu kode kelas, kode jurusan, npsn, urutan, nisn, tahun ajaran, dan nuptk. Pada halaman ini pengguna dapat menambah

data dan juga mengubah data penempatan kelas sesuai dengan yang dibutuhkan. Halaman penempatan siswa digambarkan pada Gambar 5.23, halaman kelola kelas digambarkan pada Gambar 5.24, dan halaman kelola wali kelas digambarkan pada Gambar 5.25.

| Selamat Datang,                                              | ≡ |                               |                                     |                     |              |                           | SMAN 1 PORONG ~                                                  |
|--------------------------------------------------------------|---|-------------------------------|-------------------------------------|---------------------|--------------|---------------------------|------------------------------------------------------------------|
| <b>Admin SMAN 1</b><br><b>PORONG</b>                         |   | Penempatan Siswa              |                                     |                     |              |                           |                                                                  |
| <b>A</b> Dashboard                                           |   | Show 10                       | $\mathbf{v}$ entries                |                     |              | Search:                   |                                                                  |
| Master                                                       |   | Kelas                         | <b>Kapasitas Maksimal Per Kelas</b> | <b>Jumlah Siswa</b> | Aksi         |                           |                                                                  |
|                                                              |   | 10-IPA 1                      | 25                                  | 25                  |              | Kelola Kelas Wali Kelas   |                                                                  |
| Penempatan Siswa                                             |   | 10-IPA 2                      | 25                                  | 25                  |              | Kelola Kelas Wali Kelas   |                                                                  |
| Penjadwalan                                                  |   | 10-IPA 3                      | 25                                  | $\pmb{0}$           | Kelola Kelas | Vali Kela                 |                                                                  |
|                                                              |   | 10-IPA 4                      | 25                                  | $\pmb{0}$           | Kelola Kelas | Vali Kela                 |                                                                  |
| <b>III</b> Laporan                                           |   | $11$ -IPA $1$                 | 25                                  | 25                  |              | Kelola Kelas   Wali Kelas |                                                                  |
|                                                              |   | 11-IPA 2                      | 25                                  | 25                  |              | Kelola Kelas Wali Kelas   |                                                                  |
|                                                              |   | 11-IPA 3                      | 25                                  | $\pmb{0}$           |              |                           |                                                                  |
|                                                              |   |                               |                                     |                     | Kelola Kelas | lali Kela                 |                                                                  |
|                                                              |   | 11-IPS 1                      | 20                                  | 20                  |              | Kelola Kelas   Wali Kelas |                                                                  |
|                                                              |   | 11-IPS 2                      | 20                                  |                     | Kelola Kelas | Wali Kela                 |                                                                  |
|                                                              |   | 12-IPA 1                      | 25                                  |                     | Kelola Kelas | <b>Wali Kela</b><br>÷     |                                                                  |
|                                                              |   | Kelas                         | Kapasitas Maksimal Per Kelas        | Jumlah Siswa        | Aksi         |                           |                                                                  |
|                                                              |   | Showing 1 to 10 of 13 antriac |                                     |                     |              |                           |                                                                  |
| nat Datang                                                   | Ξ |                               | Gambar 5.23 Data Penempatan Siswa   |                     |              | G                         | SMAN 1 PORONG $\smallsmile$                                      |
| .<br>Admin SMAN 1<br>PORONG                                  |   | Kelas:<br>10-IPA 1            | Kapasitas<br>25                     | Sisa:<br>25         | $\circ$      |                           | 4 Kembal                                                         |
|                                                              |   | v entries<br>Show<br>10       |                                     |                     | Search:      |                           |                                                                  |
|                                                              |   | <b>NISN</b>                   | Nama Siswa                          |                     | Kelas        | Jurusan                   | Pilih                                                            |
|                                                              |   | 25323863062                   | ABDUL AZIZ PRIANBOGO                |                     | 10           | IPA                       | $\qquad \qquad \Box$                                             |
|                                                              |   | 25324864062                   | ABDUL RACHMAN                       |                     | 10           | <b>IPA</b>                | $\qquad \qquad \qquad \qquad \qquad \qquad \qquad \qquad \qquad$ |
|                                                              |   | 25325865062                   | ACHMAD JAMIL DWI LAKSONO            |                     | 10           | <b>IPA</b>                | $\Box$                                                           |
|                                                              |   | 25326866062                   | ACHMAD RIZALDI                      |                     | 10           | <b>IPA</b>                | $\qquad \qquad \boxdot$                                          |
|                                                              |   | 25327867062                   | ACHMAD ROFIK WIJAYANTO              |                     | 10           | <b>IPA</b>                | $\boxdot$                                                        |
|                                                              |   | 25328868062                   | ACHMAD SUMARDI                      |                     | 10           | <b>IPA</b>                | $\Box$                                                           |
|                                                              |   | 25329869062                   | ADAM RAKA DHARMAJAYA                |                     | 10           | <b>IPA</b>                | $\boxdot$                                                        |
|                                                              |   | 25330870062                   | ADITYA PASA SAPUTRA                 |                     | 10           | IPA                       | $\qquad \qquad \Box$                                             |
| <b>1</b> Dashboard<br>Penempatan Siswa<br><b>Penjadwalan</b> |   | 25332872062                   | AHMAD ALDO ZAKARIA                  |                     | 10           | <b>IPA</b>                | $\qquad \qquad \Box$                                             |
| Master<br><b>III</b> Laporan                                 |   | 25333837062                   | ALFAT FEBRIANTO                     |                     | 10           | <b>IPA</b>                | $\Box$                                                           |

Gambar 5.24 Halaman Kelola Kelas

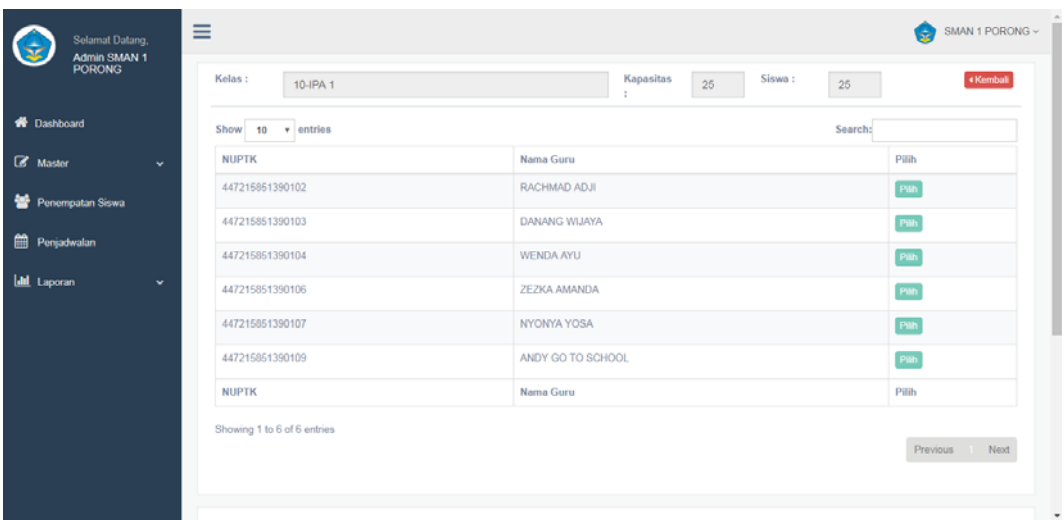

# Gambar 5.25 Halaman Kelola Wali Kelas

# **5.3.13 Halaman Penjadwalan**

Halaman penjadwalan ini berfungsi untuk mengelola data penjadwalan yang memiliki tiga belas data yaitu tahun ajaran, kode kelas, kode jurusan, npsn, nisn, nuptk, urutan, kode mata pelajaran, hari, sesi, kode jam, dan kode ruang. Pada halaman ini pengguna dapat menambah data dan juga mengubah data penjadwalan sesuai dengan yang dibutuhkan. Halaman penjadwalan digambarkan pada Gambar 5.26. SURABAYA

Tampilan menu pada Gambar 5.27 merupakan tabel data penjadwalan dari *database*. Pada tabel tersebut terdapat kolom aksi yang berisi tombol ubah. Tombol ubah berfungsi untuk mengubah data.

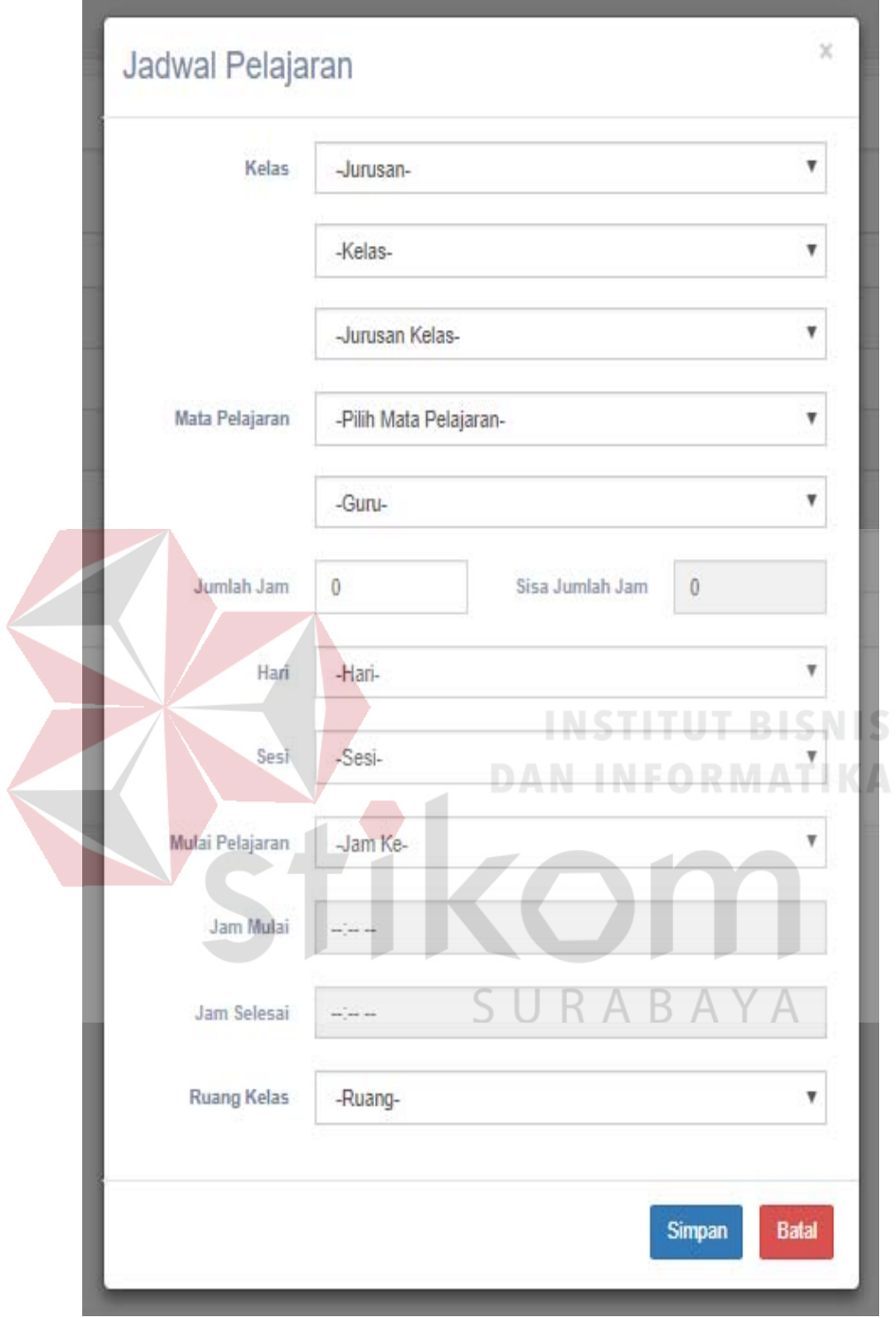

Gambar 5.26 Halaman Penjadwalan
| <b>W</b> Dashboard     |    | <b>D</b> Tambah Data<br>Data Jadwal Pelajaran<br>$\mathbf{v}$ entries<br>Show<br>Search:<br>10 |                          |       |                |              |                         |                          |  |  |  |  |
|------------------------|----|------------------------------------------------------------------------------------------------|--------------------------|-------|----------------|--------------|-------------------------|--------------------------|--|--|--|--|
| <b><i>C</i></b> Master | v. | Kelas                                                                                          | Waktu                    | Ruang | Mata Pelajaran | Guru         | Jumlah Jam              | Aksi                     |  |  |  |  |
|                        |    | 10-IPA 1                                                                                       | SENIN PAGI. 06:30-09:00  | M101  | <b>IPA</b>     | RACHMAD ADJI | $\overline{\mathbf{3}}$ | <b>/ Edit R Hapus</b>    |  |  |  |  |
| Penempatan Siswa       |    | 10-IPA 2                                                                                       | SELASA PAGI, 06:30-09:00 | M101  | IPA            | RACHMAD ADJI | 3                       | <b>⁄Edit A Hapus</b>     |  |  |  |  |
| 龠<br>Penjadwalan       |    | 11-IPA 1                                                                                       | SELASA PAGI, 09:30-12:00 | M101  | <b>IPA</b>     | RACHMAD ADJI | 3                       | <b>∕Edit &amp; Hapus</b> |  |  |  |  |
| <b>III</b> Laporan     | v  | 11-IPA 2                                                                                       | RABU PAGI, 06:30-09:00   | M101  | <b>IPA</b>     | RACHMAD ADJI | 3                       | <b>∕Edit B Hapus</b>     |  |  |  |  |
|                        |    | 11-IPS 1                                                                                       | SENIN PAGI, 09:30-12:00  | M101  | <b>IPA</b>     | RACHMAD ADJI | $\overline{\mathbf{3}}$ | <b>⁄Edit BHapus</b>      |  |  |  |  |
|                        |    | Kelas                                                                                          | Waktu                    | Ruang | Mata Pelajaran | Guru         | Jumlah Jam              | Aksi                     |  |  |  |  |

Gambar 5.27 Data Penjadwalan

### **5.3.14 Halaman Tambah Materi**

Halaman tambah materi ini berfungsi untuk mengelola data tambah materi yang memiliki enam data yaitu kode mata pelajaran, kode materi, nama materi, nama file, tanggal upload, dan status. Pada halaman ini pengguna dapat menambah data dan juga mengubah data materi sesuai dengan yang dibutuhkan. Kode materi akan tergenerasi secara otomatis. Halaman tambah materi digambarkan pada Gambar 5.28. SURABAYA

Tampilan menu pada Gambar 5.29 merupakan tabel data materi dari *database*. Pada tabel tersebut terdapat kolom aksi yang berisi tombol ubah dan unduh. Tombol ubah berfungsi untuk mengubah data dan tombol unduh berfungsi untuk mengunduh data.

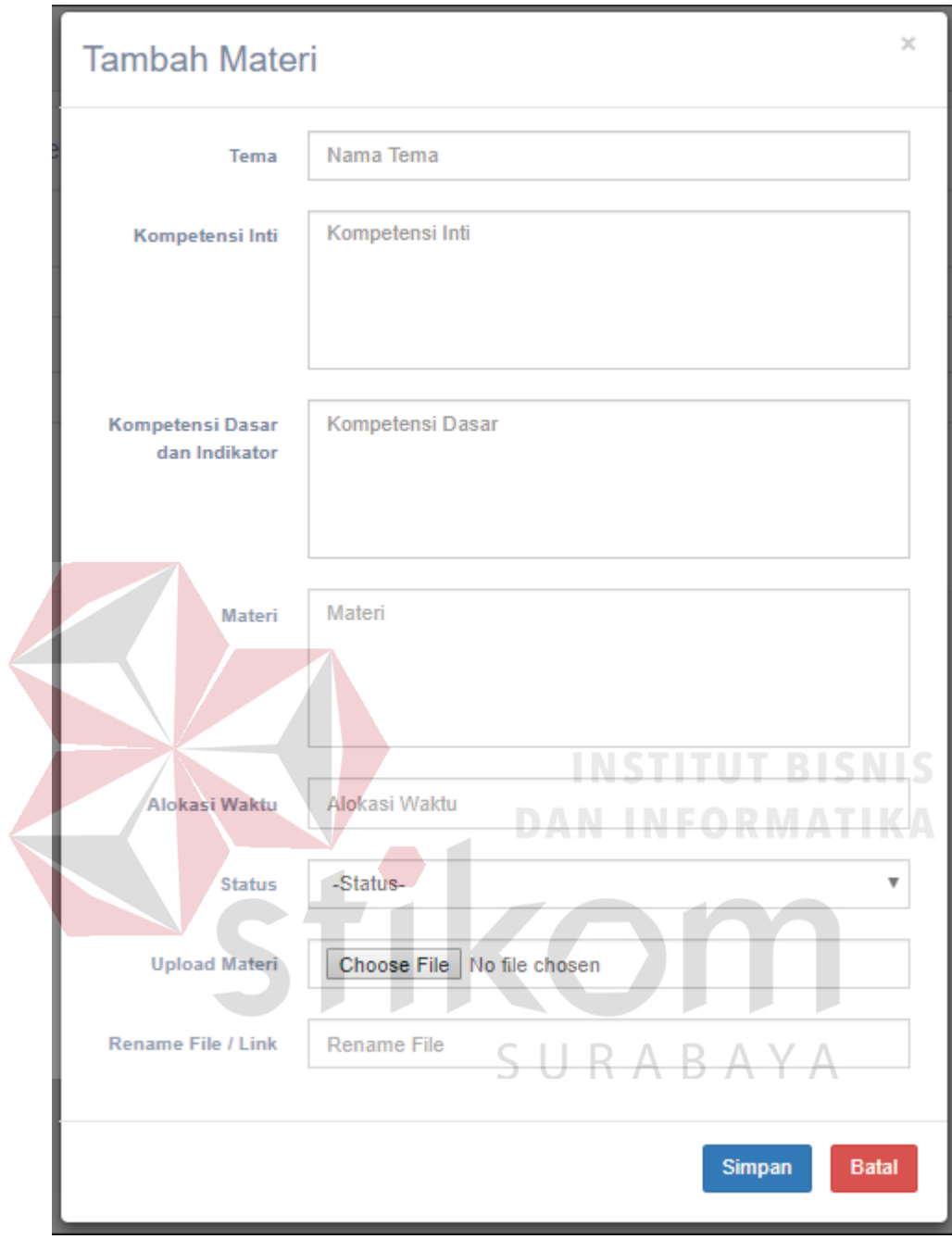

Gambar 5.28 Halaman Tambah Materi

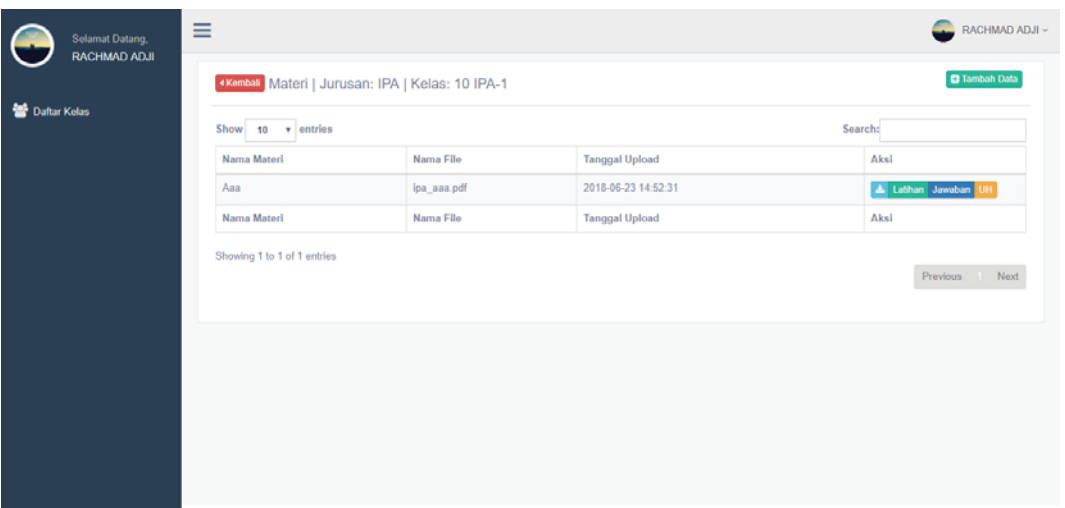

Gambar 5.29 Data Data Materi

## **5.3.15 Halaman Tambah Latihan**

Halaman tambah latihan ini berfungsi untuk mengelola data tambah materi yang memiliki enam data yaitu kode mata pelajaran, kode materi, kode latihan, nama latihan, nama file, dan tanggal upload. Pada halaman ini pengguna dapat menambah data dan juga menghapus data latihan sesuai dengan yang dibutuhkan. Halaman tambah latihan digambarkan pada Gambar 5.30.

|                       | Selamat Datang,<br>RACHMAD ADJI | Ξ                             |                                                                                                    |                       | SURABAYA | RACHMAD ADJI v                                  |
|-----------------------|---------------------------------|-------------------------------|----------------------------------------------------------------------------------------------------|-----------------------|----------|-------------------------------------------------|
| <b>警 Daftar Kelas</b> |                                 | Nama Latihan *<br>Choose file | <b>Kembal</b> Latihan   Jurusan: IPA   Kelas : 10 IPA-1<br>Catatan: Nama Latihan & Nama File Harus diisi * | Rename File *         |          | <b>± UPLOAD LATIHAN</b>                         |
|                       |                                 | Show 10 v entries             |                                                                                                    |                       | Search:  |                                                 |
|                       |                                 | Nama latihan                  | Nama File                                                                                                  | <b>Tanggal Upload</b> |          | Aksi                                            |
|                       |                                 | Aaa                           | ipa aaaa.pdf                                                                                               | 2018-06-23 23:20:28   |          | 소 홈Hapus                                        |
|                       |                                 | Nama Latihan                  | Nama File                                                                                                  | <b>Tanggal Upload</b> |          | Aksi                                            |
|                       |                                 | Showing 1 to 1 of 1 entries   |                                                                                                    |                       |          | Previous   Next                                 |
|                       |                                 |                               |                                                                                                    |                       |          | @ 2018 SMA Negeri 1 Porong All rights reserved. |

Gambar 5.30 Halaman Tambah Latihan

## **5.3.16 Halaman Tambah Ulangan Harian**

Halaman tambah ulangan harian ini berfungsi untuk mengelola data tambah ulangan harian yang memiliki enam data yaitu kode mata pelajaran, kode materi, kode ulangan harian, nama ulangan harian, nama file, dan tanggal upload. Pada halaman ini pengguna dapat menambah data dan juga menghapus data ulangan harian sesuai dengan yang dibutuhkan. Kode ulangan harian akan tergenerasi secara otomatis. Halaman tambah ulangan harian digambarkan pada Gambar 5.31.

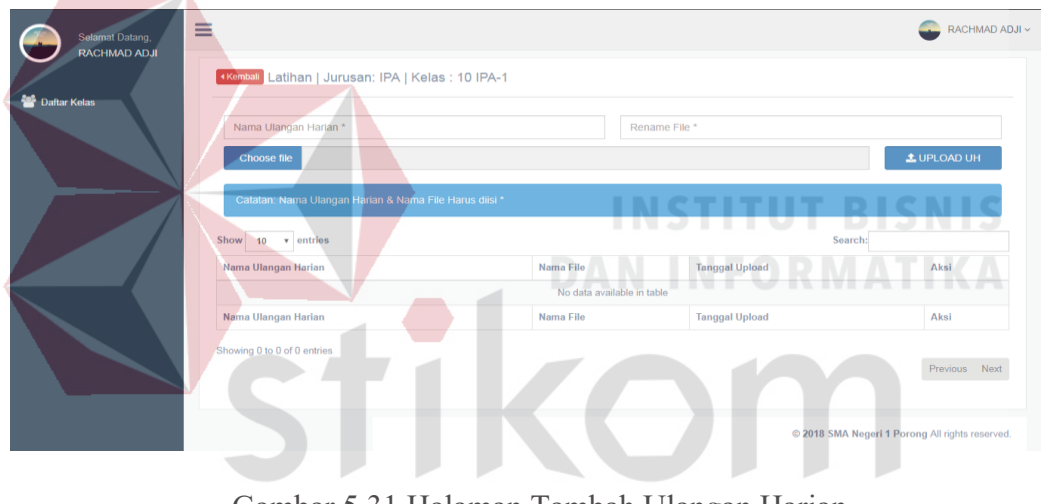

Gambar 5.31 Halaman Tambah Ulangan Harian

### **5.3.17 Halaman Unggah Tugas**

Halaman unggah ini berfungsi untuk mengungga tugas yang nantinya akan diterima oleh guru. Tabel unggah tugas menampilkan sepuluh data yaitu kode kelas, kode jurusan, tahun ajaran, file jawaban, tanggal upload, kode materi, npsn, nisn, urutan, dan kode mata pelajaran. Tabel unggah tugas digambarkan pada Gambar 5.32.

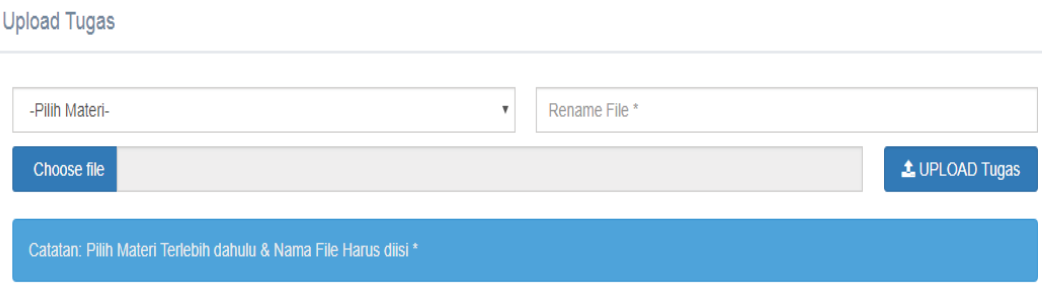

Gambar 5.32 Halaman Unggah Tugas

## **5.3.18 Halaman Presensi**

Halaman presensi ini berfungsi untuk mengelola data presensi dari tiap siswa. Halaman presensi terdapat pada user guru, guru dapat menambah data presensi dan mengubah data presensi, kode presensi secara otomatis. Halaman presensi digambarkan pada Gambar 5.33 dan halaman tambah presensi digambarkan pada Gambar 5.34.

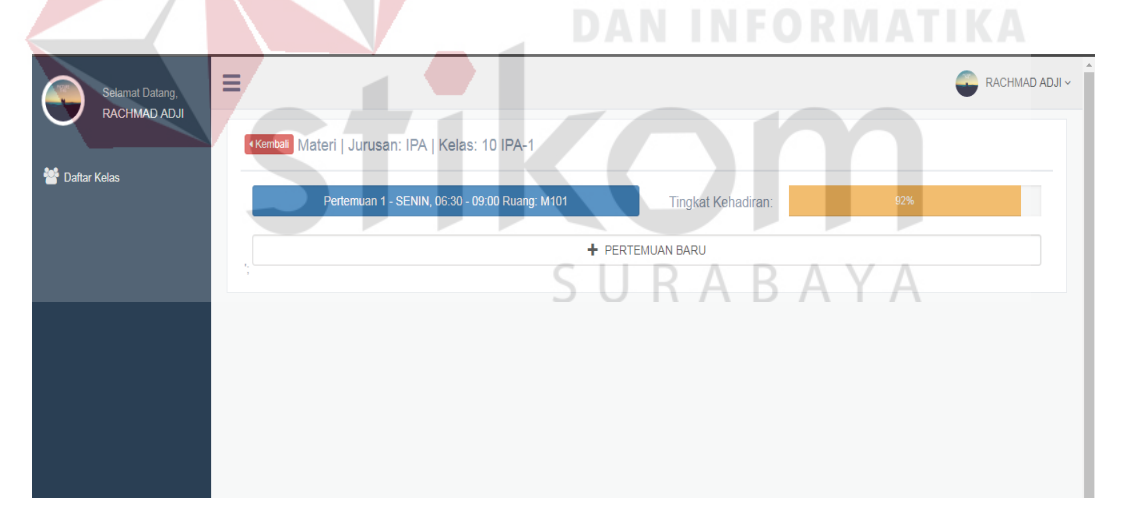

Gambar 5.33 Data Presensi

| Selamat Datang,<br>RACHMAD ADJI | Ξ<br>«Kemball Mate | Presensi                     |               |                                          |                    |                |                        | ×                                                                       |     | RACHMAD ADJI v |
|---------------------------------|--------------------|------------------------------|---------------|------------------------------------------|--------------------|----------------|------------------------|-------------------------------------------------------------------------|-----|----------------|
| <b>替 Daftar Kelas</b>           |                    | <b>Hari/Tanggal</b><br>Waktu |               | SENIN, 03 July 2018<br>$06:30 - 09:00$   |                    |                |                        |                                                                         | 92% |                |
|                                 |                    | Ruang                        |               | M101                                     |                    |                |                        |                                                                         |     |                |
|                                 |                    | Hadir                        |               | $\circ$                                  | <b>Tidak Hadir</b> |                | 25                     | Search:                                                                 |     |                |
|                                 |                    | $\leftarrow$<br><b>NISN</b>  | Nama Siswa    |                                          |                    |                | <b>Total Kehadiran</b> | $\rightarrow$<br>Aksi                                                   |     |                |
|                                 |                    |                              |               | 23235674064 DIAS ANGGA PUTRA YASA        |                    |                |                        | $\qquad \qquad \qquad \qquad \qquad \qquad \qquad \qquad \qquad \qquad$ |     |                |
|                                 |                    |                              |               | 24269750064 ACHMAD ARDIANSYAH            |                    | $\mathbf{1}$   |                        | $\qquad \qquad \Box$                                                    |     |                |
|                                 |                    |                              | <b>SUWITO</b> | 24270751064 ACHMAD RASYIDIN SWI AGUSTIAN |                    | $\overline{1}$ |                        | $\qquad \qquad \Box$                                                    |     |                |
|                                 |                    |                              |               | 24271752064 ACHMAD RIZAL NUR FUADI       |                    | 1              |                        | ⊟                                                                       |     |                |
|                                 |                    | 24272753064 ADAM AL FATH     |               |                                          |                    | $\mathbf{1}$   |                        | $\qquad \qquad \Box$                                                    |     |                |
|                                 |                    |                              |               | 24273754064 ADI BAGUS NUGROHO            |                    | $\mathbf{1}$   |                        | $\qquad \qquad \Box$                                                    |     |                |

Gambar 5.34 Halaman Tambah Presensi*.*

# **5.3.19 Halaman Penilaian**

Halaman penilaian ini berfungsi untuk mengelola data penilaian dari tiap siswa, guru dapat mengubah data penilaian. Halaman penilaian digambarkan pada

**DAN INFORMATIKA** 

Gambar 5.35.

| Ξ<br>Selamat Datang,<br>RACHMAD ADJI |                       | 4Kembai Penilaian   Jurusan: IPA   Kelas: 10 IPA-1      |                |                 |                                       | --                       | RACHMAD ADJI ~ |  |
|--------------------------------------|-----------------------|---------------------------------------------------------|----------------|-----------------|---------------------------------------|--------------------------|----------------|--|
| Daftar Kelas                         | <b>NISN</b>           | Nama Siswa                                              | Kehadiran      | Tugas (40.00 %) | UTS (30.00 %)                         | Search:<br>UAS (30.00 %) | Nilai Akhir    |  |
|                                      |                       | 23235674064 DIAS ANGGA<br><b>PUTRA YASA</b>             | 1              | 60              | 60                                    | $60.$ /                  | 60             |  |
|                                      | 24269750064           | <b>ACHMAD</b><br>ARDIANSYAH                             | $\overline{1}$ | $\circ$         | 0                                     | $\circ$                  | $\circ$        |  |
|                                      | 24270751064 ACHMAD    | <b>RASYIDIN SWI</b><br><b>AGUSTIAN</b><br><b>SUWITO</b> | -1             | $\circ$         | $\ddot{\rm{o}}$                       | 0                        | $\bullet$      |  |
|                                      | 24271752064           | ACHMAD RIZAL<br><b>NUR FUADI</b>                        | $\overline{1}$ | $\circ$         | $\circ$                               | $\circ$                  | $\circ$        |  |
|                                      |                       | 24272753064 ADAM AL FATH                                | $\overline{1}$ | $\circ$         | $\ddot{\rm{o}}$                       | $\circ$                  | $\circ$        |  |
|                                      | 24273754064 ADI BAGUS | <b>NUGROHO</b>                                          | 1              | $\bf{0}$        | $\begin{array}{c} 0 \\ 0 \end{array}$ | $\Omega$                 | $\mathbf{0}$   |  |
|                                      | 24276757064           | <b>ADITYA</b><br>BIMANDARU                              | $\overline{1}$ | $\circ$         | $\ddot{\rm{o}}$                       | $\ddot{\mathbf{0}}$      | $\circ$        |  |
|                                      | 24277758064           | <b>AGAM SATRIA</b><br><b>PAMUNGKAS</b>                  | $\overline{1}$ | $\overline{0}$  | $\bf{0}$                              | $\bf{0}$                 | $\mathbf{0}$   |  |

Gambar 5.35 Data Penilaian

#### **BAB VI**

#### **PENUTUP**

#### **6.1 Kesimpulan**

Berdasarkan hasil uji dan implementasi sistem, maka dapat diperoleh kesimpulan sebagai berikut:

- a. Aplikasi yang dibuat dapat memudahkan pihak sekolah dalam kegiatan pembelajaran.
- b. Aplikasi yang dibuat dapat melakukan penerimaan, penempatan, penjadwalan, pengecekan kehadiran, serta penilaian secara *online.*

#### **6.2 Saran**

Saran pengembangan sistem yaitu, dengan penambahan fitur kirim pesan. Fungsi fitur kirim pesan tersebut adalah untuk komunikasi antar pengguna yang terkait dengan aktivitas pembelajaran pada aplikasi Sistem Informasi Akademik SMA Negeri 1 Porong Sidoarjo.

SURABAYA

## **DAFTAR PUSTAKA**

- Aisyi, F.K., dkk. (2013). Pengembangan Bahan Ajar TIK SMP Mengacu pada Pembelajaran Berbasis Proyek. Invotec, IX (02), hlm. 117-128.
- Aqib, Zainal. 2013. *Model-model, Media, dan Strategi Pembelajaran Kontekstual (Inovatif)*. Bandung: Yrama Widya.

Depdiknas. 2008. *Pendidikan dan Latihan Profesi Guru*, UNJ, Jakarta

Masnur, M. 2008. *KTSP (Kurikulum Tingkat Satuan Pendidikan).* Jakarta: Bumi Aksara.

Sudirman, dkk. 1984. *Ilmu Pendidikan*. Bandung: Rosda Karya.

Suyono dan Hariyanto. 2011. *Belajar dan Pembelajaran Teori dan Konsep Dasar*. Surabaya: Rosda.

Syaiful Sagala. 2009. Konsep dan Makna Pembelajaran. Bandung : CV. ALFABETA

SURABAYA